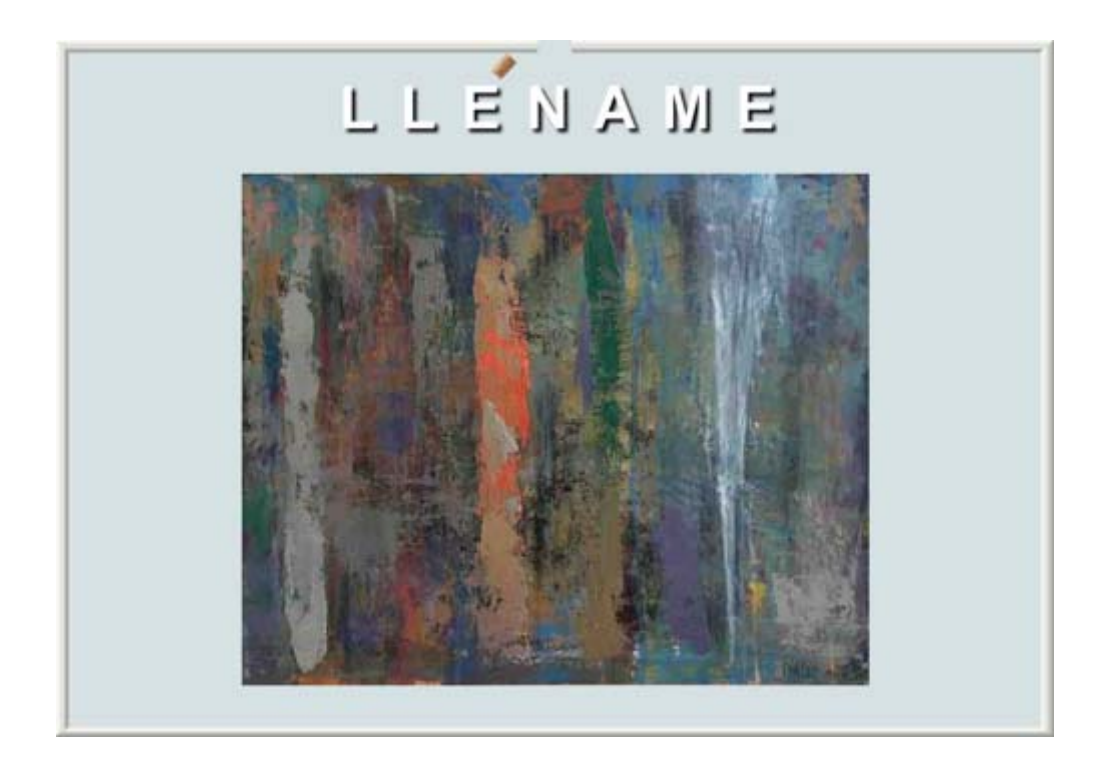

Aplicación multimedia personal, gradual, interactiva, creativa y dinámica

# GUÍA DIDÁCTICA

#### **Tabla de contenido**

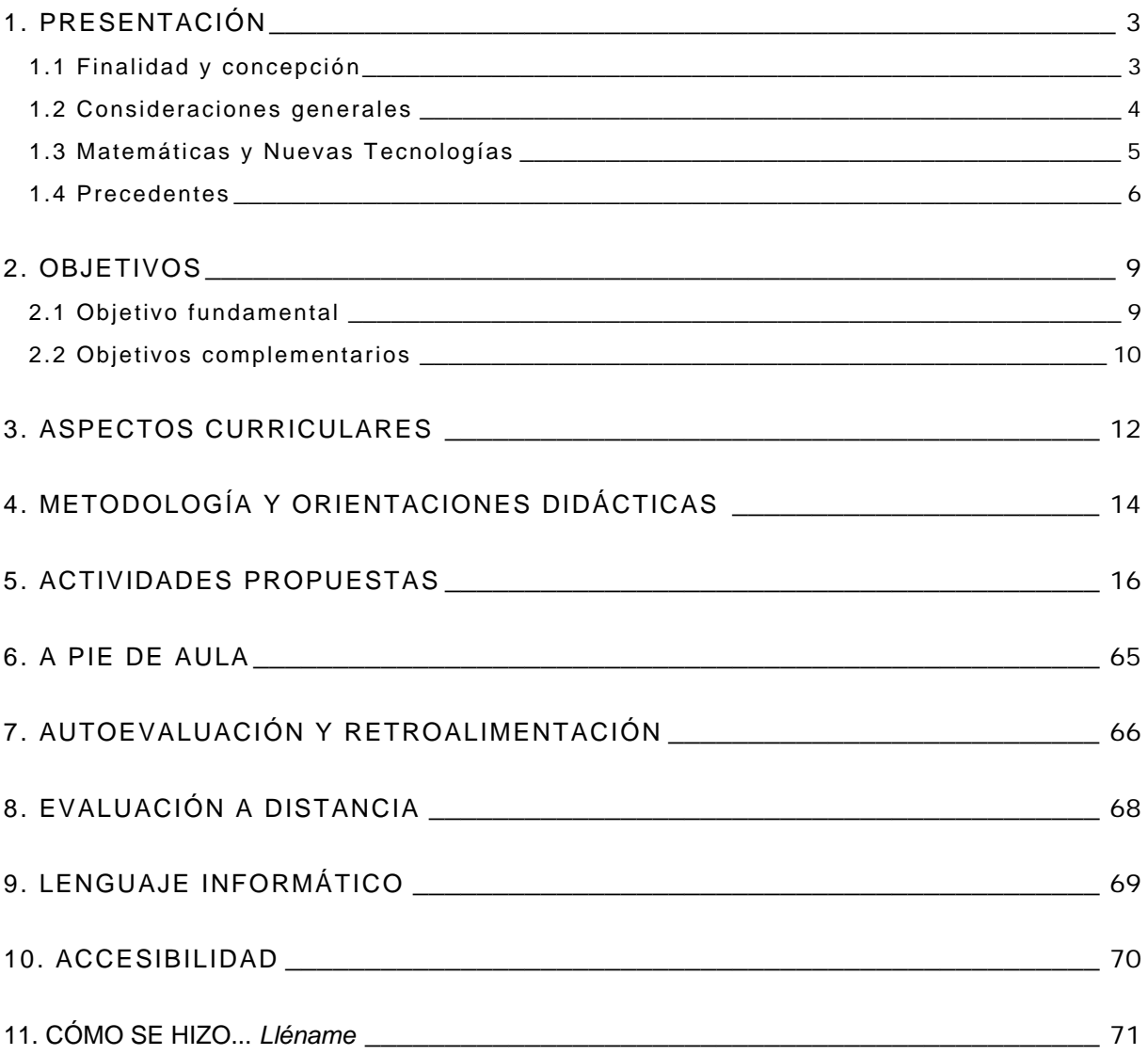

### <span id="page-2-0"></span>**1. PRESENTACIÓN**

#### **1.1 Finalidad y concepción**

La sociedad actual es la sociedad de la información. Los medios audiovisuales e informáticos recurren a las gráficas para condensar en ellas gran cantidad de información. Gran parte de estas gráficas representan un proceso dinámico, una relación entre una cantidad que varía según varía otra. La lectura e interpretación de estas gráficas se hace cada vez más imprescindible para una formación adecuada.

El sistema educativo es consciente de esta necesidad y por ello integra en todos los cursos de la ESO, tanto del primer como del segundo ciclo, el análisis y estudio de funciones y gráficas. Este estudio es, además, la base conceptual del programa de análisis y cálculo que se desarrolla en las diversas modalidades de Bachillerato.

La dificultad en el aprendizaje de los fenómenos funcionales y sus gráficas estriba fundamentalmente en la abstracción de los conceptos implicados.

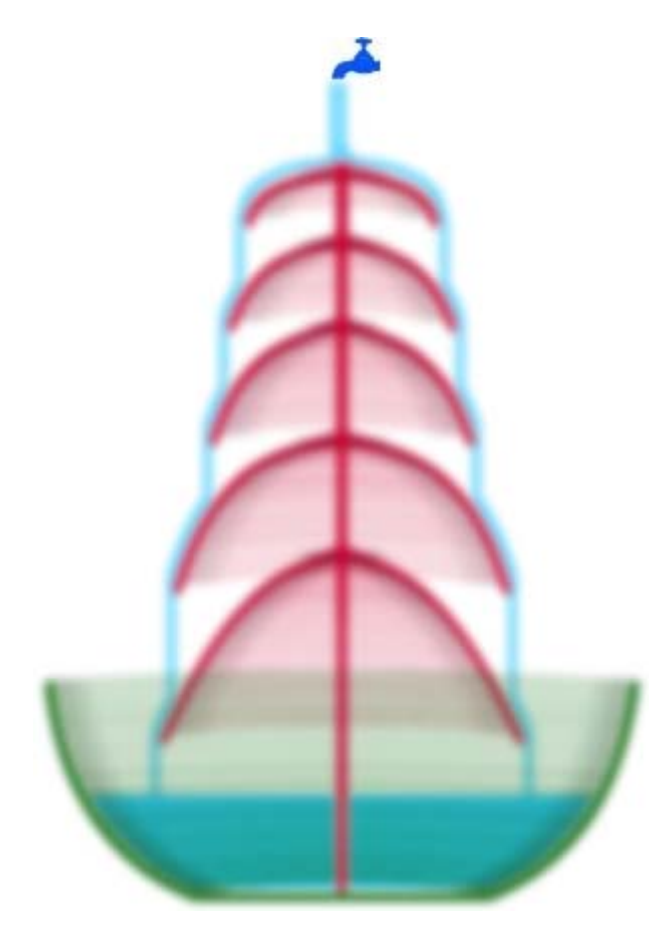

*Lléname* es una aplicación diseñada para facilitar este aprendizaje mediante el estudio profundo de un fenómeno dinámico muy familiar y cotidiano: el vertido de un líquido en un recipiente.

En esta aplicación se desarrolla un considerable número de contenidos presentes en el currículo de Matemáticas de la ESO: variables, sistemas de coordenadas, función lineal, función afín, función de proporcionalidad inversa, lectura e interpretación de funciones, proporcionalidad y semejanza, simetría, cuerpos de revolución, cuerpos redondos y estimación de medidas. A todo esto se le añade algunos recursos de dibujo asistido por ordenador y una introducción al concepto físico de presión.

*Lléname* está concebida a partir de dos ideas: **libertad** y **realismo**.

Libertad del alumno o alumna para crear, en tiempo de ejecución, sus propios diseños de recipientes. Libertad para predecir el comportamiento que tendrá el vertido del líquido en ellos. Libertad para controlar la velocidad del vertido. Libertad para crear gráficas simples <span id="page-3-0"></span>o complejas mediante la manipulación de un grifo y un tapón. Libertad para realizar mediciones y estimaciones basadas en criterios propios.

Y realismo. Realismo en los procesos de ejecución, desde la posibilidad física de los recipientes diseñados hasta la observación meticulosa y estricta de las leyes físicas del comportamiento de líquidos y gases.

La metodología de *Lléname* incide en el aprendizaje personal y gradual, basado en el uso de recursos interactivos, creativos y dinámicos, que mantienen el interés y la curiosidad en el autoaprendizaje "casi sin darse cuenta" de conceptos matemáticos abstractos. Por ello, esta aplicación no sólo es recomendable para su uso en los currículos regulares, sino que además es especialmente útil para adaptaciones curriculares específicas y programas de diversificación en el Ámbito Científico-Tecnológico.

Su autor es licenciado en matemáticas y profesor de secundaria en esta materia desde hace 24 años, habiendo desarrollado sus "funciones" en IES de Galicia, Madrid y Asturias.

#### **1.2 Consideraciones generales**

La enseñanza y aprendizaje de las Matemáticas son, ambas, cuestiones de máxima actualidad y preocupación social. En los últimos años hemos asistido a un proceso regenerativo que se encuentra en un punto álgido. En particular, dos aspectos se han ido consolidando en este proceso:

- q La necesidad de considerar las Matemáticas como una **competencia** necesaria y útil para otros campos del conocimiento.
- **EZA** La conveniencia de que en el proceso de aprendizaje se establezcan conexiones profundas entre el pensamiento matemático y las actividades de la **vida cotidiana**.

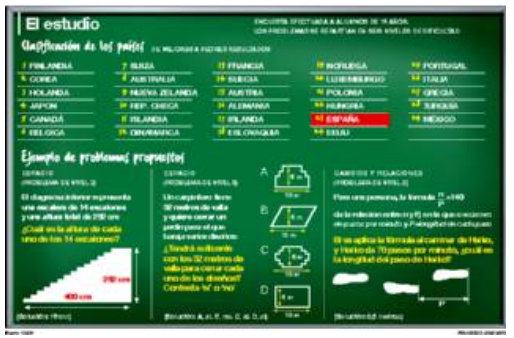

No hace mucho, se reabrió el debate educativo con la presentación de los resultados del último informe PISA. La principal finalidad de la evaluación **PISA** (*Programme for International Student Assessment*) consiste en establecer indicadores que muestren el modo en que los sistemas educativos de los países preparan a los estudiantes de 15 años para desempeñar un papel activo como ciudadanos, dato relevante para expresar el desarrollo de una sociedad.

En España, el Estudio PISA 2003 ha incluido a 10.791 estudiantes, de un total de 418.005 estudiantes de 15 años, seleccionados mediante muestreo.

Los contenidos matemáticos evaluados y las puntuaciones medias obtenidas en cada uno de los cuatro campos analizados (**los tres primeros desarrollados en esta aplicación**), han sido:

- <span id="page-4-0"></span>q *Cantidad* (España, 473 puntos; media de los países, 21 puntos más).
- **Espacio y forma** (España, 468 puntos; media de los países, 20 puntos más).
- **E Cambios y relaciones** (España, 489 puntos; media de los países, 13 puntos más).
- **E** Incertidumbre (España, 485 puntos; media de los países, 17 puntos más).

En los **Principios y Estándares para la Educación Matemática** (*National Council of Teachers of Mathematics*, traducción al español de la Sociedad Andaluza de Educación Matemática *Thales*) se recoge el siguiente párrafo:

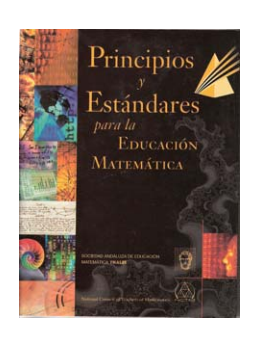

*Un objetivo principal de los programas de matemáticas es propiciar la autonomía de aprendizaje, y aprender comprendiendo apoya este propósito. Los alumnos aprenden más y mejor cuando pueden controlar su aprendizaje definiendo sus objetivos y haciendo el seguimiento de su progreso. Cuando se les reta con tareas bien elegidas, llegan a confiar en su habilidad para abordar problemas difíciles, se sienten deseosos de resolverlas por sí mismos, son flexibles al explorar ideas matemáticas y ensayar soluciones alternativas y están dispuestos a perseverar. El aprendizaje efectivo supone reconocer la importancia de reflexionar sobre las ideas propias y aprender de los errores.* 

Los contenidos del **currículo de matemáticas** no siempre responden por igual a la triple finalidad (instrumental, funcional y formativa) del aprendizaje matemático. Por ello, es recomendable que se discriminen aquellos conceptos y procedimientos puntuales e instrumentales de aquellos otros más formativos y funcionales. Todos ellos son importantes, pero los segundos son *muy* importantes.

#### **1.3 Matemáticas y Nuevas Tecnologías**

En las últimas décadas la relación entre Matemáticas y Nuevas Tecnologías ha sido fuertemente unidireccional. Las NNTT no pueden existir sin un fuerte soporte matemático. Es más, su propia creación y desarrollo es una combinación de ideas matemáticas y avances tecnológicos. Pero las NNTT no han devuelto en igual medida, todavía, este inmenso aporte de las matemáticas.

Es cierto que en el campo de la investigación matemática la potencia de cálculo numérico, simbólico y gráfico del ordenador, así como la rapidez en la comunicación de la información, han revolucionado la propia metodología.

Sin embargo, en el campo de la enseñanza y aprendizaje de las matemáticas todavía queda mucho por recorrer, a pesar del tiempo transcurrido.

La calculadora ya está implantada como una herramienta habitual, aunque en ocasiones se desaprovecha el potencial de este recurso para la asimilación de conceptos matemáticos y sólo se utiliza instrumentalmente.

<span id="page-5-0"></span>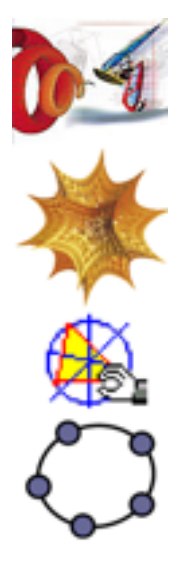

La hoja de cálculo, por su parte, comienza a introducirse tímidamente en el aprendizaje de algunos procedimientos matemáticos, especialmente en el estudio estadístico. Los grandes programas de cálculo simbólico (Derive, Mathematica...) y geométrico (Cabri, Geogebra...) no son recursos habituales en la mayoría de las aulas de secundaria y, en el mejor de los casos, su uso es puntual y anecdótico.

La explicación a esta realidad hay que buscarla, creo, en la inseguridad que produce el ritmo exponencial de actualización en las nuevas tecnologías. Es cierto que no perder este tren exige un esfuerzo social, político y académico, para el que no se encuentra frecuentemente una motivación suficiente.

Por todo esto, se valoran cada vez más aquellas **aplicaciones sencillas de usar** que faciliten la **comprensión de conceptos abstractos matemáticos fundamentales**.

#### **1.4 Precedentes**

La idea de ejemplificar con objetos y acciones, habituales en la vida cotidiana, la relación existente entre dos variables es secular. Vehículos, monedas, construcciones, excursiones y grifos continúan estando presentes en todos los libros de texto de matemáticas. Pero la naturaleza **dinámica** de una función exige un tratamiento acorde para una comprensión más rápida y profunda. La respuesta a esta exigencia vino dada por la simulación a través del ordenador.

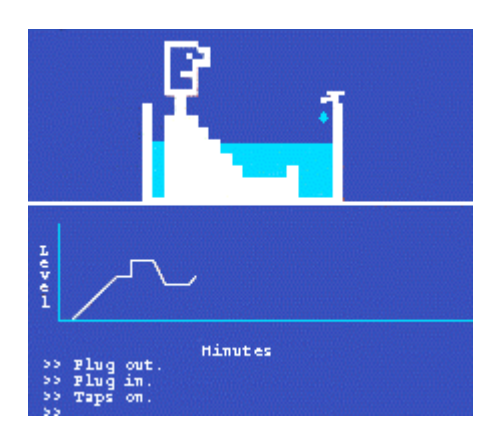

Hace más de veinte años, en el Reino Unido, tres profesores de matemáticas del centro Shell (Nottingham), Richard Phillips, Malcolm Swan y Hugh Burkhardt, diseñaron una aplicación que denominaron *Eureka*. Era una simulación en la que el usuario podía llenar y vaciar una piscina a la vez que el programa trazaba la gráfica correspondiente del nivel alcanzado por el agua. Así, las acciones de abrir y cerrar el grifo, y de poner y quitar el tapón, permitían observar y comprender la relación representada gráficamente entre las dos variables: nivel alcanzado y tiempo transcurrido.

La aplicación tuvo un éxito inmediato en el profesorado (aunque hoy en día el primitivo grafismo propio de los ordenadores de la época nos haga sonreír). Su potencia se hizo patente al formular las mismas preguntas a diversos grupos de alumnos, con y sin la ayuda de la aplicación. La clave del éxito consistía en que la aplicación estaba diseñada para **ir directamente al corazón de los conceptos fundamentales** asociados a una relación funcional.

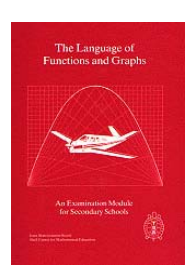

Visto el éxito, los educadores del centro Shell se animaron a publicar en 1985 un trabajo más amplio bajo el título *The Language of Functions and Graphs*. En él se recogía sus experiencias y actividades en la transmisión de los conceptos fundamentales inherentes a la comprensión e interpretación de las gráficas de funciones.

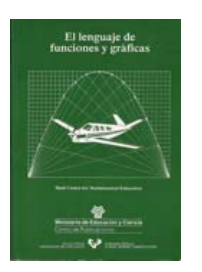

En 1990, la Universidad del País Vasco publicó la traducción de Félix Alayo bajo el título *El lenguaje de funciones y gráficas*. Las ideas y actividades recogidas en el libro, como el llenado de botellas y piscinas, se propagaron rápidamente entre el profesorado de matemáticas en España.

Un ejemplo de aplicación que utiliza la idea del llenado de botellas, creada por Agustín Muñoz Núñez con el programa Descartes, se puede ver en:

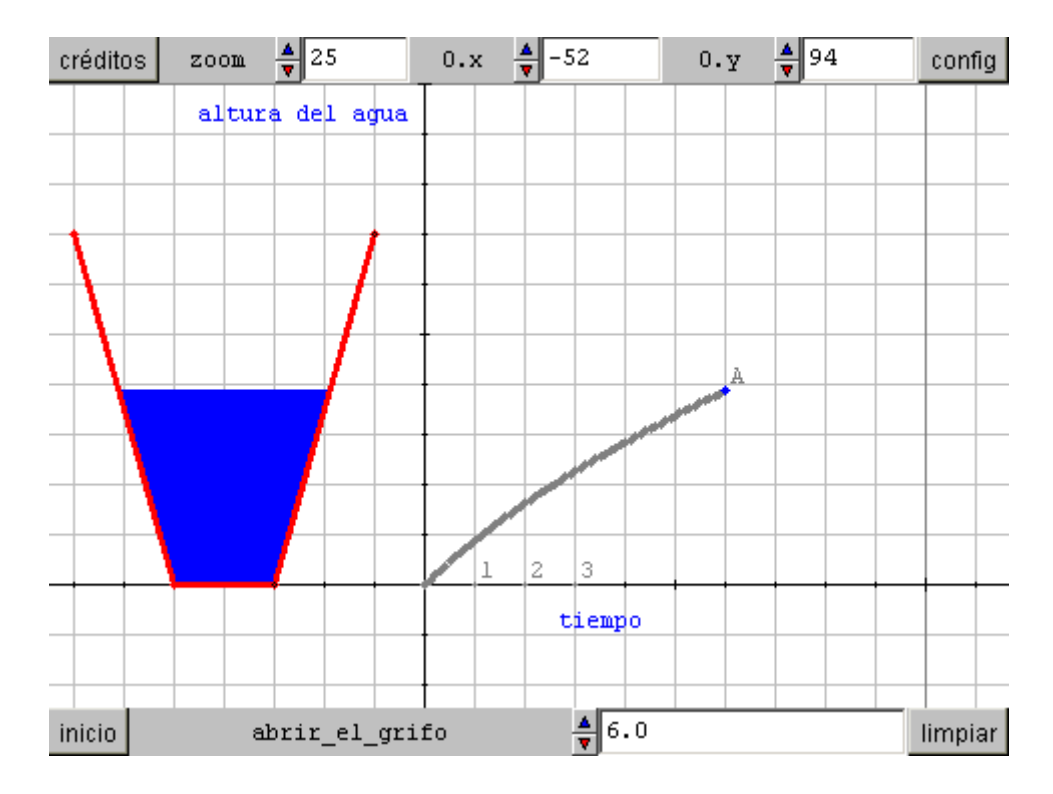

[http://descartes.cnice.mecd.es/3\\_eso/Interpretacion\\_graficas/funciones\\_no\\_lineales.htm](http://descartes.cnice.mecd.es/3_eso/Interpretacion_graficas/funciones_no_lineales.htm)

Los profesores mencionados del centro Shell siguen trabajando con su equipo en innovación educativa. Sin embargo, ¿qué fue de *Eureka?* Recordemos que había sido diseñado para responder al dinamismo propio de una función. ¿Qué pasó con *Eureka*? Pues simplemente desapareció. No está disponible la versión original, ya obsoleta para los ordenadores actuales, ni tampoco se realizaron ampliaciones desde entonces, salvo una especie de clon del *Eureka* original con mejoras gráficas, bajo el título *Bath time with Arquimedes*, que se puede ver en la página web de *Maths Online*:

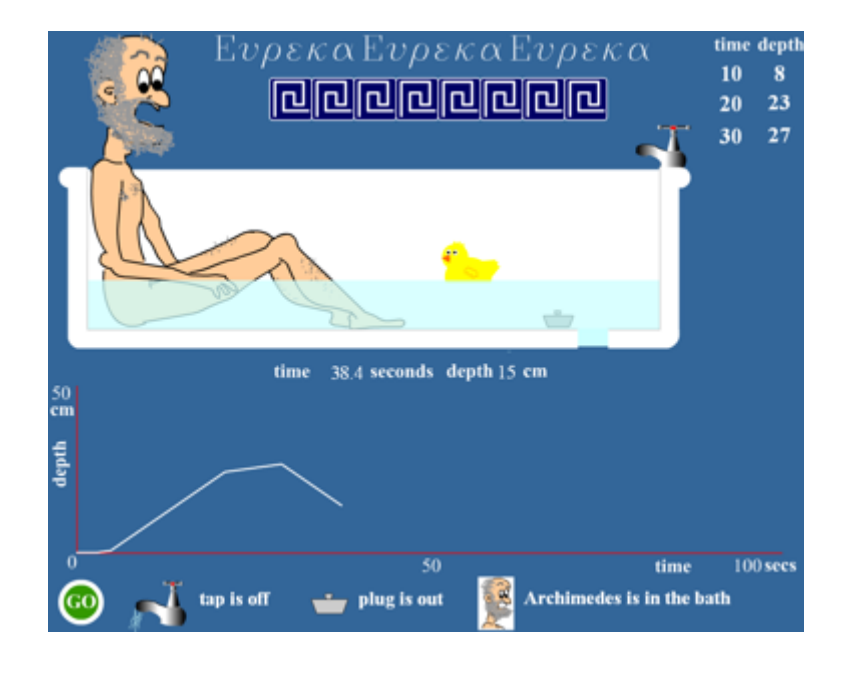

<http://www.mathsonline.co.uk/nonmembers/gamesroom/sims/archi/archi4.html>

La aplicación que aquí se presenta, con el título *Lléname*, no es una versión de *Eureka*. Es "otra película" sobre el mismo tema, que actualiza, profundiza, extiende, complementa y establece nuevos nexos conceptuales con otros campos.

#### <span id="page-8-0"></span>**2. OBJETIVOS**

En esta aplicación se persigue un objetivo fundamental y varios secundarios.

El **objetivo fundamental** es la comprensión de la relación existente entre dos variables a través de la lectura e interpretación de la gráfica correspondiente. Para lograrlo, se recurre a la simulación **dinámica** de un suceso cotidiano y familiar: el vertido de un líquido en un recipiente.

Secundariamente, se enriquece este objetivo con algunos más que se hayan vinculados al diseño de recipientes (herramientas básicas de dibujo en la **edición gráfica por ordenador**) y a la actividad propia del vertido de líquidos (**principios físicos** asociados).

#### **2.1 Objetivo fundamental**

La lectura e interpretación de gráficas es de extrema importancia en la competencia matemática. Siempre lo ha sido. Pero hoy más que nunca, pues el uso de las gráficas ha explosionado dentro de los actuales medios visuales de comunicación e información.

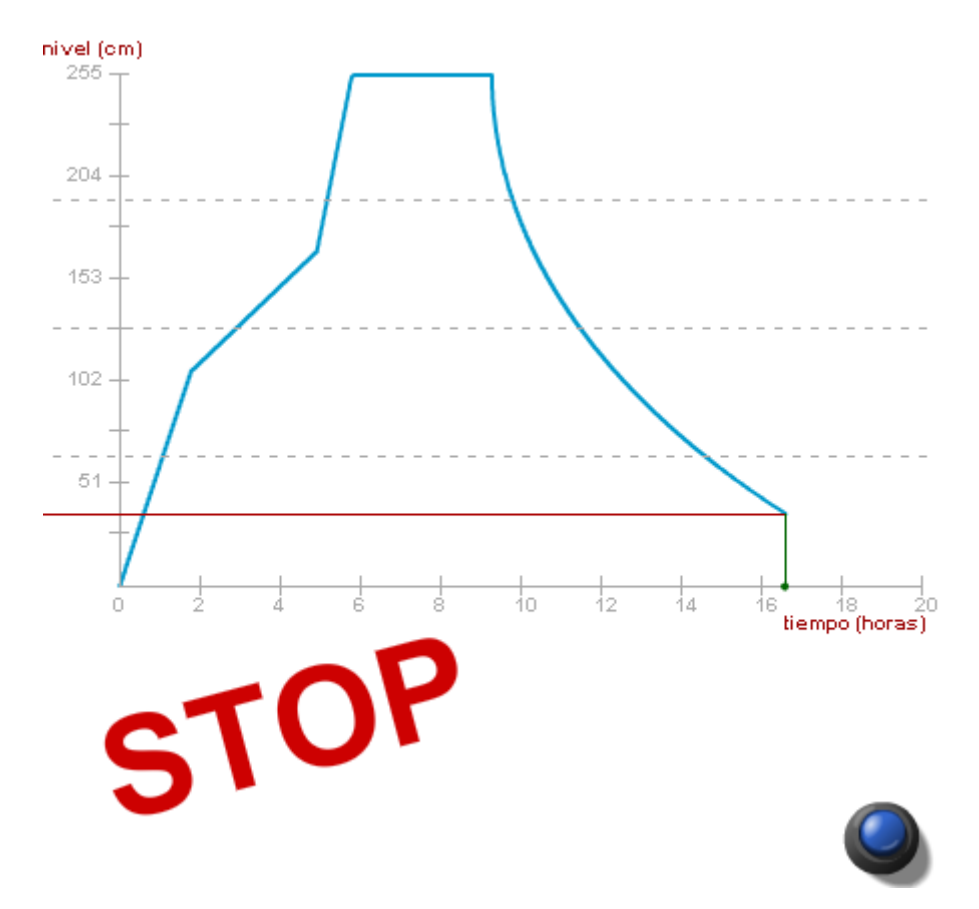

El poder de condensación de la información que encierra una gráfica es enorme. Justamente por ello, el "descondensar" esa información, es decir, interpretarla correctamente tanto global como localmente, exige el conocimiento del proceso de traducción: algo similar a la ingeniería inversa.

<span id="page-9-0"></span>En una **primera fase** de este proceso, la **lectura**, se encuentran implicados varios conceptos: el significado de cada una de las **variables**, las **unidades** en que se expresan, los valores alcanzados en cada uno de los **ejes de coordenadas**, la **escala** utilizada, la división en **intervalos**, y sobre todo, el análisis de los **puntos notables** de la gráfica. Esta fase es en la que inciden más la mayoría de los libros de texto.

Pero la segunda fase, **interpretación**, resulta más difícil y mucho más importante: ¿cómo se deben interpretar correctamente todas las observaciones realizadas en la primera fase? Es decir, ¿qué cuenta la gráfica sobre lo sucedido? (Una gran cantidad de preguntas de los cuestionarios PISA son de este tipo.) **El objetivo principal de esta aplicación es facilitar esta interpretación.**

Es importante señalar que las gráficas rara vez nos informan, por sí mismas, de la naturaleza del fenómeno al que aluden. La gráfica anterior, por ejemplo, no hace mención alguna de agua, ni de grifos, ni de tapones, ni de piscinas. Se supone que el lector está al corriente de todo esto. Por ello, si desde un principio el fenómeno es esencialmente el mismo (el vertido de líquido, en este caso) la dificultad intrínseca en la interpretación de la gráfica no se ve aumentada por el estudio renovado de la naturaleza del fenómeno. Al contrario, cuanto más familiarizados estemos con los detalles de dicha naturaleza, más rápido podremos reajustar la interpretación a las distintas gráficas.

#### **2.2 Objetivos complementarios**

Este conocimiento más profundo de la naturaleza del vertido se verá impulsado desde la aplicación con dos tipos de contenidos complementarios. Por un lado, la naturaleza común de **la forma** de todos los recipientes, incluso cuando han sido creados por el propio usuario. Por otro lado, **las leyes físicas** a las que se ve sometido el líquido y, en su caso, el aire atrapado.

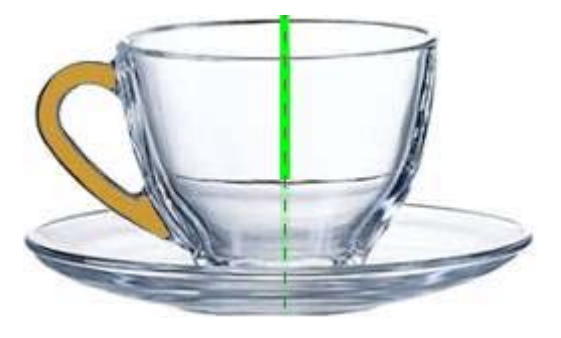

Veamos primero la forma de los recipientes. *Voilà*, de pronto ya no estamos en el campo de las funciones y entramos de lleno en **territorio geométrico**.

Para realizar predicciones precisas se deberán reconocer los **cuerpos de revolución y su simetría** e identificarlos con las **secciones** que muestra la pantalla.

Igualmente, con el uso de la aplicación se deberá encontrar la relación existente entre los **volúmenes** (3D) y las **áreas** (2D) de las secciones. Todo ello, para estimar correctamente una **longitud** (1D): el nivel alcanzado por el agua en el recipiente.

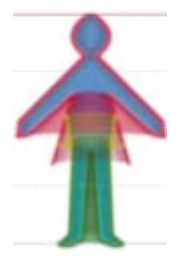

Para poder realizar diseños propios, se deberán manejar herramientas básicas de dibujo. Con esto se pretende familiarizar al estudiante con el sistema de referencia habitual en los programas de edición gráfica y con la precisión en el trazado de **segmentos rectos** y **curvas Bézier**.

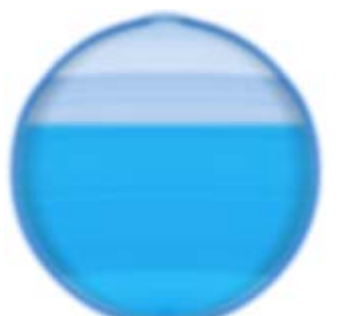

Uniremos a la geometría otro campo más: el **álgebra**. Así, mientras la aplicación nos refresca la memoria sobre las formas, nombres y fórmulas volumétricas correspondientes a los llamados **cuerpos redondos** (el cilindro, el cono, la esfera, y sus derivados) deberemos encontrar el **valor numérico** de las distintas fórmulas en casos particulares. Para ello, también practicaremos la conversión de unidades en el **sistema métrico decimal**.

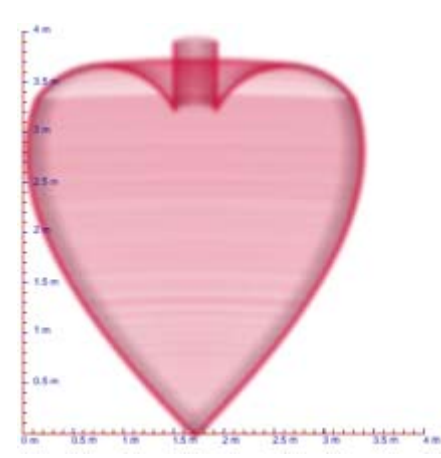

Además, la aplicación añade un juego cuyo objetivo es potenciar la habilidad de estimar volúmenes sin fórmulas precisas, sólo con la ayuda de una regla.

En cuanto a las leyes físicas, no es objetivo de esta aplicación la formulación precisa de la naturaleza de los fenómenos físicos ni de las ecuaciones correspondientes a los

estados de equilibrio. Sin embargo, la presencia de recipientes con vasos comunicantes, compartimentos estancos e incluso sifones, deberá ser aprovechada para la observación de los principios básicos relacionados con el **equilibrio de presiones** entre líquidos y gases.

#### <span id="page-11-0"></span>**3. ASPECTOS CURRICULARES**

Ya se mencionó en la presentación que el sistema educativo integra en todos los cursos de la ESO, tanto del primer como del segundo ciclo, el análisis y estudio de funciones y gráficas. Este estudio será, además, la base conceptual del programa de análisis y cálculo que se desarrolla en las diversas modalidades de Bachillerato.

Aunque la lectura e interpretación de funciones y gráficas y los demás contenidos curriculares se encuentran presentes en **los dos ciclos de la ESO**, la profundización en su estudio es gradual a lo largo de esta etapa educativa. Por ello, el uso de la aplicación también deberá adecuarse a los distintos niveles, reservando los aspectos más detallados y difíciles para el segundo ciclo, y desarrollando en el primer ciclo los aspectos más generales e intuitivos.

*Lléname* desarrolla un considerable número de contenidos presentes en el currículo de Matemáticas de la ESO:

- q **Lectura e interpretación de funciones y gráficas, tanto en forma directa como inversa.** Esto incluye los conceptos de función, variables dependientes e independientes, unidades, sistemas de coordenadas, dominio, recorrido, escalas, intervalos, crecimiento y decrecimiento, monotonía, constancia, extremos relativos y absolutos, cambios bruscos de pendiente y puntos de inflexión. Y, lo más importante, la interpretación del fenómeno.
- q **Proporcionalidad directa.** Variables directamente proporcionales. La función lineal. La recta. La pendiente. La función afín. La ordenada en el origen.
- q **Proporcionalidad inversa.** Variables inversamente proporcionales. La función de proporcionalidad inversa. La hipérbola.
- **E Cuerpos de revolución.** Eje de revolución. Planos de simetría. Secciones planas.
- **E Semejanza.** Relaciones de semejanza entre longitudes, áreas y volúmenes.
- **E Cuerpos redondos.** El cilindro, el cono, el tronco de cono, la esfera, el segmento esférico de una base, el segmento esférico de dos bases y el sector esférico. Volúmenes. Composición y descomposición de figuras espaciales.
- **E Valores numéricos**. Significado y sustitución de letras en fórmulas algebraicas.
- $#$  **Estimación de medidas**. Estimación de longitudes medias y volúmenes.
- q **(Transversal con Informática)** Sistemas de coordenadas en las pantallas gráficas. Coordenadas y medidas en píxeles. Trazado de rectas y curvas Bézier. Puntos de anclaje.

q **(Transversal con Física)** Presión atmosférica. Concepto de presión. Introducción a la hidrostática. Ley de los gases. Vasos comunicantes, compartimentos estancos y sifones. Escalas.

Como ya se ha mencionado en la presentación, *Lléname* no sólo es recomendable para su uso en los currículos regulares, sino que además es especialmente útil para adaptaciones curriculares específicas y programas de diversificación en el **Ámbito Científico-Tecnológico**. La transversalidad existente con contenidos de Física ayudan a la comprensión global del fenómeno, mientras que las herramientas de dibujo habitúan al uso de procedimientos de diseño asistido por ordenador.

### <span id="page-13-0"></span>**4. METODOLOGÍA Y ORIENTACIONES DIDÁCTICAS**

*Lléname* se define como una aplicación multimedia personal, gradual, interactiva, creativa y dinámica.

Personal y creativa, pues permite la creación de diseños personales y adaptables a los conocimientos adquiridos.

Gradual, ya que el autoaprendizaje se realiza a través de actividades ordenadas y estructuradas de forma secuencialmente progresiva.

Interactiva y dinámica, al hacer uso de todas las posibilidades de la programación orientada a objetos dentro de las Tecnologías de la Información y Comunicación (TIC).

En la sección de actividades se puede ver que algunas están propuestas para su trabajo en grupo. Estas actividades han sido especialmente diseñadas para favorecer la cooperación y estimular la comunicación entre el alumnado. Sin embargo, todas ellas pueden realizarse perfectamente de forma individual.

La posibilidad de crear diseños personales potencia los métodos del aprendizaje constructivo. Cada alumno o alumna no sólo participa de las experiencias de los demás a través de las actividades en grupo, sino que toma sus propias decisiones acerca del uso de la aplicación en los momentos importantes. Esto permite, además, una gran flexibilidad en la adaptación a los conocimientos previos y a las habilidades adquiridas.

*Lléname* tiene como objetivo fundamental el autoaprendizaje en la lectura e interpretación de gráficas. Por ello, los sistemas de autoevaluación y retroalimentación también son eminentemente gráficos. Por ejemplo, el alumno o alumna deberá dibujar su predicción, **antes** de que se genere, de cuál será en cada caso la gráfica que se obtendrá.

Puede optarse por empezar a diseñar recipientes y ver qué pasa, o bien comenzar por utilizar los modelos prediseñados. Cada uno de estos dos métodos tiene sus ventajas e inconvenientes, que se deberán tener en cuenta.

El primer método, "a ver qué pasa", tiene la ventaja de aumentar la curiosidad, por lo que puede ser recomendable su uso con alumnos desmotivados. Su inconveniente, sin embargo, es que puede alterar la gradación en el aprendizaje, por lo que requiere mayor atención por parte del profesor (tutor) o profesora (tutora).

El segundo método, más conservador, es ideal para su uso con alumnos y alumnas con alto sentido del orden. De hecho, los modelos han sido numerados en orden creciente de complejidad en su análisis. El inconveniente de este segundo método es que pospone la "golosina" del diseño personal para el final.

La tabla de valores puede resultar de mucha ayuda para la propuesta de preguntas concretas para cada modelo o diseño, así como para una mejor comprensión de los ritmos de crecimiento.

Como ya se ha mencionado en la sección de objetivos, las gráficas rara vez nos informan, por sí mismas, de la naturaleza del fenómeno al que aluden. Por ello, cuanto más familiarizados estemos con los detalles de dicha naturaleza, más rápido podremos reajustar la interpretación a las distintas gráficas. En concreto, es muy recomendable que el alumno o la alumna se haya familiarizado previamente con la naturaleza de los recipientes. De ahí que se propongan varias actividades, sobre cuerpos de revolución y relaciones de semejanza, previas a la interpretación gráfica. En la aplicación, además, se incluye una actividad de cálculo exacto de volúmenes básicos y otra de estimación a partir de mediciones propias. Ver el apartado de "Autoevaluación y retroalimentación" para más detalles.

La sección de Física debe contemplarse como complementaria, de hecho no se procede a su evaluación. No obstante, es importante que el alumno o la alumna observe que la aplicación no llena los recipientes siguiendo simplemente un "repintado" gráfico, sino que en todos los casos aplica las leyes físicas que intervienen en el proceso (dada la escala utilizada, no se consideran ni la capilaridad ni la viscosidad). El realismo obtenido debe servir como medio didáctico para la observación de la importancia de la escala en los estados de equilibrio de presión entre agua y aire.

### <span id="page-15-0"></span>**5. ACTIVIDADES PROPUESTAS**

La serie de actividades que se expone a continuación sigue el orden de capítulos establecido en el menú de *Lléname*. Se propone también el tipo de actividad (individual o en grupo).

### **5.1 Capítulo: Los recipientes Tema: Cuerpos de revolución**

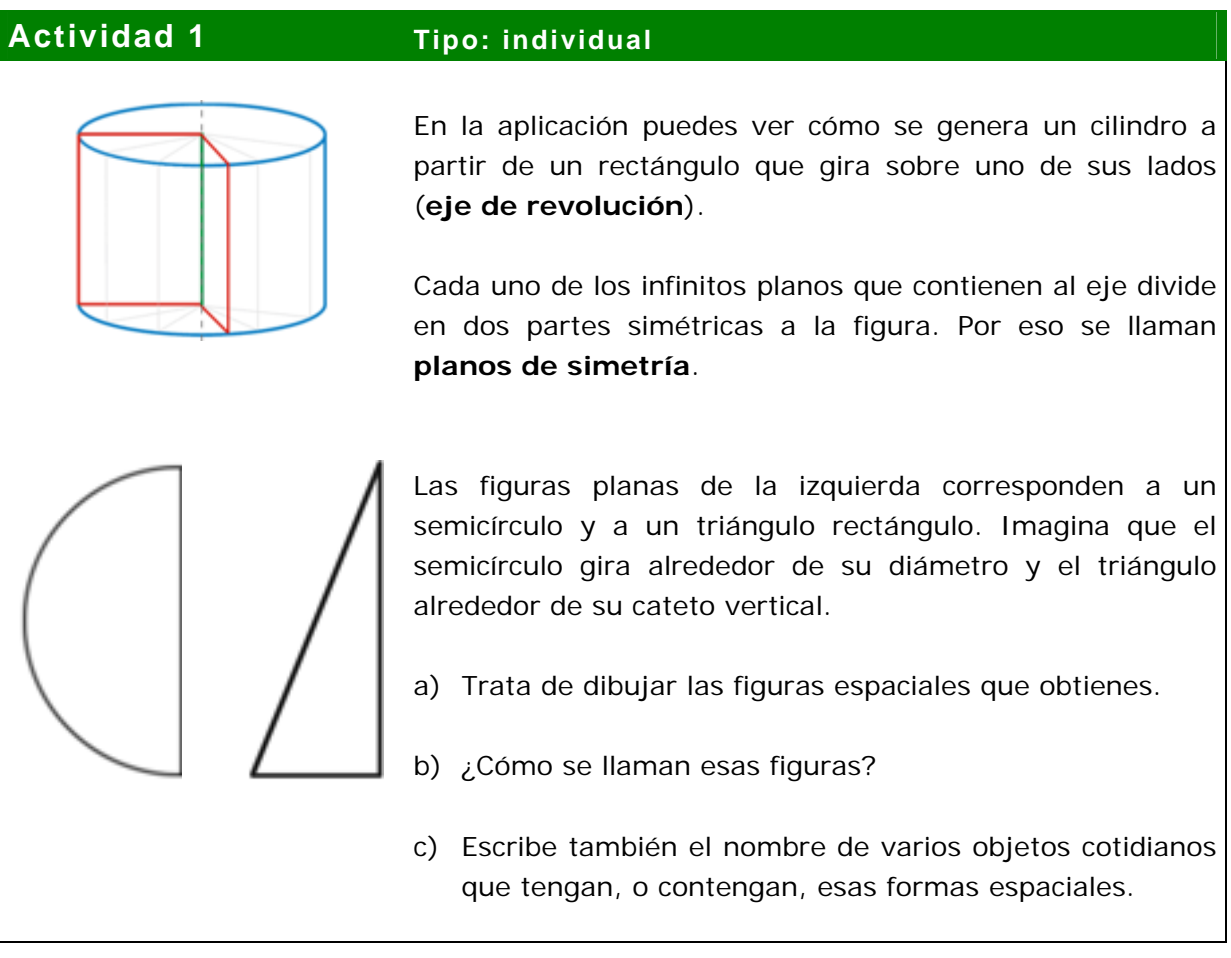

### **Actividad 2 Tipo: individual**

- Observa esta lámpara. Toda ella es un cuerpo de revolución. La parte superior tiene forma de tronco de cono.
- a) Dibuja la figura plana que al girar engendra ese tronco de cono.
- b) ¿Cómo se llama esa figura plana?

#### **Actividad 3 Tipo: individual**

Algunos cuerpos de revolución pueden tener más planos de simetría que los que contienen al eje de revolución. La imagen de la izquierda corresponde a un balón de rugby.

- a) Dibuja sobre la figura el eje de revolución y la forma de una de las secciones planas que lo contienen.
- b) Dibuja la forma de la sección plana provocada por otro plano de simetría que no contiene al eje de revolución.

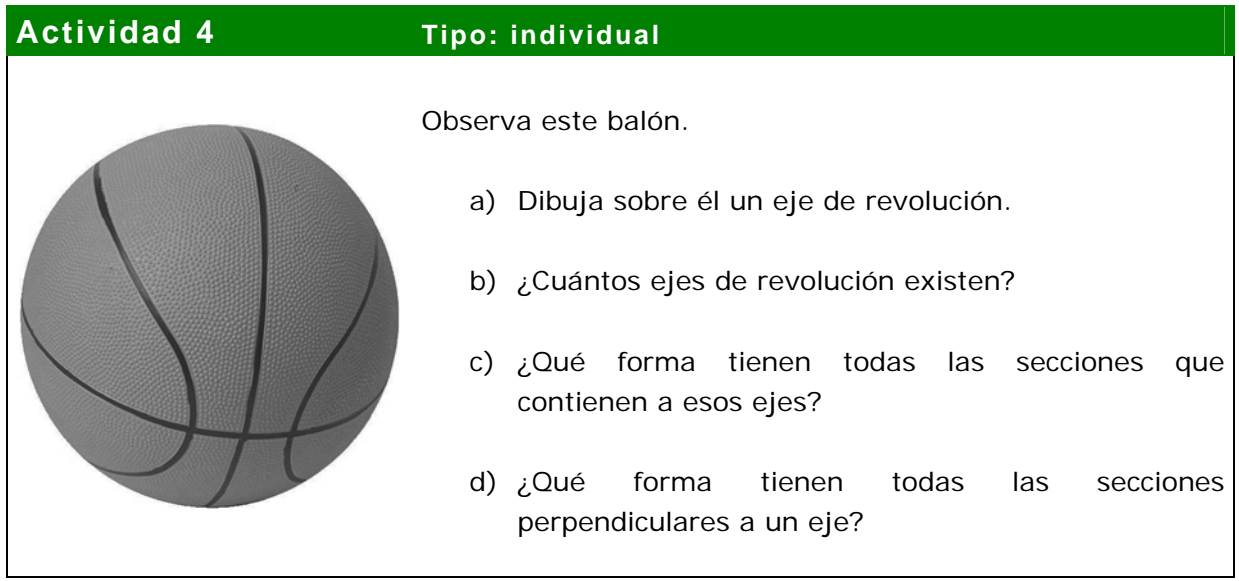

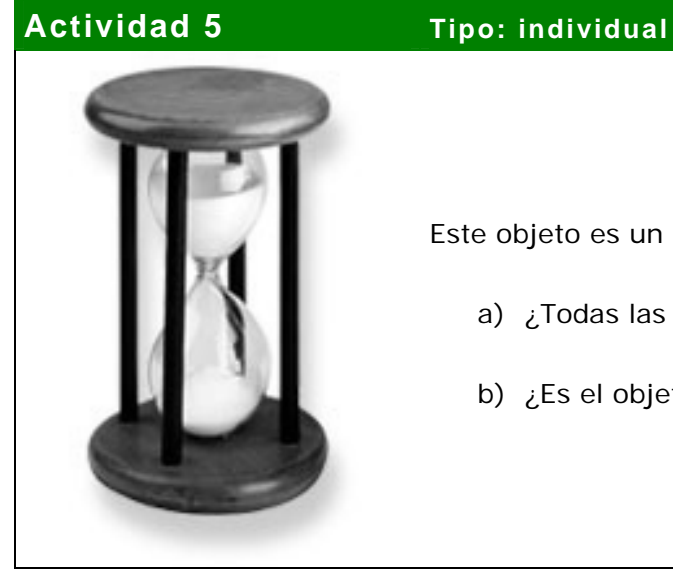

Este objeto es un reloj de arena.

- a) ¿Todas las piezas son cuerpos de revolución?
- b) ¿Es el objeto completo un cuerpo de revolución?

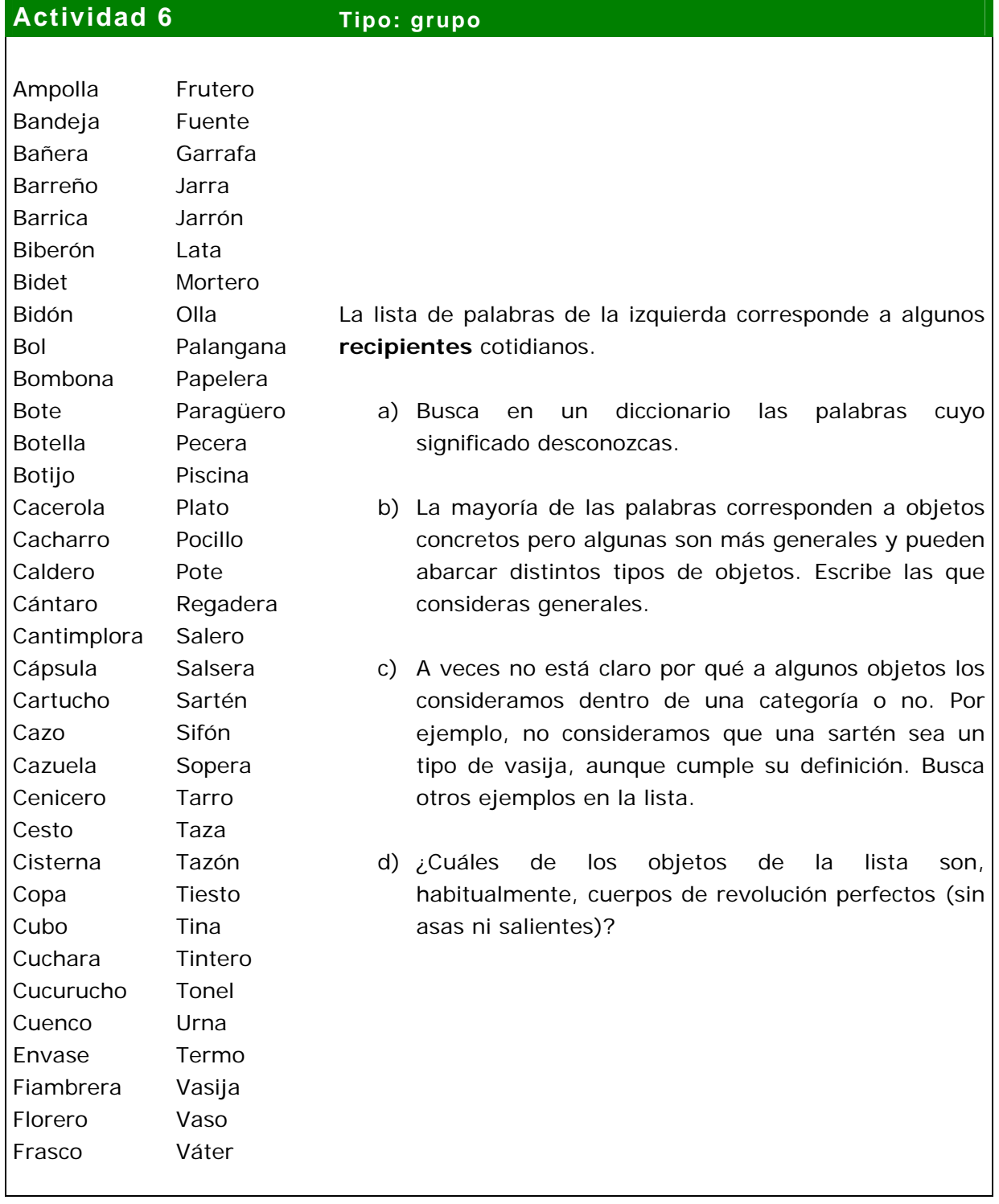

#### **5.2 Capítulo: Los recipientes Tema: Proporcionalidad y semejanza**

#### **Actividad 7 Tipo: grupo**

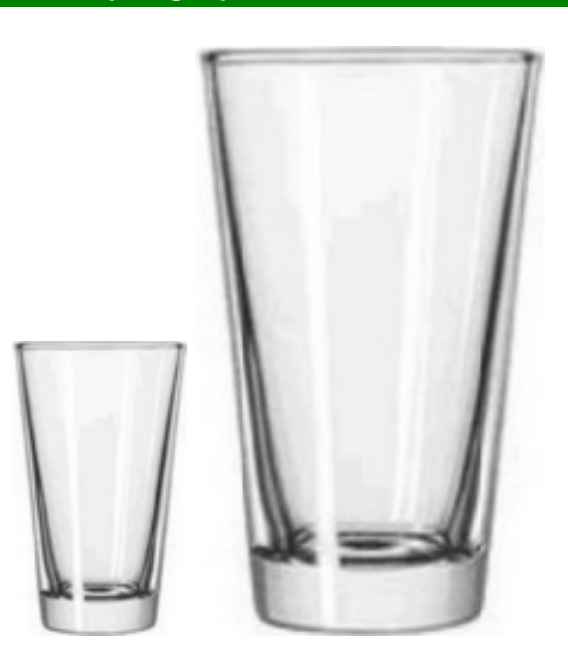

Observa estos dos vasos de cristal. Son cuerpos de revolución perfectos, con forma de tronco de cono. Y además son **semejantes**, es decir, tienen la misma forma. Esto significa que la **proporción** entre cualquier par de medidas realizadas en el vaso pequeño no cambia si realizamos las mismas medidas en el vaso grande.

**La altura del vaso pequeño es exactamente la mitad del grande.** Como son semejantes, cualquier otra medida de longitud (como el diámetro de la boca, por ejemplo) también será el doble en el grande que en el pequeño.

Las siguientes preguntas no se refieren a sus longitudes, que ya sabemos qué proporción guardan, sino a los volúmenes y las áreas:

- a) ¿Cuántas veces ocupa más espacio el vaso grande que el pequeño? Es decir, ¿cuántas veces es mayor el volumen del vaso grande comparado con el pequeño? Si en el vaso pequeño cabe ¼ de litro de agua, ¿cuánta agua cabe en el grande?
- b) Ahora fíjate en la imagen impresa sobre esta hoja de los dos vasos. Son dos figuras planas con forma de trapecio isósceles ligeramente curvo. ¿Cuántas veces es mayor el área impresa del vaso grande respecto al pequeño?
- c) Cada vaso es un cuerpo de revolución engendrado por un trapecio rectángulo. Dibuja ese trapecio sobre cada vaso. ¿Qué proporción guardan entre sí las áreas de esos trapecios?
- d) Si ponemos los dos vasos sobre una mesa, el vaso mayor ocupa más superficie de la mesa. ¿Cuánta más, comparada con la que ocupa el pequeño?

### **Actividad 8a Tipo: grupo**

Si tomamos el cubito de la izquierda y lo ampliamos con un factor de escala 3, obtenemos el cubo grande de la derecha, que es 3 veces más ancho, 3 veces más largo (o profundo) y 3 veces más alto. Vamos a suponer que el cubo pequeño pesa un kilogramo, así que este es el peso que tiene que soportar su base.

Ahora, la base de cada cubito del piso inferior en el cubo grande soporta tres veces más: su propio peso y el de dos cubitos encima. **Al cambiar la escala se alteró la presión ejercida sobre la base.**

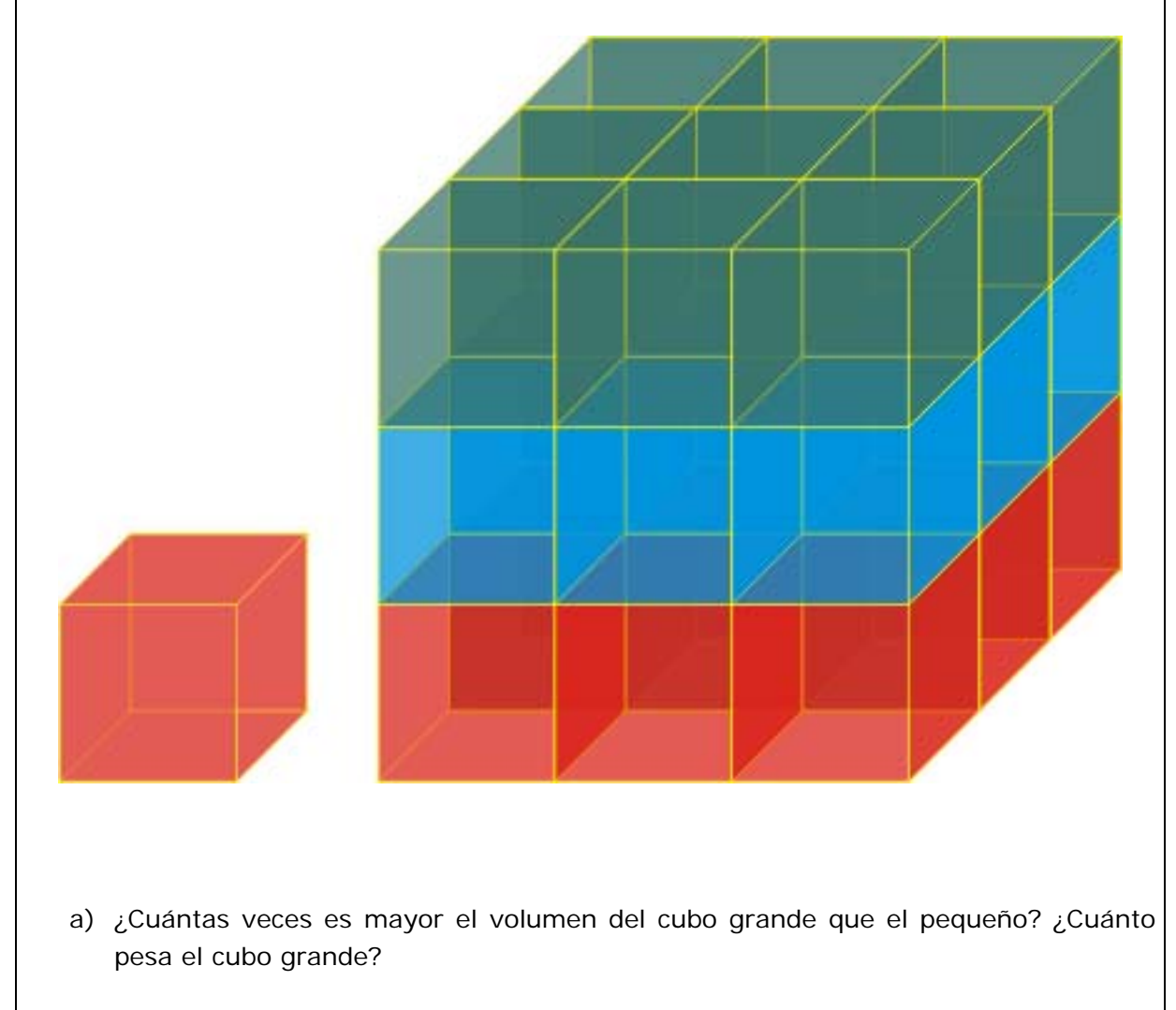

- b) ¿Cuántas veces es mayor el área de la base del cubo grande que el pequeño?
- c) Al ampliar el cubo pequeño hasta obtener el grande, ¿ha aumentado lo mismo el volumen que el área de la base?

#### **Actividad 8b Tipo: individual**

Lee atentamente este texto de un eminente científico inglés:

Es fácil demostrar que una liebre no podría ser tan grande como un hipopótamo, o una ballena tan pequeña como un arenque. Para cada tipo de animal existe el tamaño más conveniente, y un cambio de tamaño importante acarrearía inevitablemente un cambio de forma.

Tomemos el más obvio de todos los casos posibles, y consideremos un hombre gigante de 18 metros de alto, más o menos la estatura del gigante Pope y del gigante Pagan de los *Pilgrim´s Progress* (*El progreso del peregrino*) ilustrados de mi niñez. Estos monstruos no sólo eran diez veces más altos que Cristian, sino que también eran diez veces más anchos y diez veces más gruesos, de modo que su peso total era mil veces el de éste, o sea unas ochenta o noventa toneladas. Por desgracia, la sección de sus huesos sólo era cien veces más grande que la de Cristian, de manera que cada centímetro cuadrado de los huesos del gigante tenía que soportar diez veces más peso que un centímetro cuadrado humano. De la misma manera que el hueso del muslo humano se rompe bajo un peso diez veces mayor que el del hombre, las piernas de Pope y Pagan se habrían roto cada vez que dieran un paso. Sin duda por ello estaban sentados en la imagen que recuerdo.

Volviendo a la zoología, supongamos que una gacela, esa graciosa criatura de largas y delgadas piernas, se vuelve grande; romperá sus huesos, a menos que haga una de estas dos cosas. Puede hacer sus piernas cortas y gruesas como las del rinoceronte, de manera que cada kilogramo de peso tenga aún el mismo área de hueso que la soporte. O puede comprimir su cuerpo y extender las piernas oblicuamente hacia fuera para ganar estabilidad, como la jirafa. Menciono estos dos animales porque pertenecen al mismo orden que la gacela, y ambos son mecánicamente acertados y notables corredores.

Contesta ahora a las siguientes preguntas:

- a) ¿Por qué los gigantes Pope y Pagan, además de ser diez veces más altos que Cristian, también eran diez veces más anchos y gruesos?
- b) ¿Por qué los gigantes tendrían que pesar unas ochenta o noventa toneladas? ¿Cuánto pesaba Cristian?
- c) ¿Por qué la sección de los huesos de los gigantes sólo era cien veces más grande que la de Cristian?
- d) ¿Por qué la sección de los huesos del gigante tenía que soportar diez veces más peso que la sección de los huesos de Cristian?
- e) ¿Por qué la gacela necesitaría cambiar su forma si se volviese más grande?

## **5.3 Capítulo: Las herramientas de dibujo Tema: Coordenadas y medidas en píxeles Actividad 9 Tipo: individual**  $(0, 0)$  $(190, 0)$  $(190, 140)$ En *Lléname* se muestra cómo usar las herramientas de dibujo para que puedas diseñar tus propios recipientes. La aplicación detecta la posición del píxel en el que sitúas el puntero y la convierte en números. Para ello necesita de un **sistema de coordenadas**, usual en los programas gráficos, como el que ves en la figura.  $(0, 420)$  (190, 420) a) ¿En qué parte de la ventana gráfica (zona de dibujo) se sitúa el origen de coordenadas? ¿En qué dirección y sentido crecen los valores de las abscisas? ¿Y las ordenadas? b) ¿Qué dibujo representa al puntero en la figura? ¿En qué parte de ese dibujo se encuentra exactamente el píxel al que señala el puntero? c) ¿Qué coordenadas corresponden exactamente al píxel que señala el puntero? ¿Qué coordenadas corresponden al píxel que se encuentra en el centro de la zona de dibujo? d) ¿Por qué la zona de dibujo es un rectángulo de 191x421 píxeles en vez de 190x420 como la figura parece indicar? e) ¿Cuántos puntos necesitas marcar para trazar un segmento recto? ¿Cuántos puntos necesitas marcar para trazar una curva? Estas curvas (llamadas Bézier) no son arcos de circunferencia. ¿Qué ventaja tiene el que no lo sean?

#### **5.4 Capítulo: La función nivel Tema: Proporcionalidad directa**

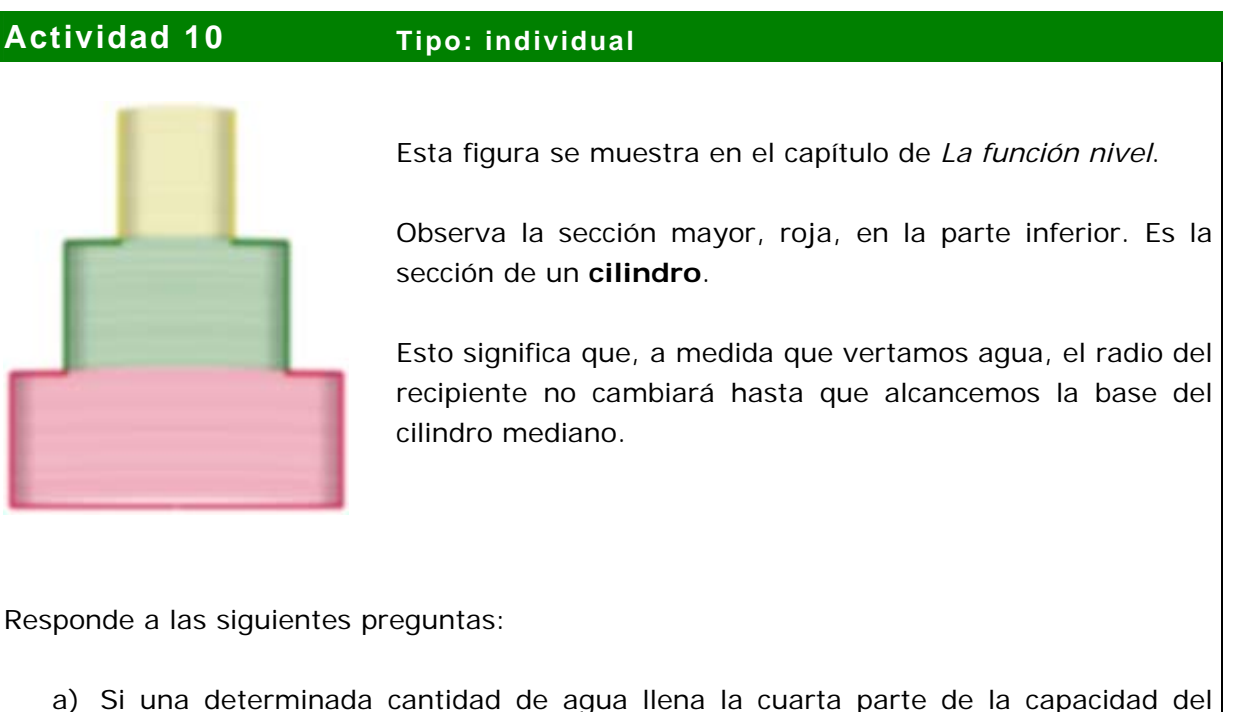

- a) Si una determinada cantidad de agua llena la cuarta parte de la capacidad del cilindro grande, ¿qué nivel alcanzará el agua con respecto a la altura de ese cilindro?
- b) Seguimos vertiendo agua, y ahora el agua ha alcanzado la mitad de la altura del cilindro. ¿Qué porcentaje del volumen del cilindro grande se ha llenado?
- c) ¿La respuesta a las anteriores preguntas cambiaría si variamos el tamaño del cilindro?

## **Actividad 11 Tipo: individual** Veamos ahora qué sucede si cuantificamos las dos variables que estamos manejando: el volumen de agua vertida y el nivel alcanzado. Resulta que el cilindro grande tiene una capacidad de 10.700 litros y su altura es de 130 píxeles (la aplicación considera que cada píxel representa 1 cm).

- a) ¿Qué nivel alcanzará el agua cuando hayamos vertido 5.350 litros? Comprueba en la aplicación que tu resultado es coherente.
- b) ¿Y si vertemos 8.560 litros?
- c) ¿Y si sólo vertemos 1 litro?
- d) ¿Y si vertemos una cantidad **x** de litros de agua? ¿Sabrías escribir la operación que hay que hacer con **x** para obtener el nivel alcanzado por el agua?

#### **Actividad 12 Tipo: individual o grupo reducido**

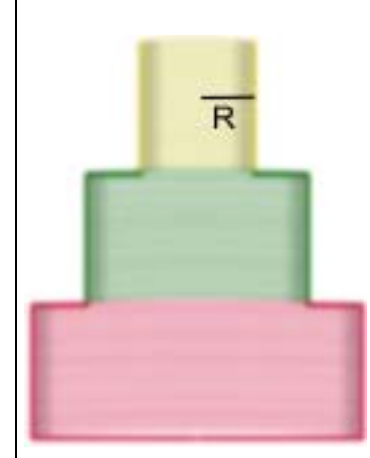

La figura que se muestra en el capítulo de *La función nivel* está diseñada cuidadosamente. Se compone de tres cilindros: uno pequeño (arriba), otro mediano y uno grande en la parte inferior.

Estos cilindros no son semejantes ya que sus proporciones son distintas. Sin embargo, todos tienen la misma altura.

Además, el cilindro mediano es exactamente el doble de ancho que el cilindro pequeño. Por su parte, el cilindro grande es exactamente el triple de ancho que el cilindro pequeño. En resumen, sus anchuras guardan la **proporción directa 1 : 2 : 3**.

Sigue las siguientes instrucciones y contesta a las preguntas:

- a) Llama **R** a la longitud del radio de la base del cilindro pequeño. ¿Cuánto mide el radio del cilindro mediano? ¿Y el radio del cilindro grande?
- b) Halla el área de la base de cada cilindro. Recuerda que cada base es un círculo y el área de cualquier círculo es  $π$  veces su radio al cuadrado.
- c) ¿Cuántas veces es mayor el área de la base del cilindro mediano que la del pequeño? ¿Cuántas veces es mayor el área de la base del cilindro grande que la del pequeño? ¿Cuántas veces es mayor el área de la base del cilindro grande que la del mediano?
- d) En resumen, ¿qué proporción guardan las tres áreas?
- e) Ahora recuerda que los tres cilindros tienen la misma altura. ¿Qué proporción guardan los tres volúmenes?

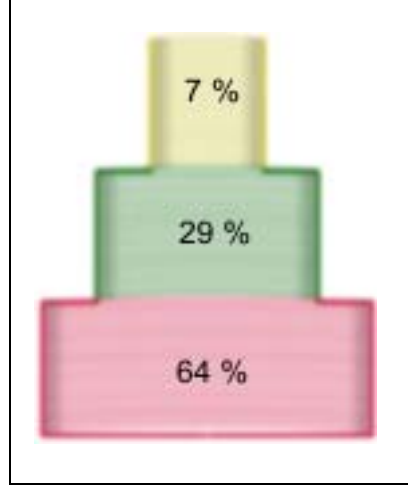

f) En la aplicación se muestra que el volumen del cilindro grande ocupa aproximadamente un 64% del volumen total. ¿Puedes justificar este porcentaje a partir de la respuesta al anterior apartado?

#### **5.5 Capítulo: La función nivel Tema: Proporcionalidad inversa**

#### **Actividad 13 Tipo: individual o grupo reducido**

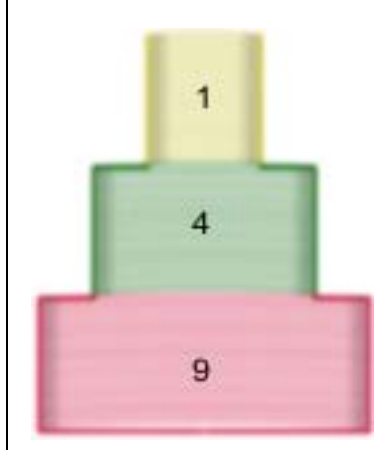

En la actividad anterior se debió comprobar que los volúmenes de los tres cilindros están en proporción directa **1 : 4 : 9**.

Hubiéramos podido llegar a la misma conclusión sin necesidad de realizar tanto cálculo, pues **1 : 4 : 9** no son más que los cuadrados de **1 : 2 : 3**. [Ver *Los recipientes (3)*, en la aplicación.]

Recuerda que todos los cilindros tienen la misma altura.

Imagina ahora los tres cilindros son independientes y que vertemos una misma cantidad de agua en cada uno de ellos.

Esa agua llenará hasta un cierto nivel cada cilindro, alcanzando una altura distinta en cada uno de ellos, como ves en la figura.

Para facilitar el cálculo, vamos a concretar un poco más. Vamos a suponer que la cantidad de agua que vertemos es la justa para que en el cilindro pequeño alcance una altura de 72 píxeles.

¿Qué altura alcanzará la misma cantidad de agua en el cilindro mediano? ¿Y en el grande?

Observa de nuevo la figura. Los tres volúmenes de agua son iguales, pues vertimos la misma cantidad en cada cilindro. Si seguimos llamando **R** al radio del cilindro pequeño, el volumen del "cilindro de agua" dentro del cilindro pequeño será **72** π**R<sup>2</sup>**.

- a) ¿Cómo se ha calculado este volumen?
- b) Halla de la misma forma el volumen del agua vertida en los otros dos cilindros. ¡Recuerda que tiene que darte el mismo resultado!
- c) Navegando por Internet encontré la siguiente afirmación: "**En todos los cilindros de igual volumen la altura es inversamente proporcional al cuadrado del radio.**" ¿Sabrías explicar, con tus propias palabras, por qué es verdadera esta afirmación?

### **5.6 Capítulo: La función nivel Tema: Función lineal. Recta y pendiente**

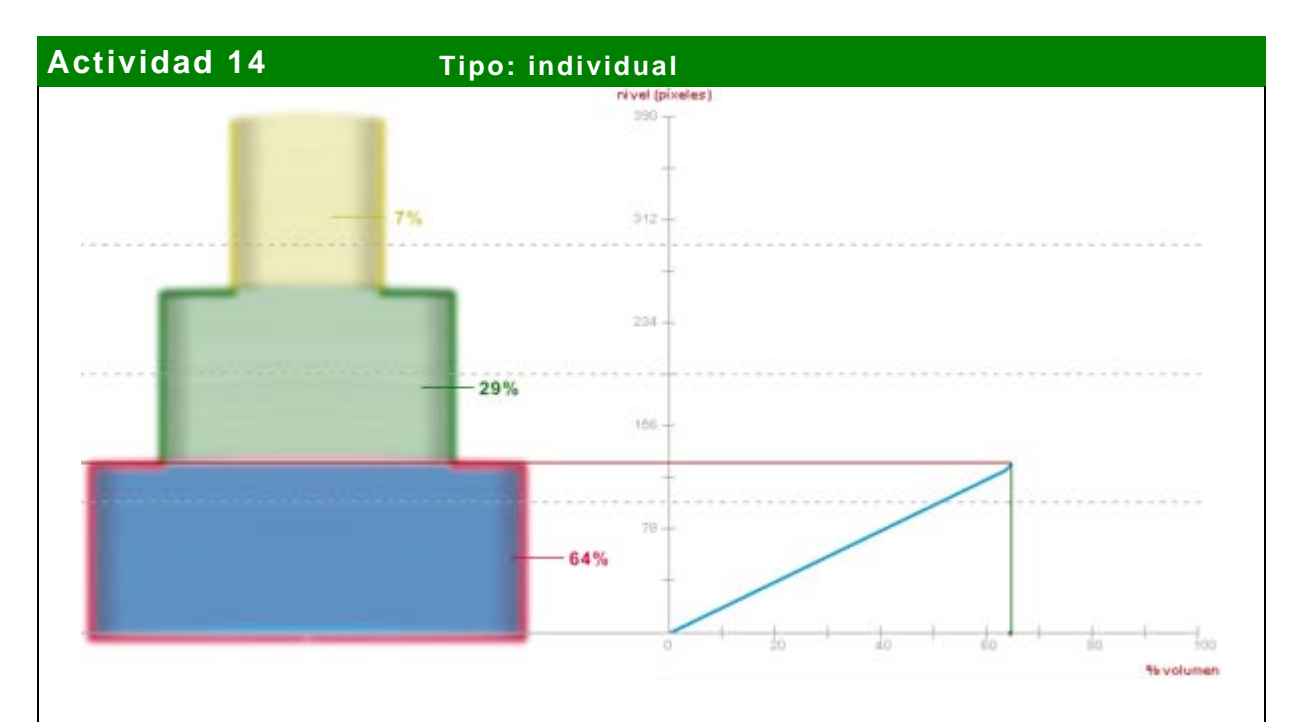

Hemos llenado por completo el cilindro grande. *Lléname* nos muestra la gráfica del nivel alcanzado por el agua en ese proceso de llenado.

- a) ¿Se ha llenado más de la mitad del recipiente?
- b) ¿Qué nivel marcaba la gráfica cuando el recipiente estaba vacío?
- c) ¿Por qué el máximo valor señalado en el eje de las abscisas es de 100?
- d) ¿Qué altura tiene el recipiente? ¿Dónde aparece esa información en la gráfica? Si los tres cilindros tienen la misma altura, ¿qué altura tiene cada uno?
- e) ¿Cuánto mide cada intervalo entre dos marcas consecutivas en el eje de las abscisas? ¿Y en el eje de las ordenadas?
- f) ¿Qué nivel marcaba la gráfica cuando el porcentaje de volumen alcanzó el 32%?
- g) ¿Por qué el ritmo de crecimiento de la gráfica siempre es el mismo? ¿Aproximadamente, cuántos píxeles crece cada vez que aumentamos un 1% del volumen de agua vertida? ¿Sabrías calcular el valor exacto? (Este valor se llama **pendiente**.)
- h) La función representada en la gráfica se llama **función lineal**. Sus características gráficas son las de una **recta** que pasa por el origen de coordenadas. ¿Cómo sería esa recta si el cilindro inferior fuese más ancho (mientras los otros permanecen igual)? ¿Y si fuese más estrecho?

#### **5.7 Capítulo: La función nivel Tema: Función afín. Recta y ordenada en el origen**

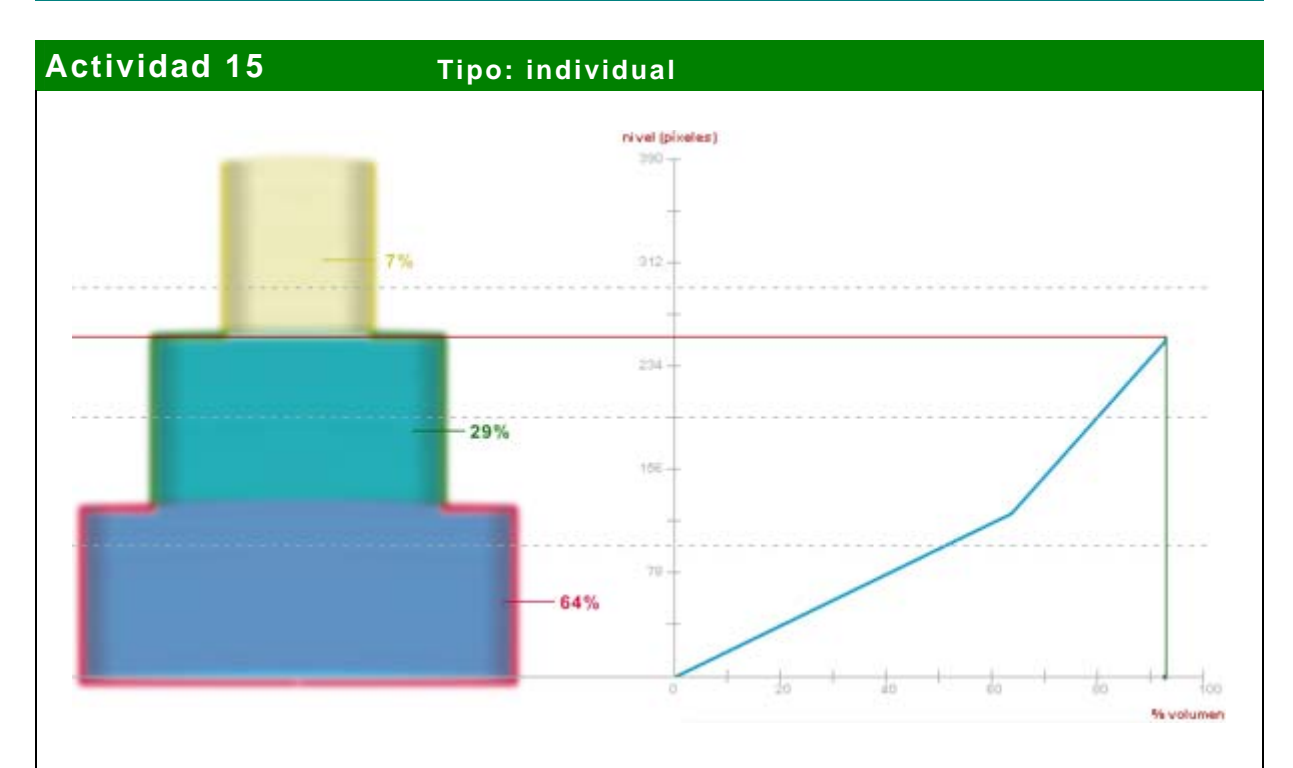

Hemos seguido llenando hasta completar el cilindro mediano. *Lléname* nos muestra la gráfica del nivel alcanzado por el agua en ese proceso de llenado.

- a) ¿Qué porcentaje del recipiente se ha llenado? ¿Qué porcentaje del recipiente falta por llenar?
- b) Recuerda que los tres cilindros tienen la misma altura. ¿Qué nivel exacto marca la gráfica?
- c) ¿Por qué el ritmo de crecimiento de la gráfica varió al pasar de un cilindro a otro? ¿Por qué se produce un **cambio brusco** en ese momento?
- d) ¿Aproximadamente, cuántos píxeles crece cada vez que aumentamos un 1% el volumen de agua vertida en el cilindro mediano? ¿Sabrías calcular el valor exacto, es decir, sabrías calcular la **pendiente** de la recta correspondiente al cilindro mediano?
- e) La función representada por el nuevo segmento de la gráfica se llama **función**  afín. Sus características gráficas son las de una recta que no pasa por el origen de coordenadas. Si prolongamos el segmento hasta cortar el eje de ordenadas, ¿dónde lo cortaría? (Este valor se llama **ordenada en el origen**.)

### **5.8 Capítulo: A tu aire (matemáticas) Tema: Trazado de rectas y curvas Bézier**

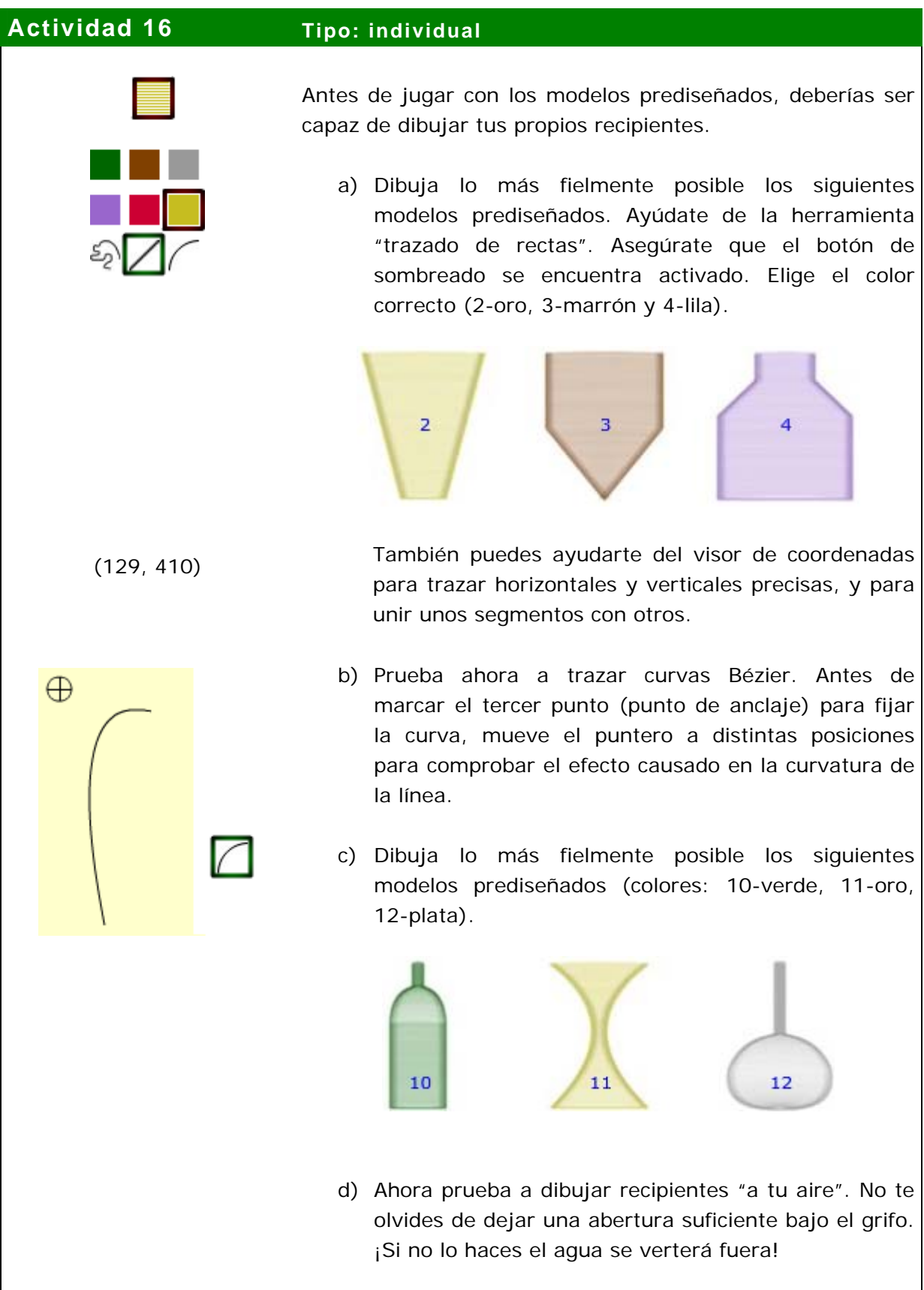

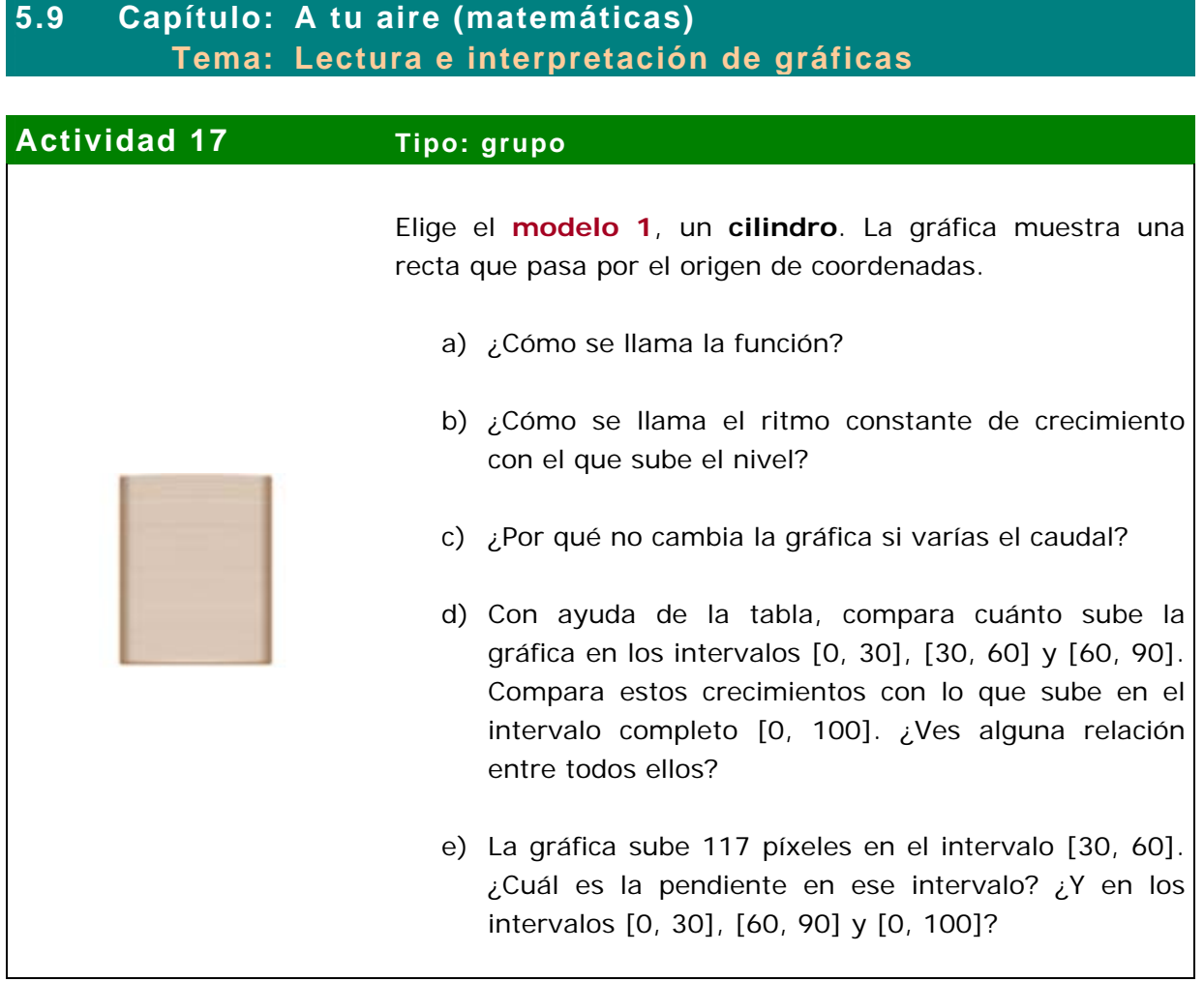

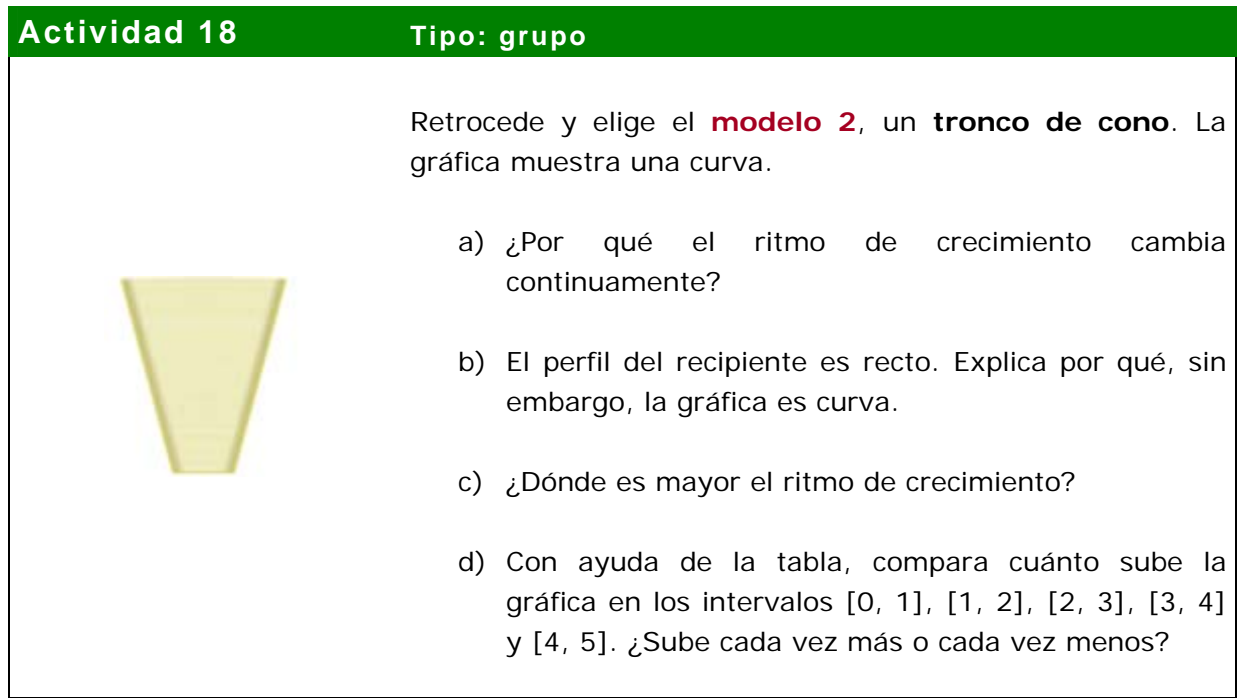

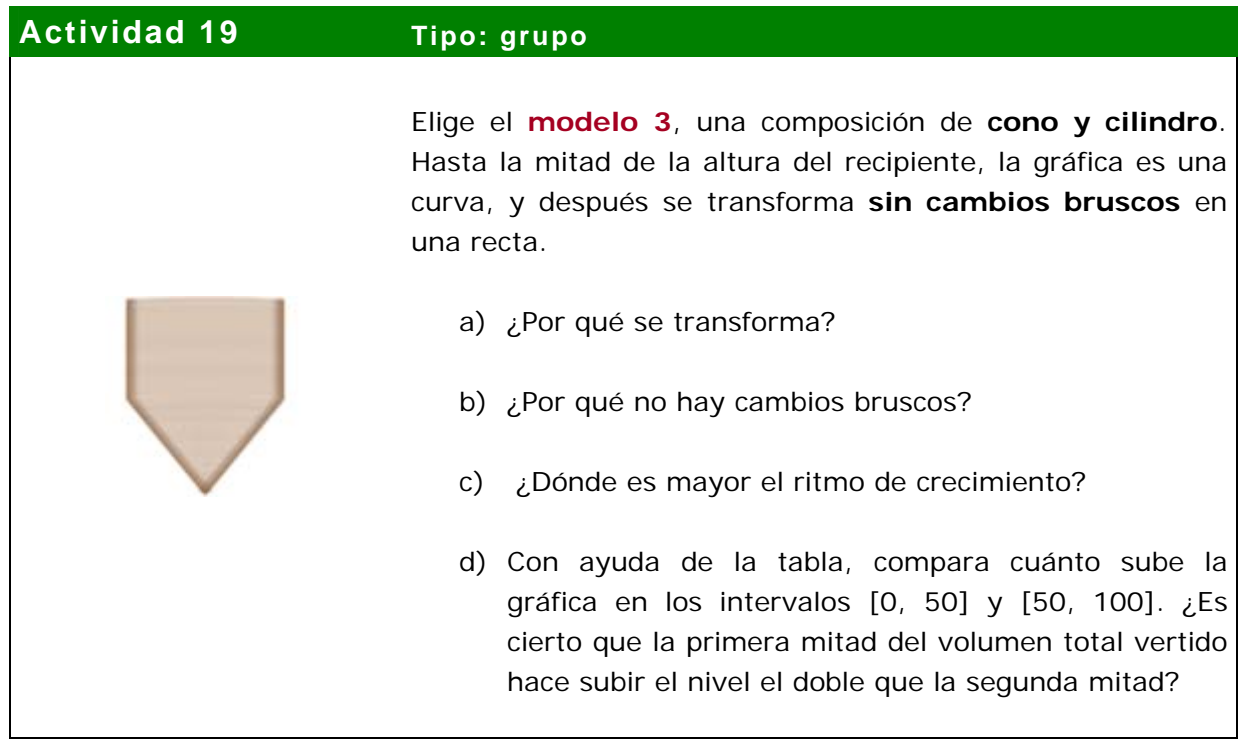

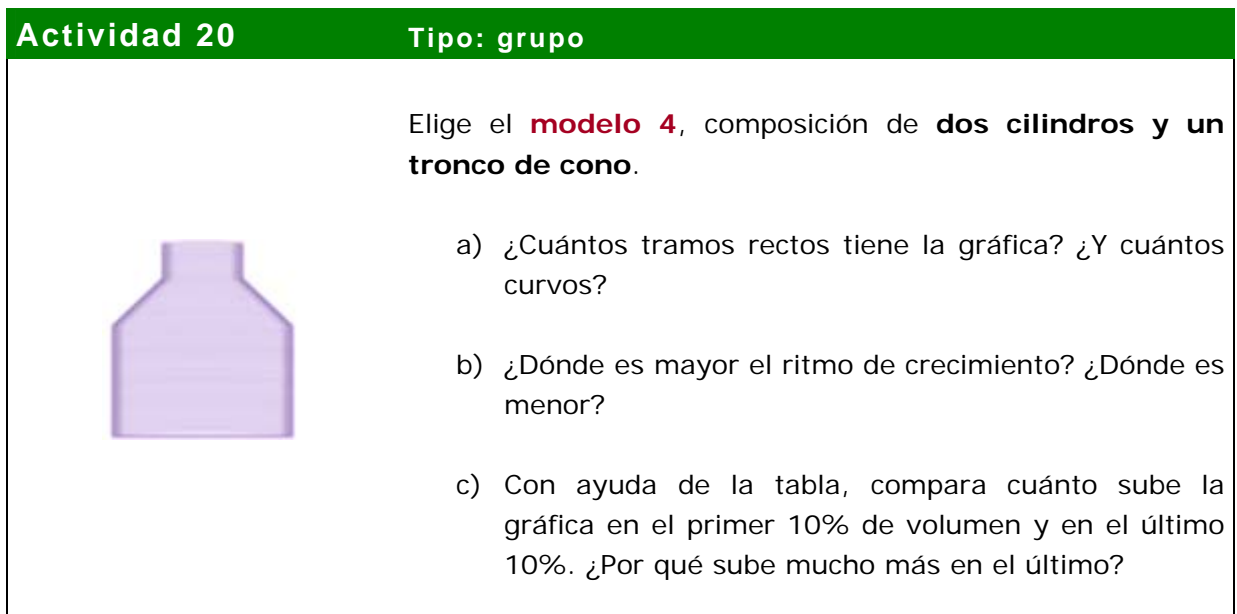

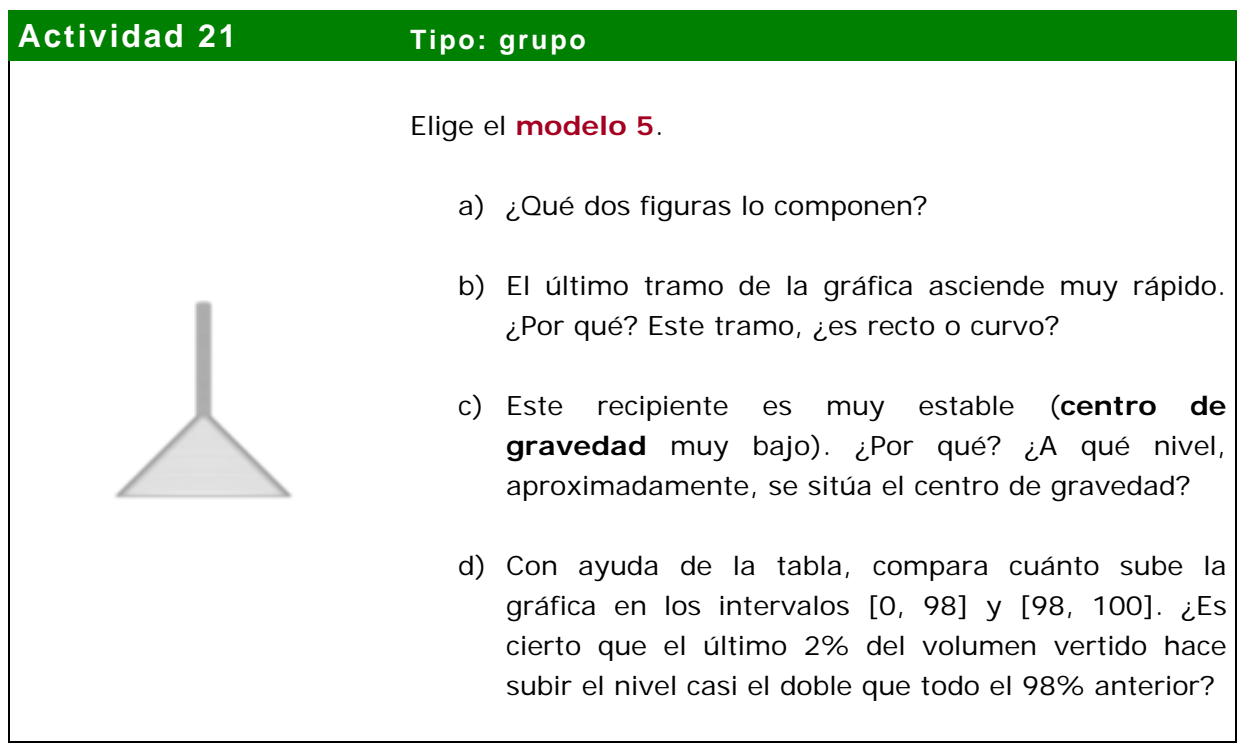

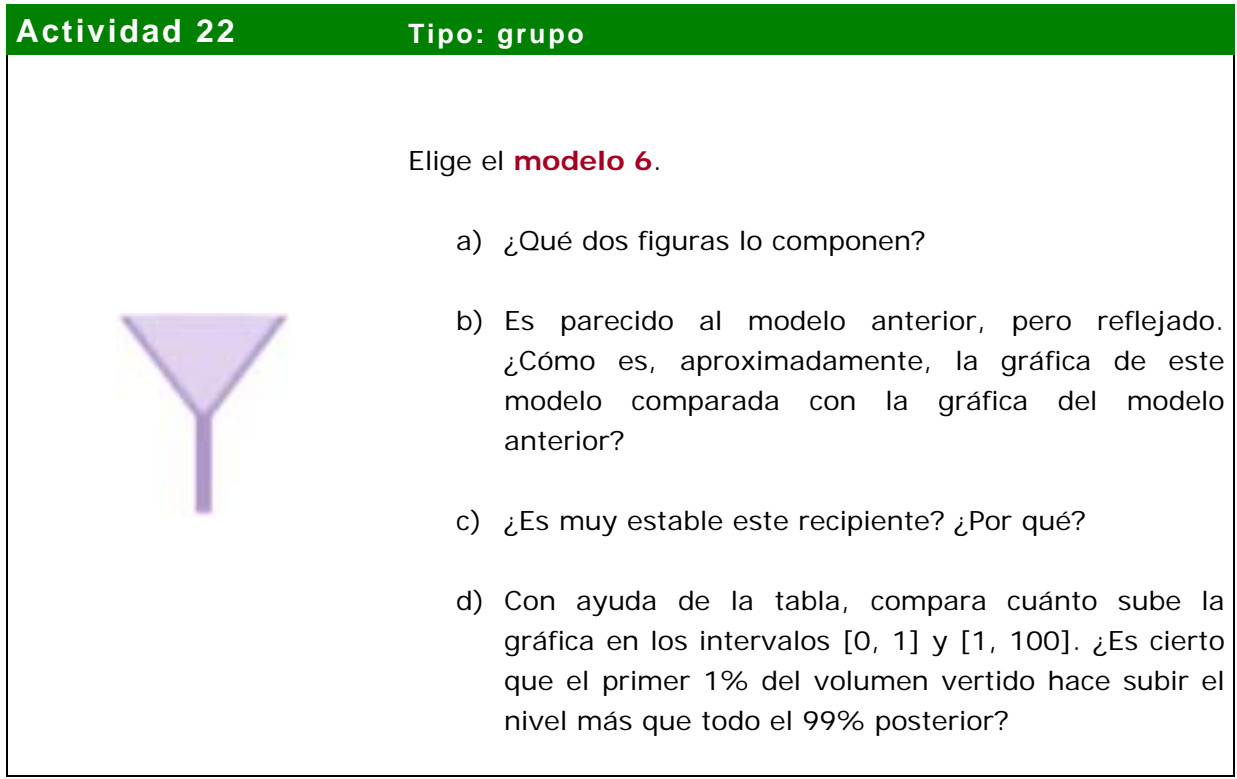

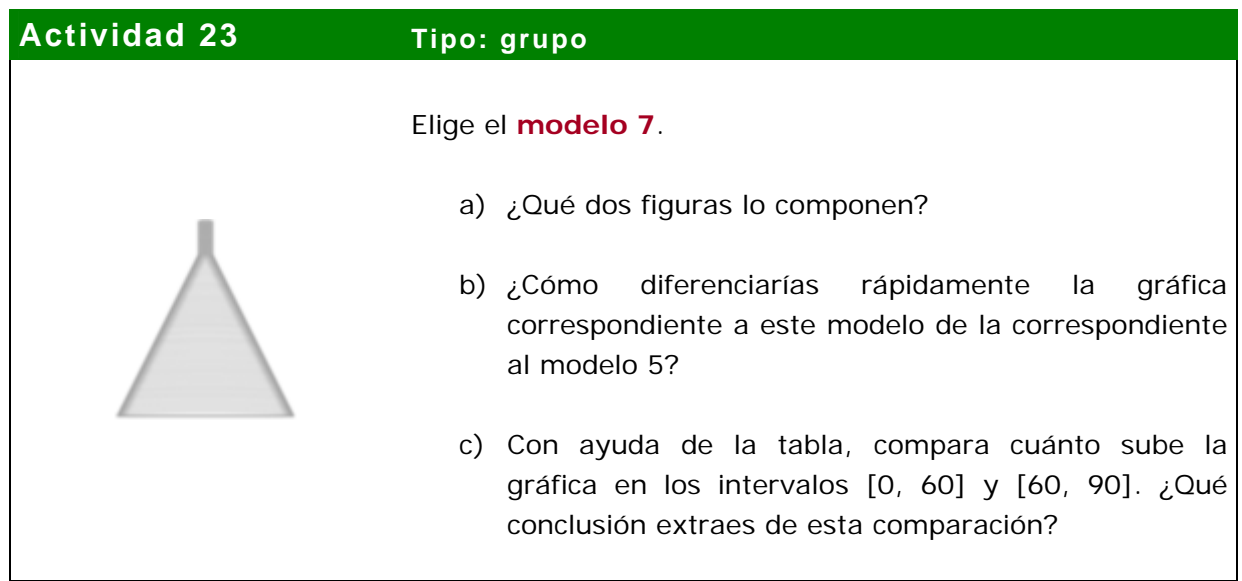

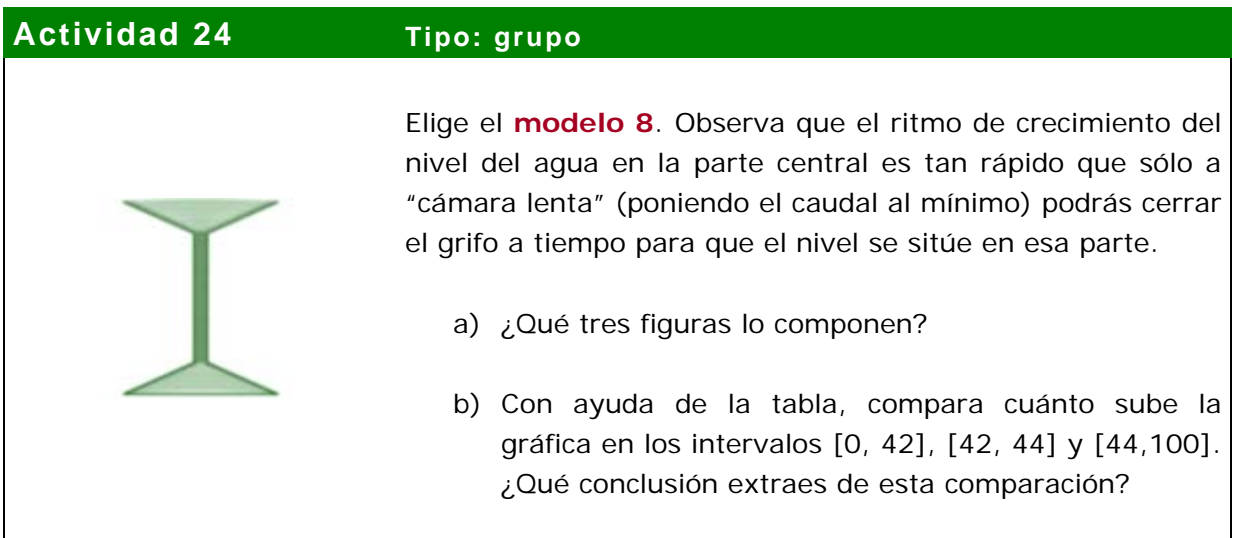

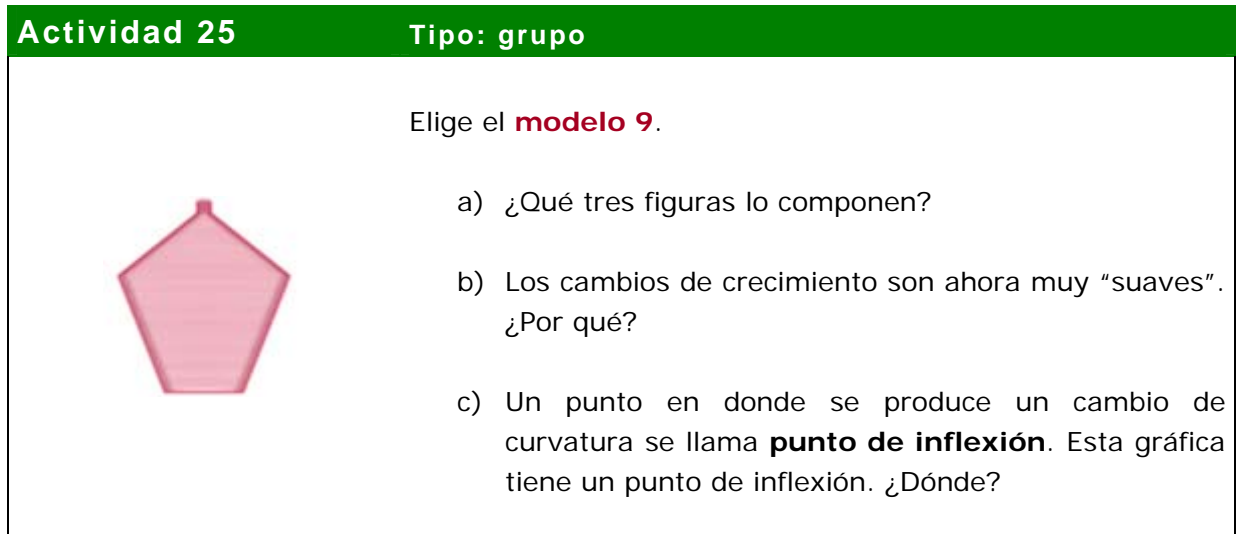

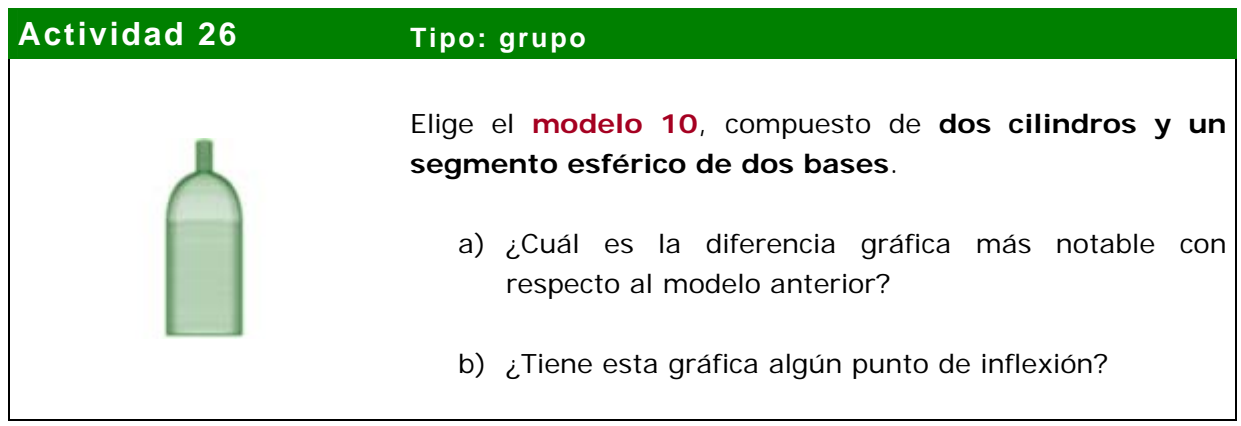

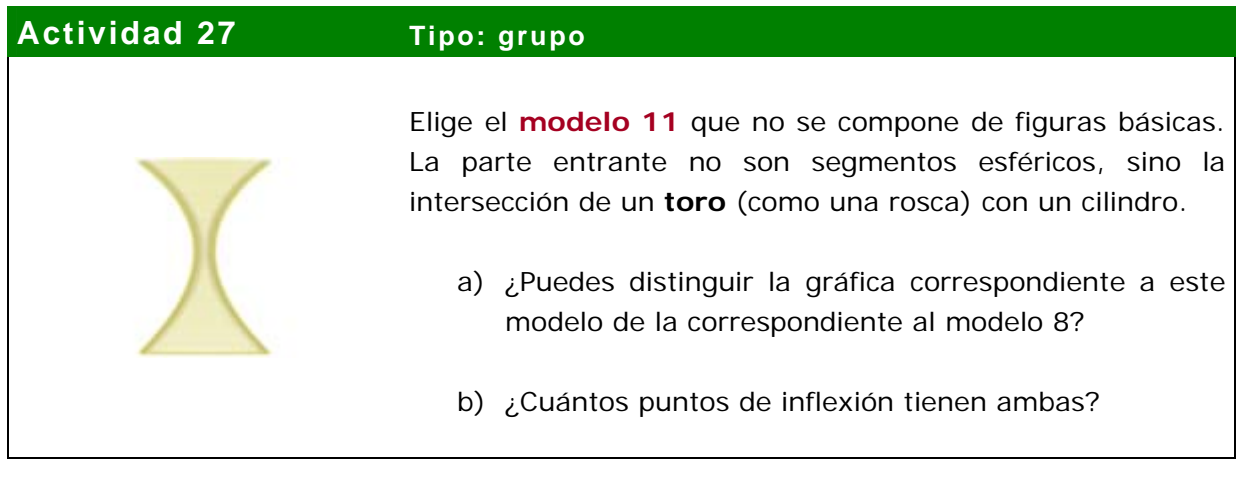

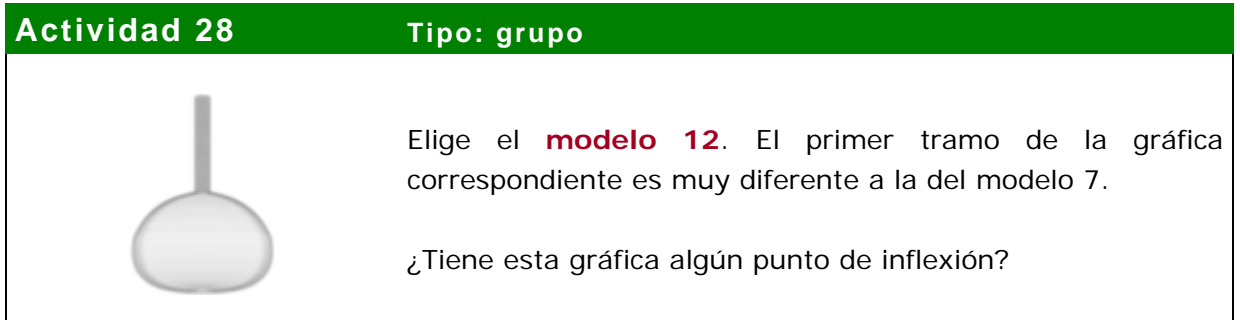

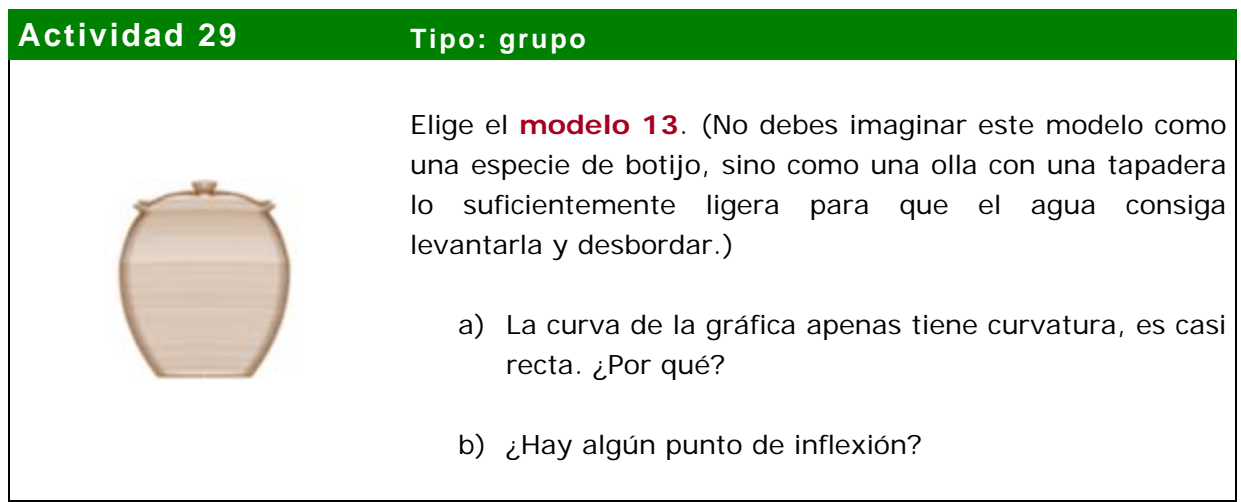

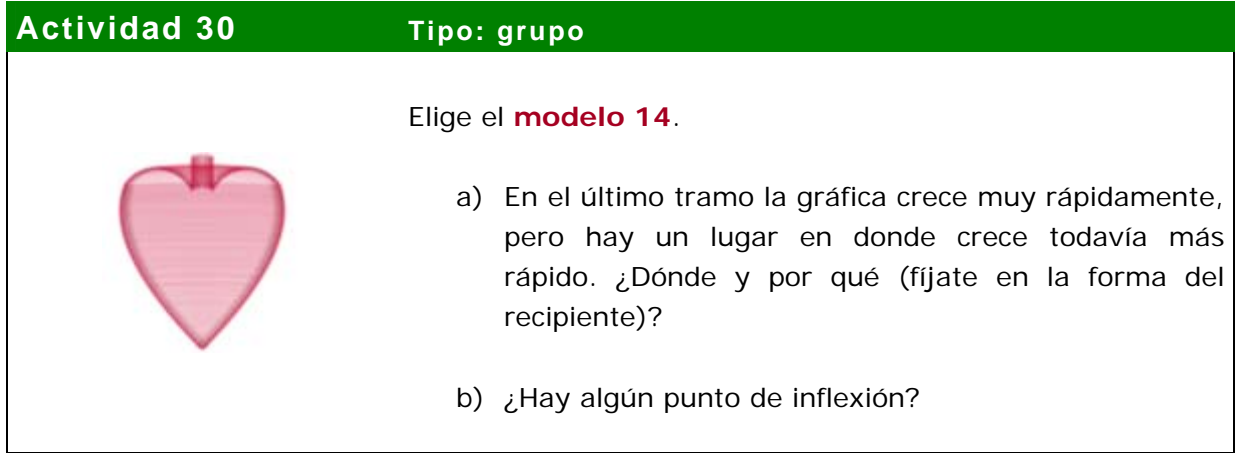

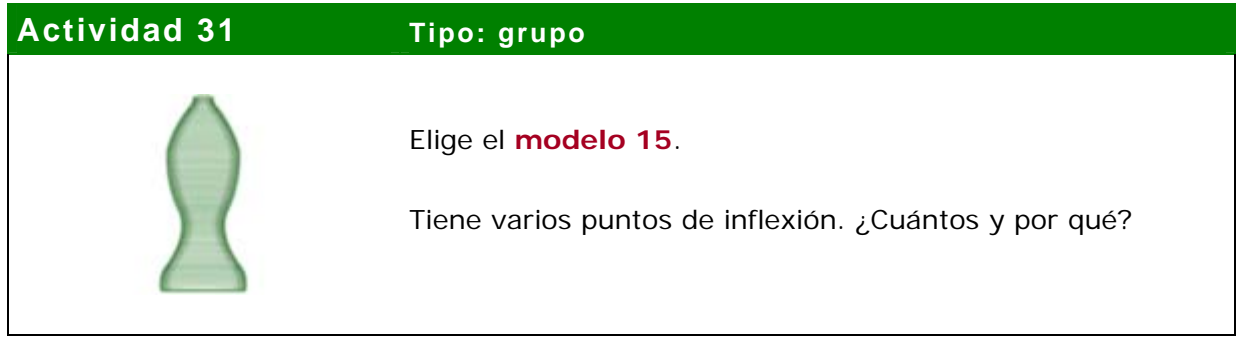
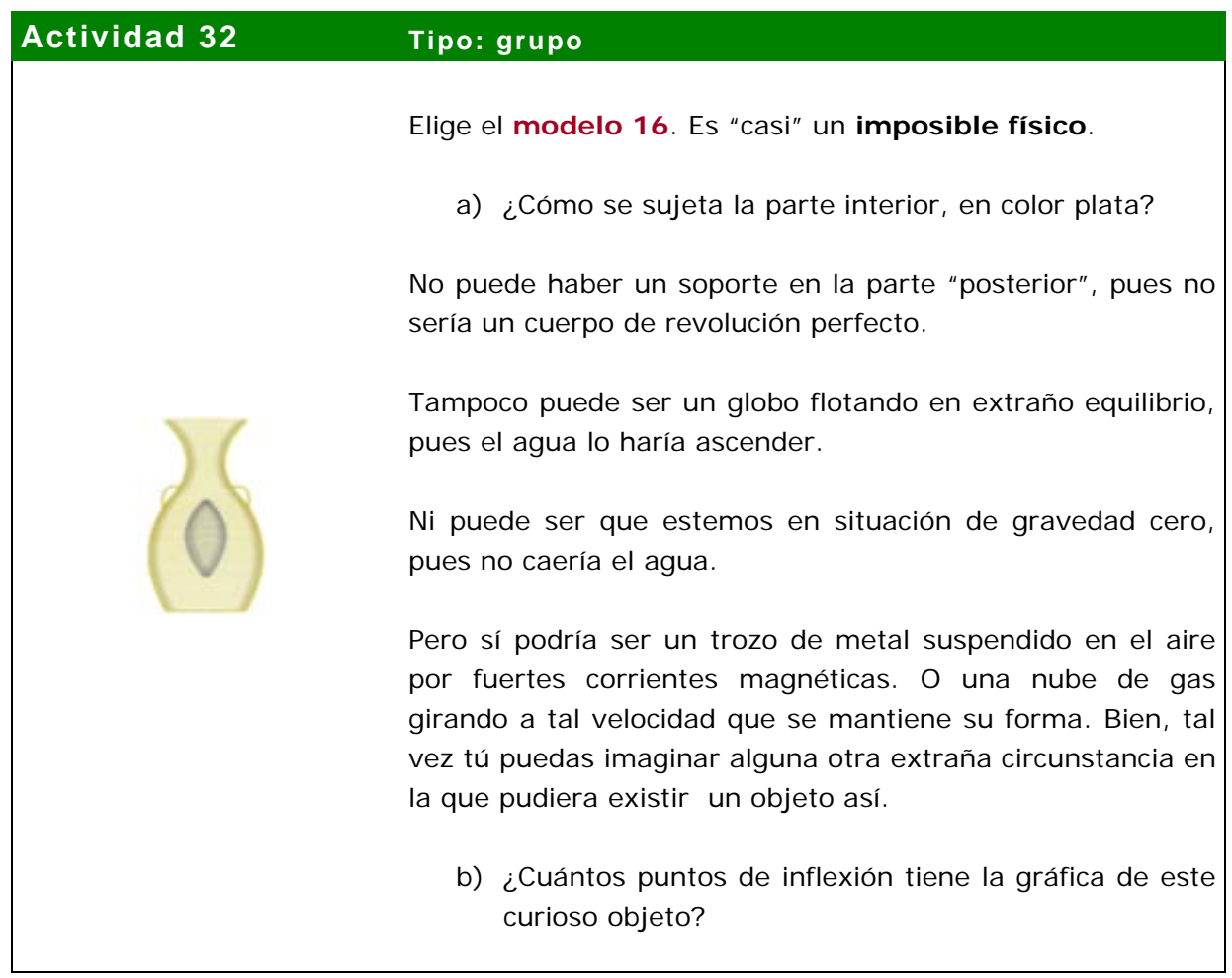

# **Actividad 33 Tipo: individual**

*(El tamaño de este título no es un error tipográfico. Aquí está el corazón de la potencia didáctica y el proceso continuo de retroalimentación de Lléname.)* 

Juega con los distintos modelos en la aplicación e **intenta predecir** el trazado de la gráfica. Para ello, puedes dibujar sobre la ventana gráfica.

Después, dibuja **tus propios diseños** (es preferible, al menos al principio, que sean sencillos y de trazos rectos) e intenta predecir su comportamiento dibujando la gráfica que crees que le corresponde.

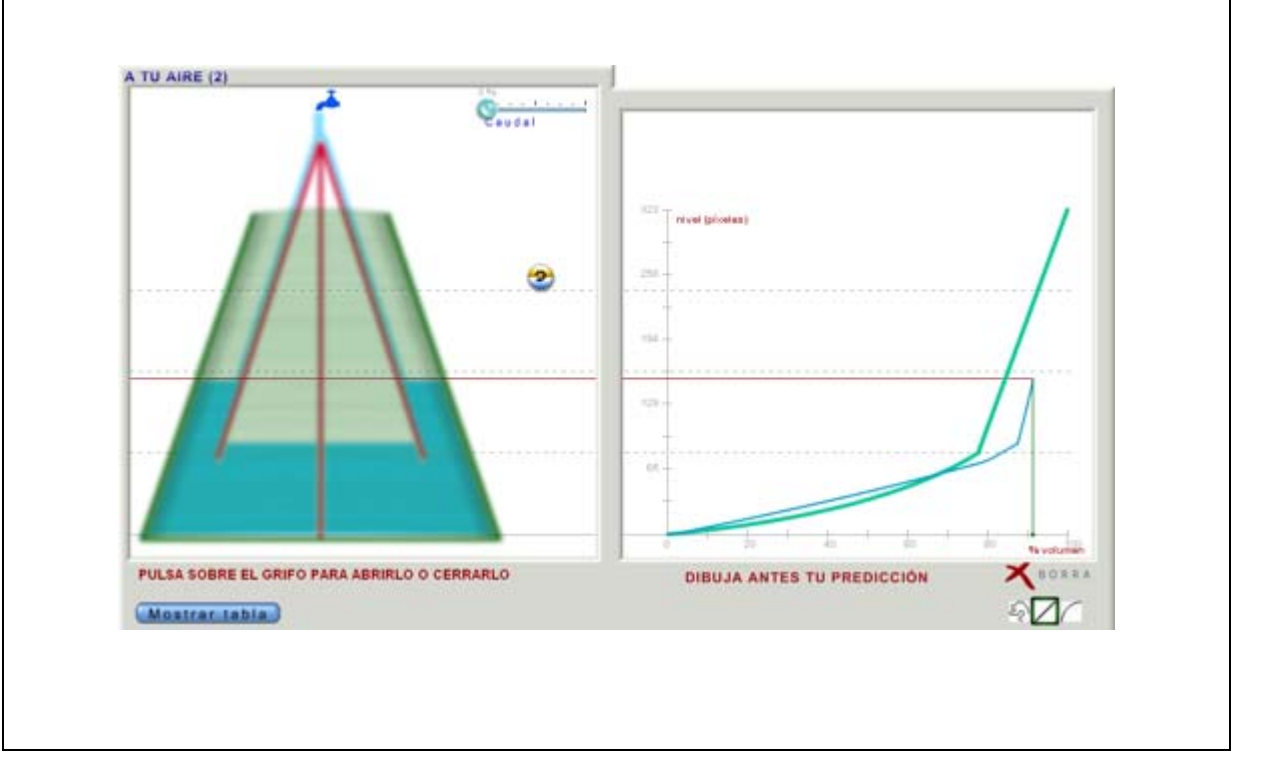

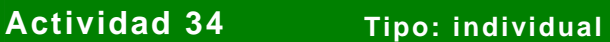

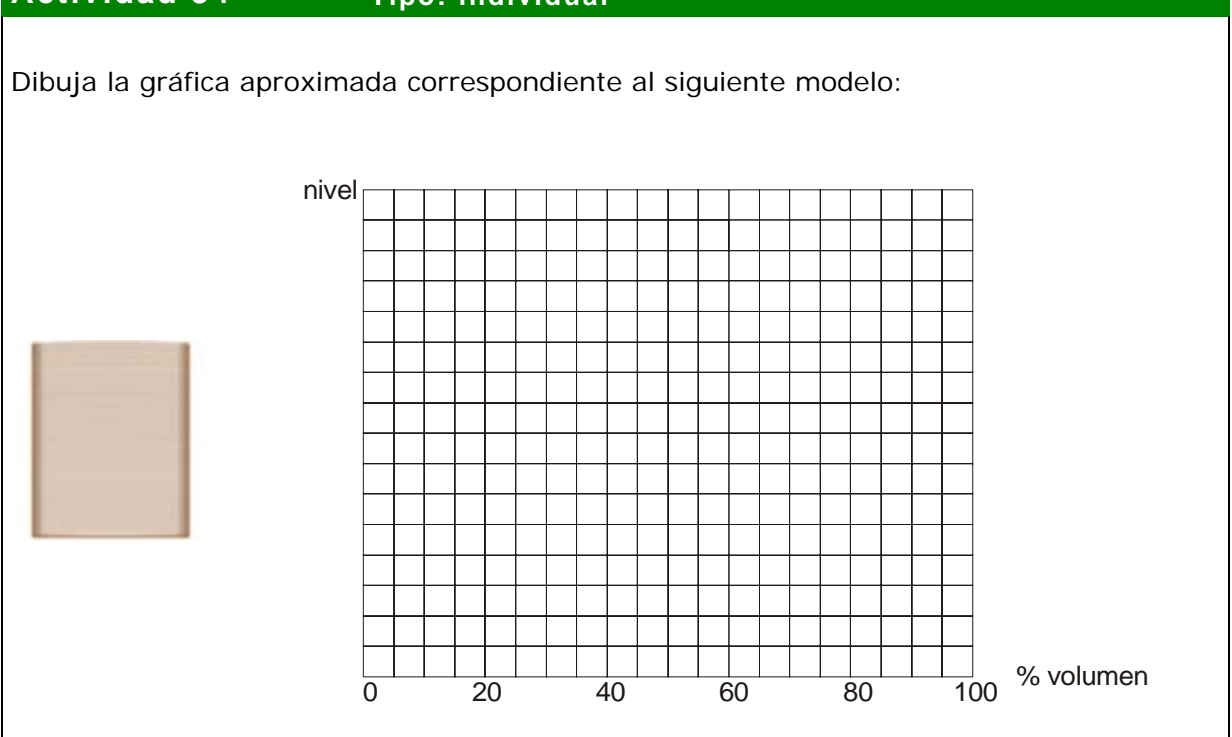

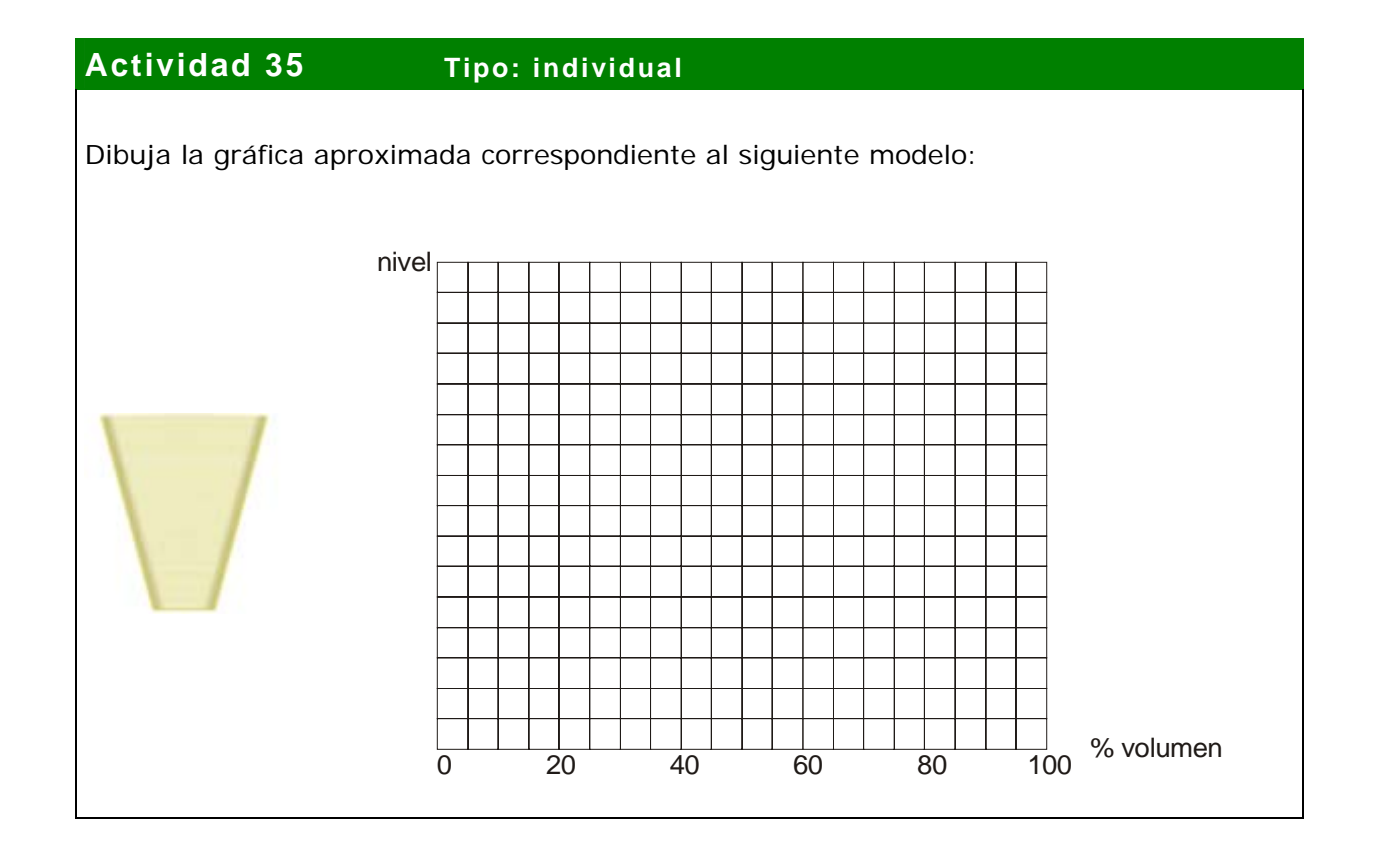

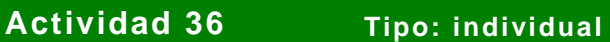

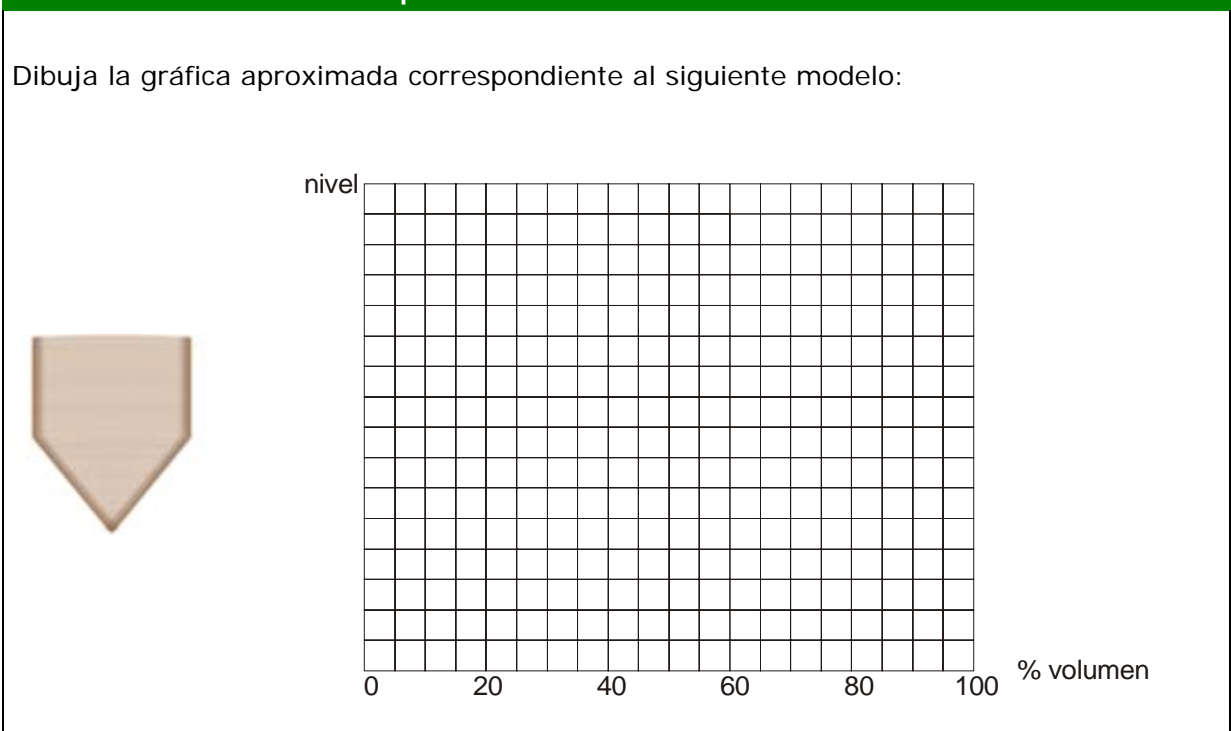

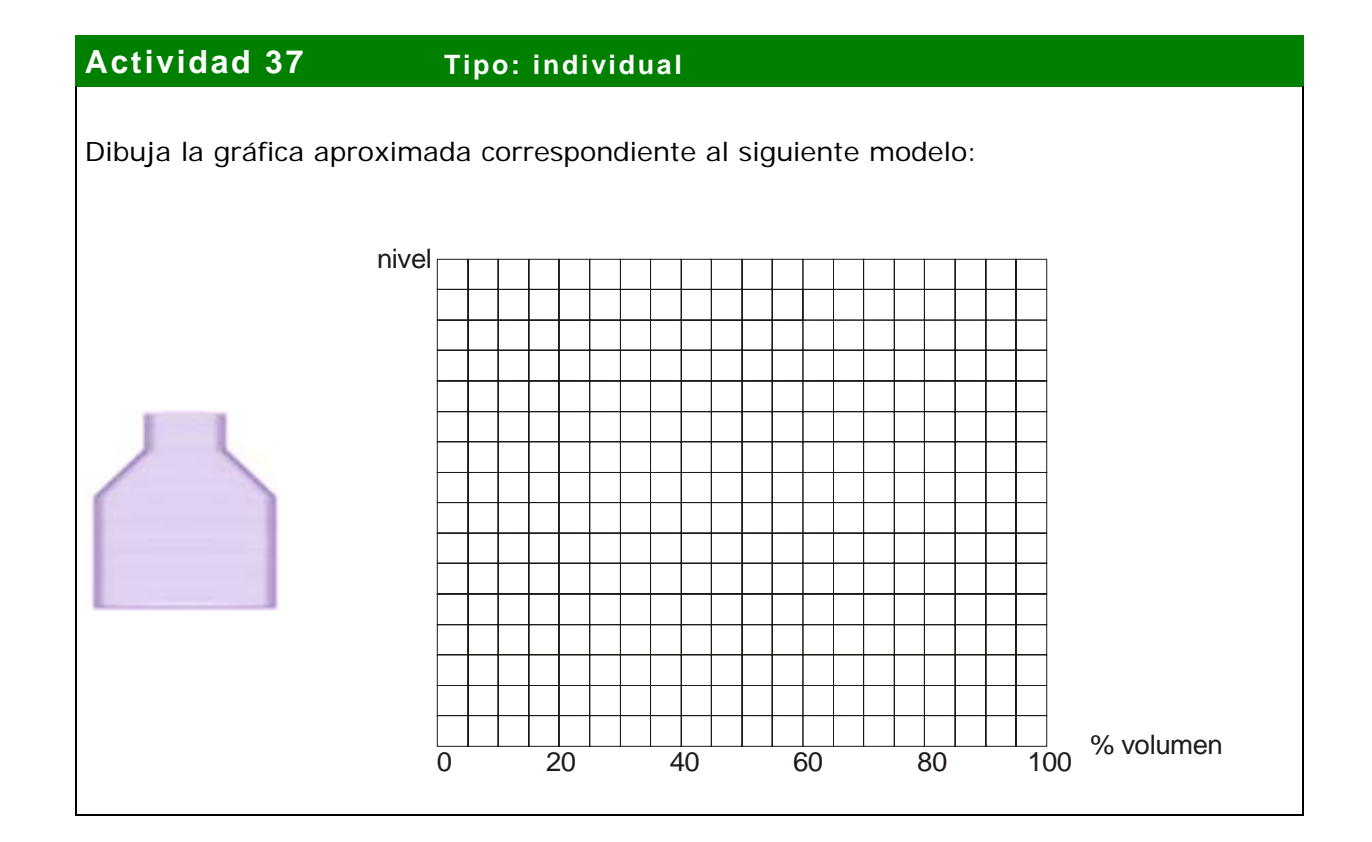

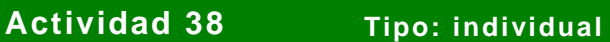

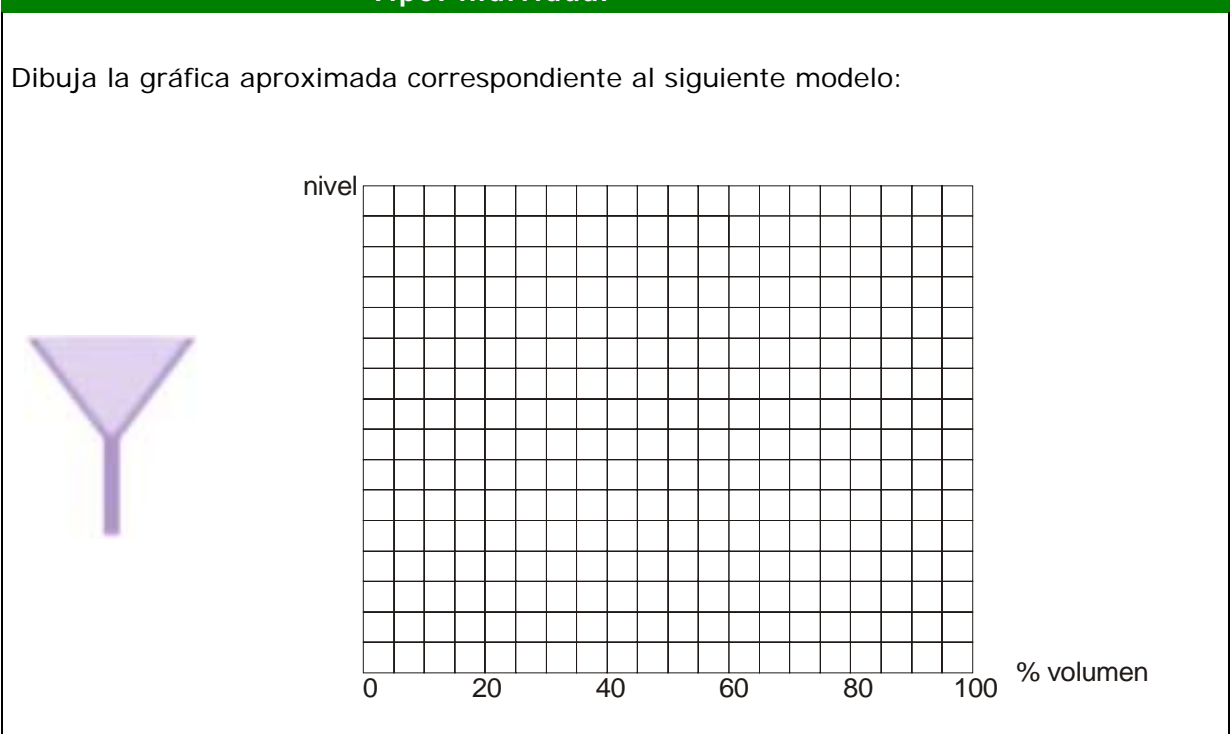

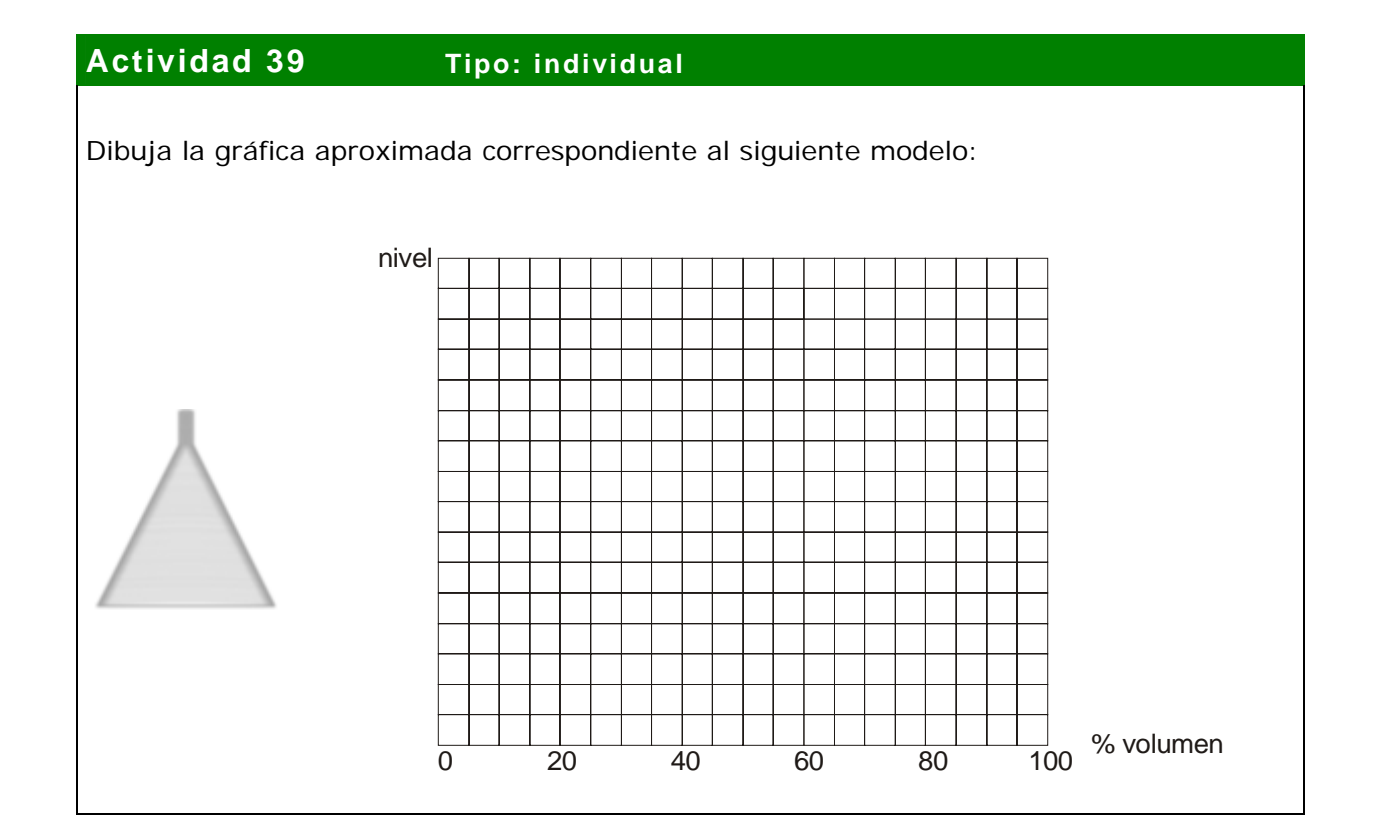

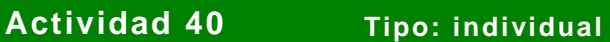

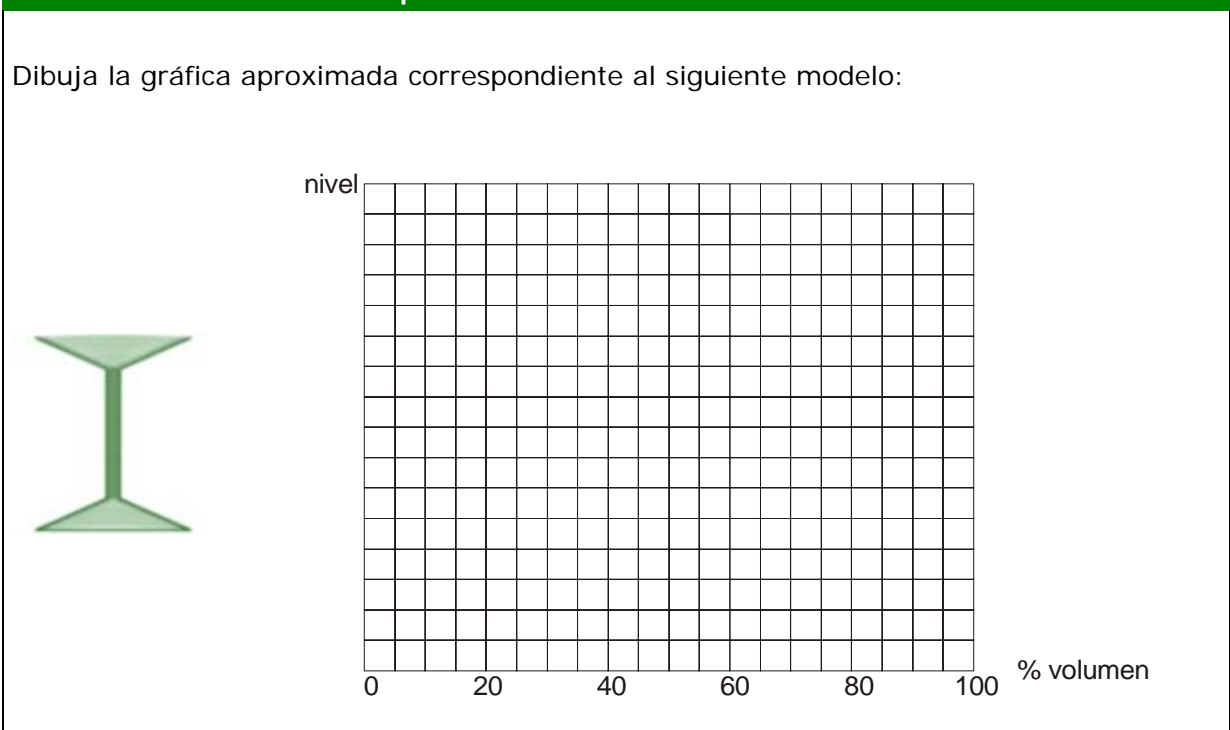

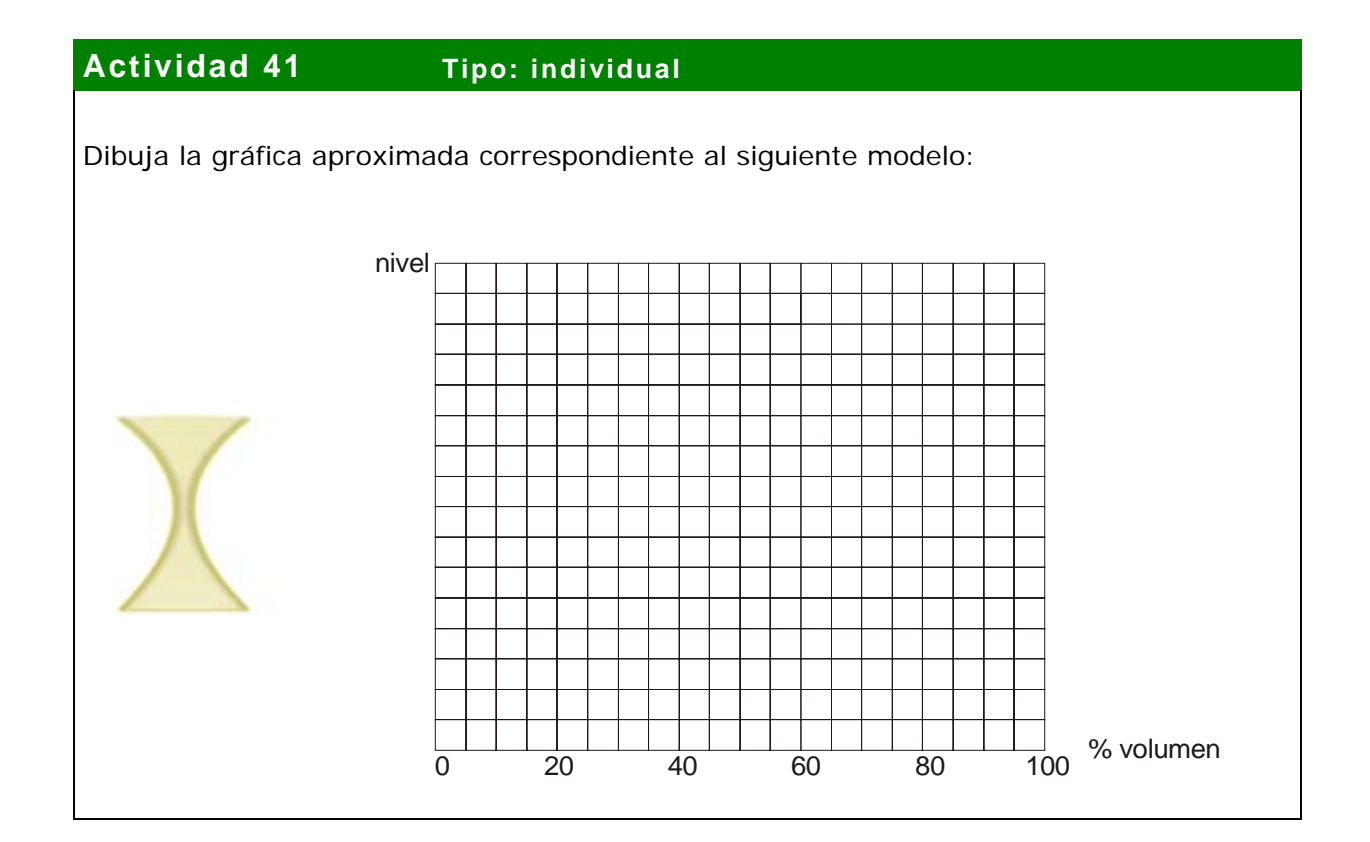

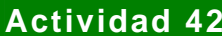

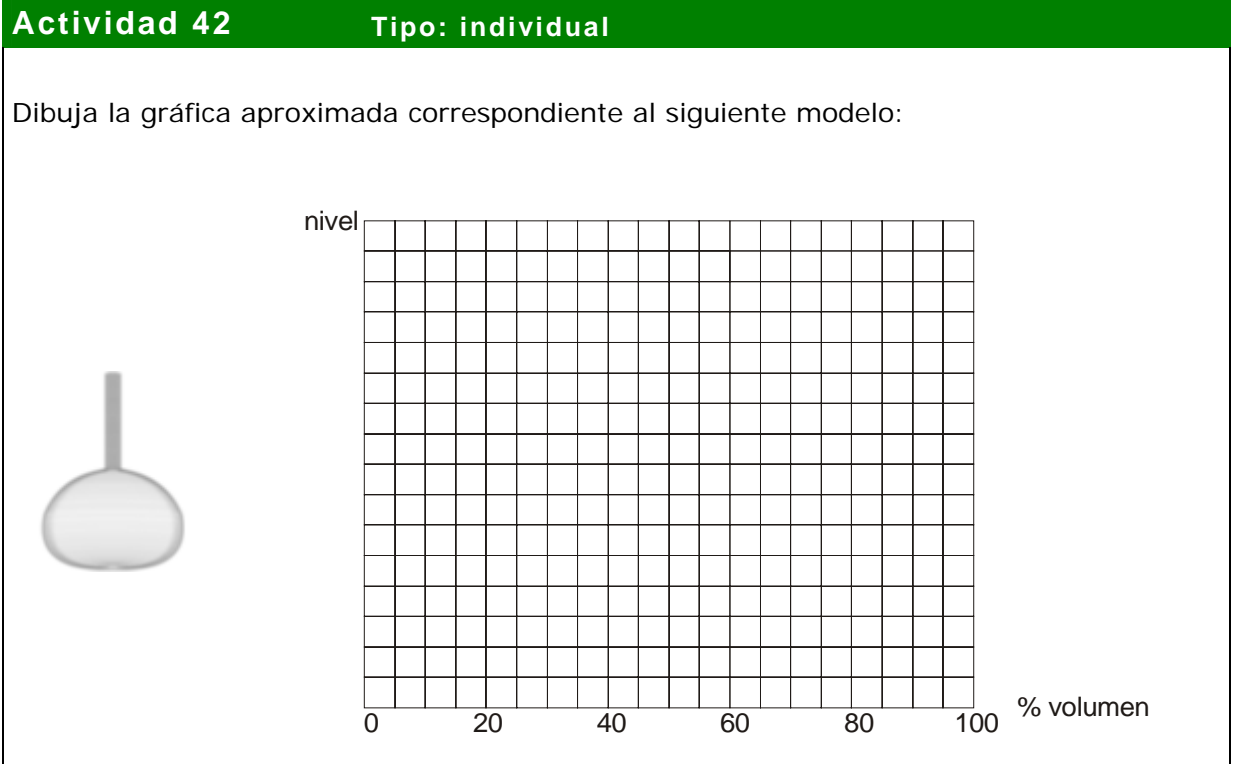

### **Actividad 43 Tipo: individual**

Dibuja la gráfica aproximada correspondiente al siguiente recipiente:

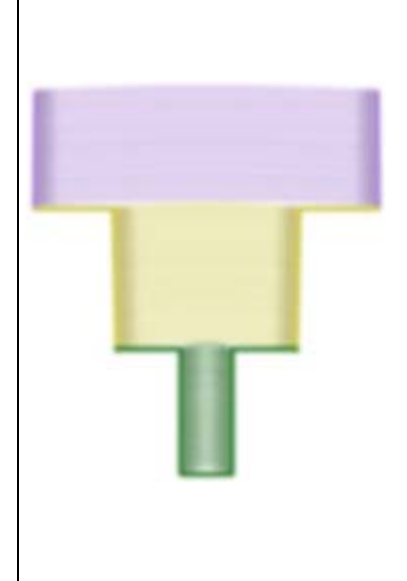

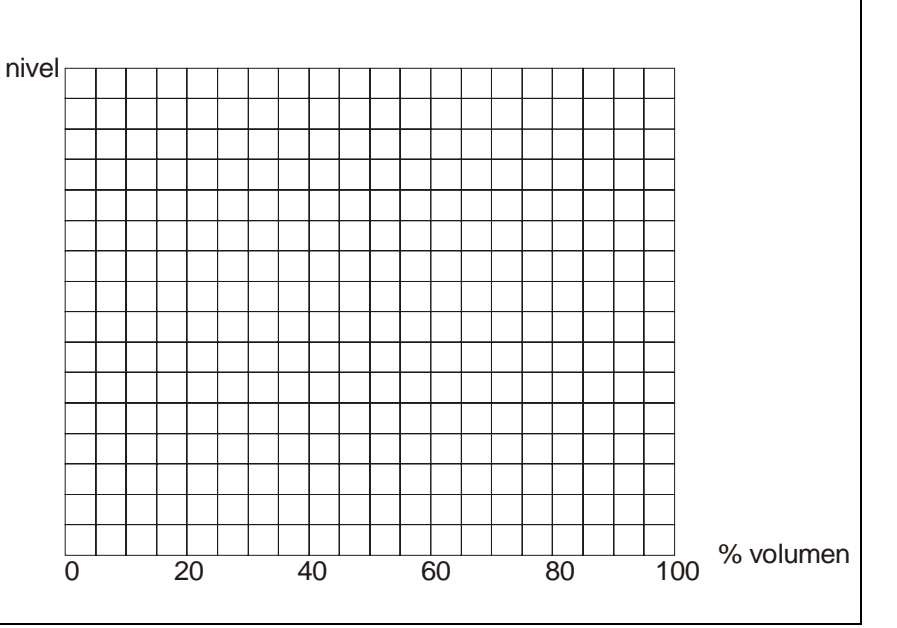

### **Actividad 44 Tipo: individual**

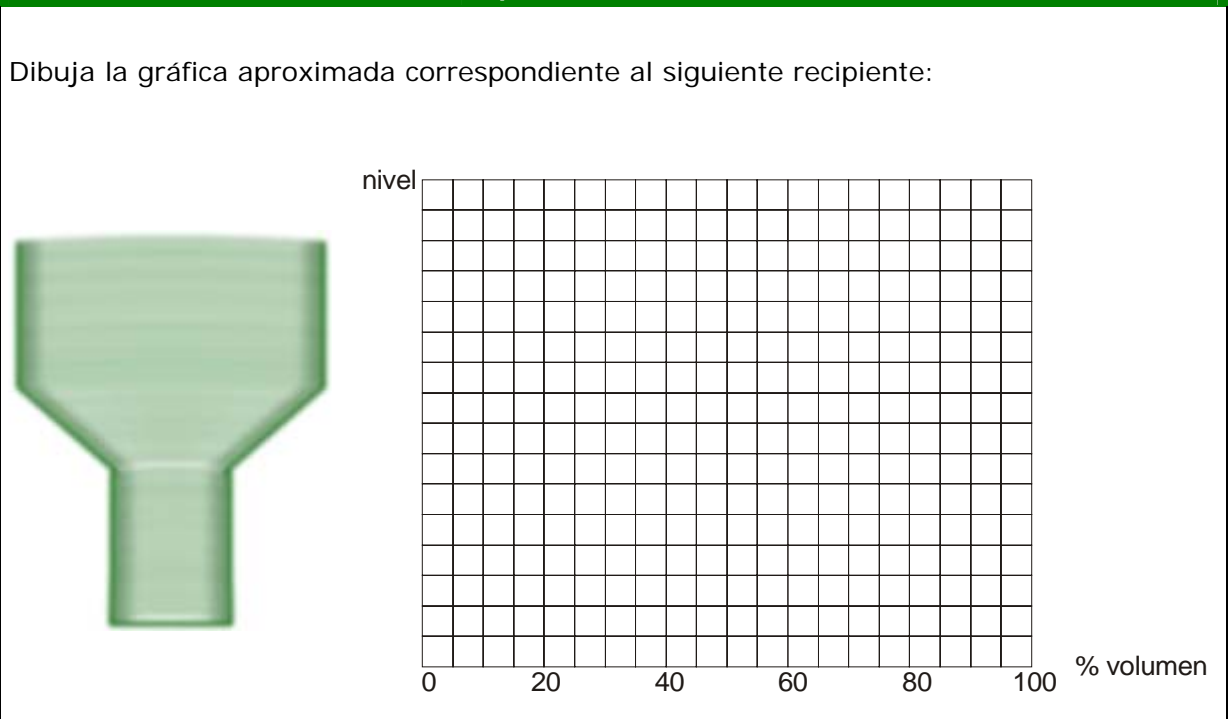

### **Actividad 45 Tipo: individual**

Dibuja la gráfica aproximada correspondiente al siguiente recipiente:

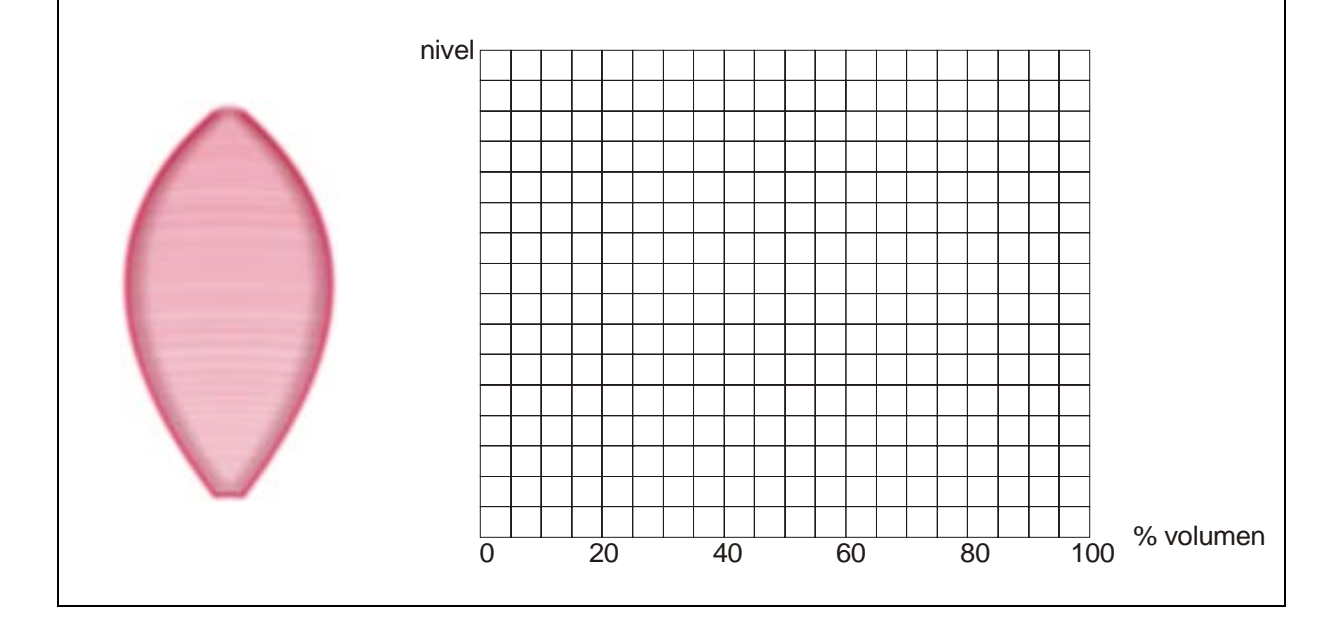

#### **5.10 Capítulo: Diseño por encargo Tema: Lectura e interpretación de gráficas**

### **Actividad 46 Tipo: grupo**

Dibuja la sección de un recipiente que pueda corresponder a las siguientes gráficas. Puede ser uno de los modelos u otra forma que corresponda aproximadamente a la misma gráfica.

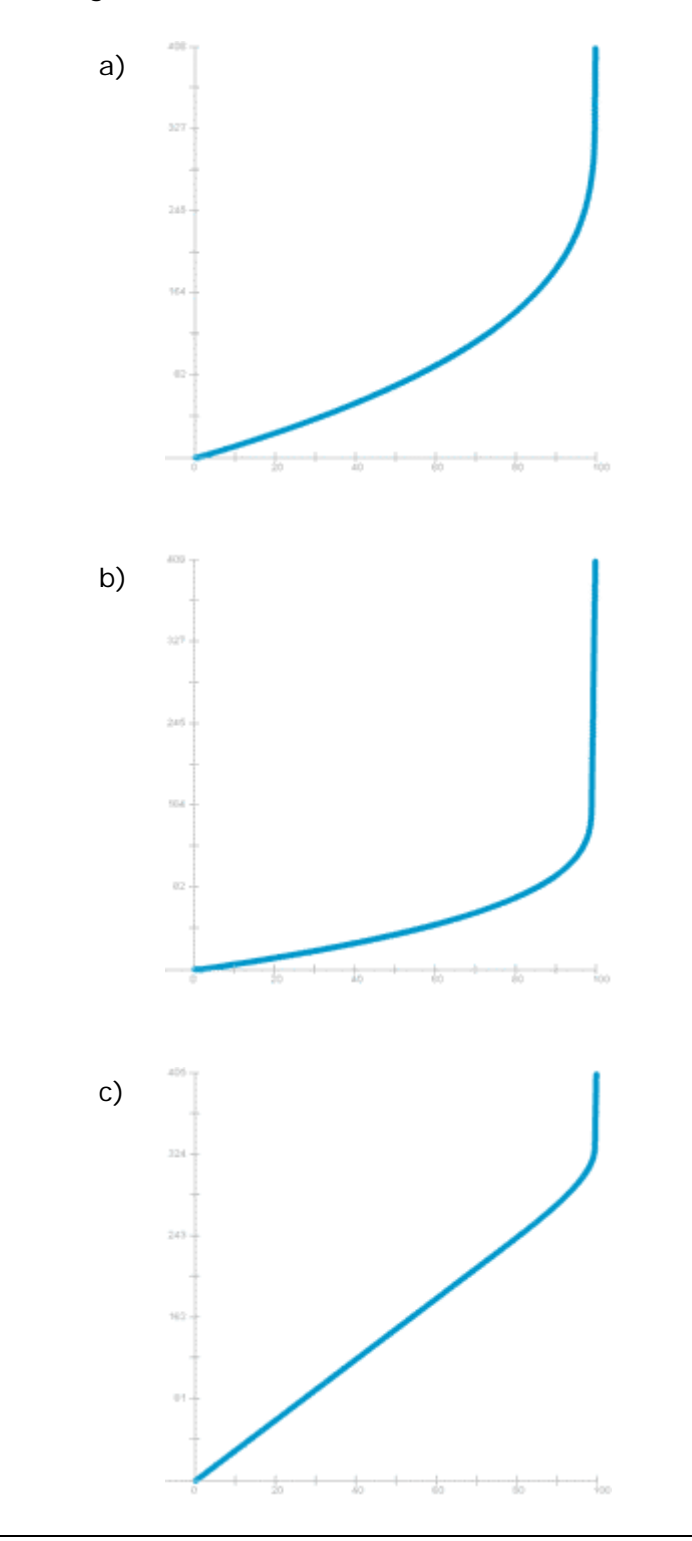

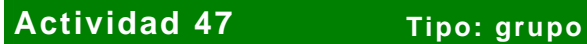

Dibuja la sección de un recipiente que pueda corresponder a las siguientes gráficas. Puede ser uno de los modelos u otra forma que corresponda aproximadamente a la misma gráfica.

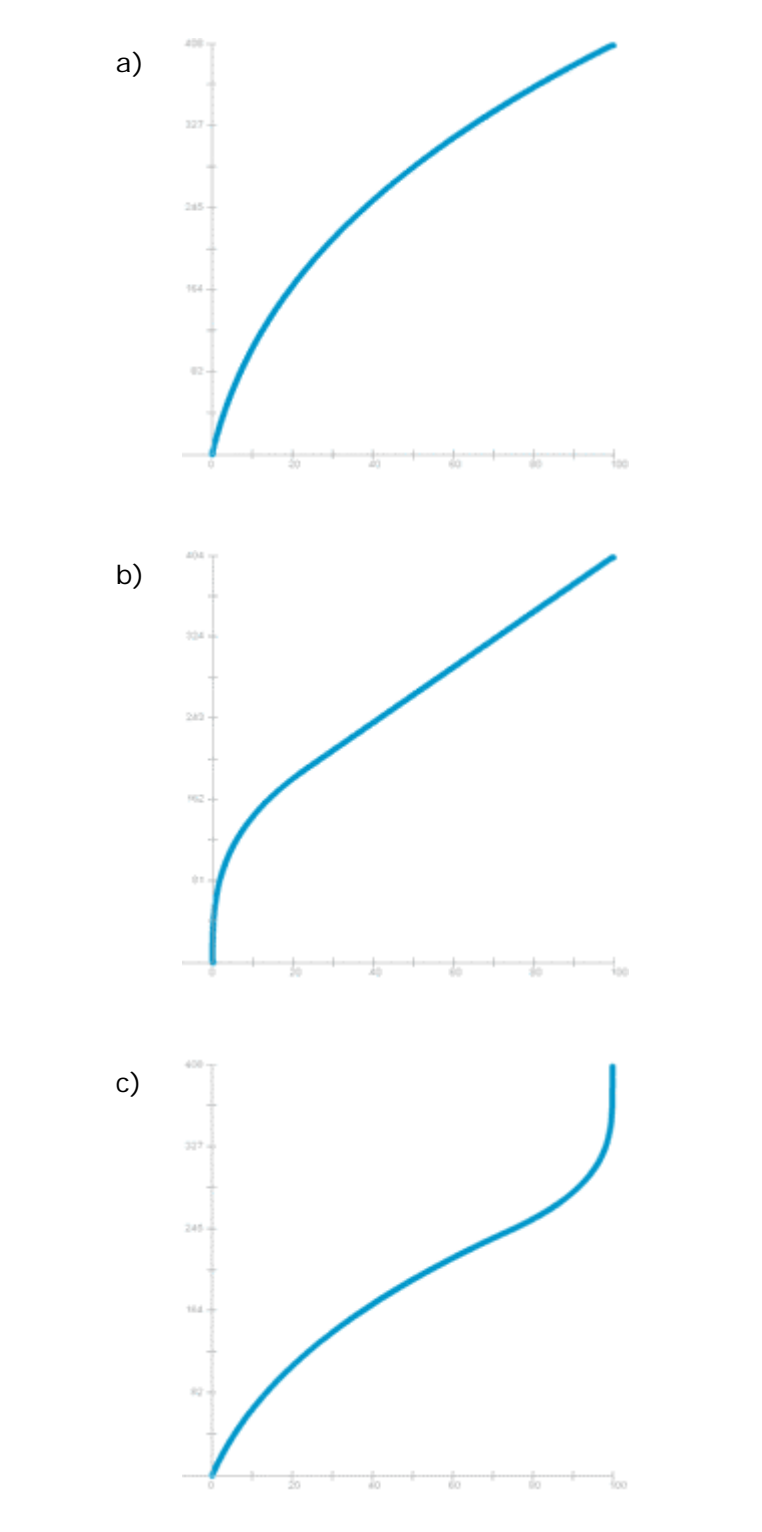

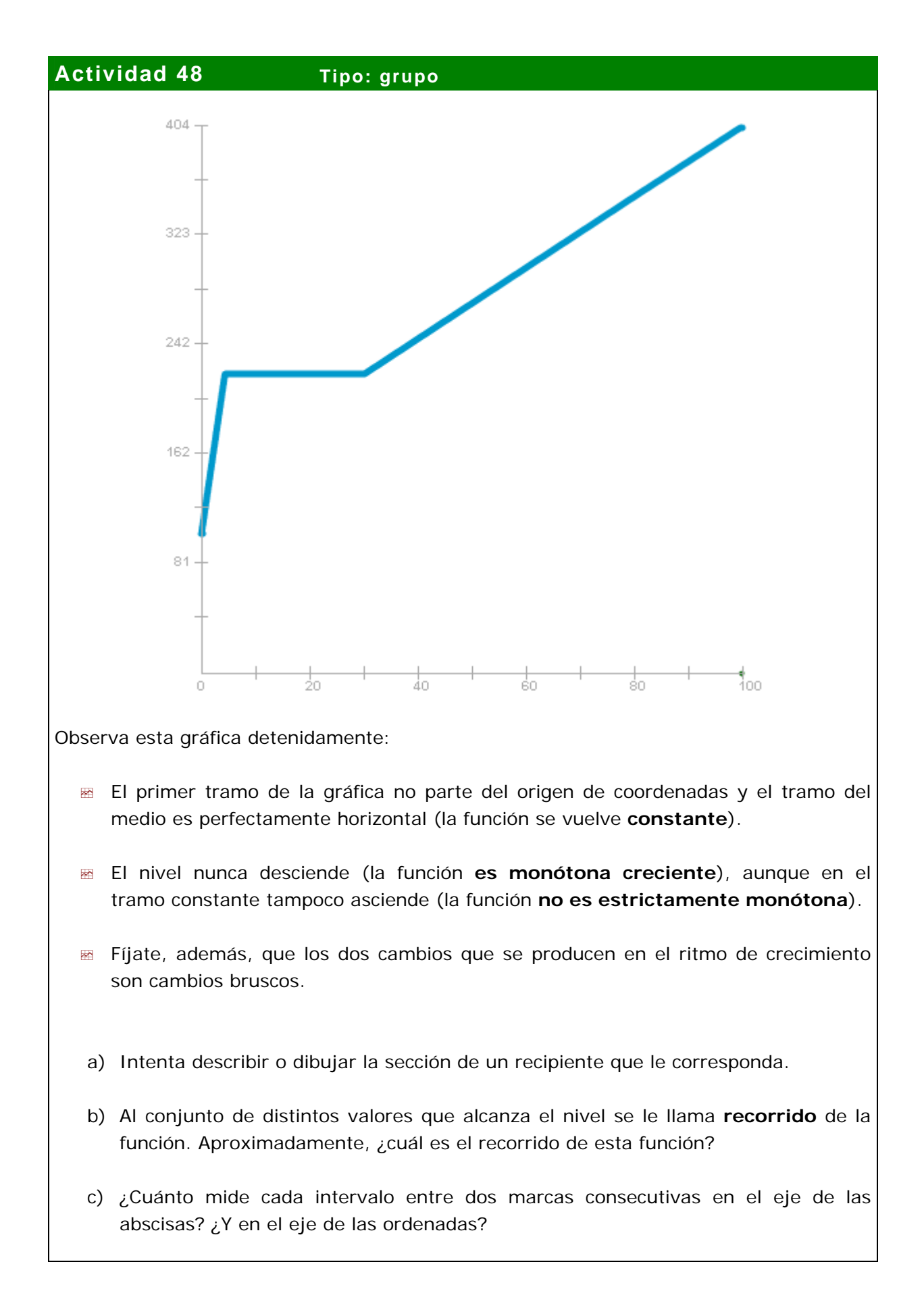

### **Actividad 49 Tipo: individual**

Dibuja la sección de un recipiente que pueda corresponder a las siguientes gráficas. ¿Cuáles de las funciones son monótonas? ¿Cuáles son estrictamente monótonas? En cada caso, indica si son crecientes o decrecientes.

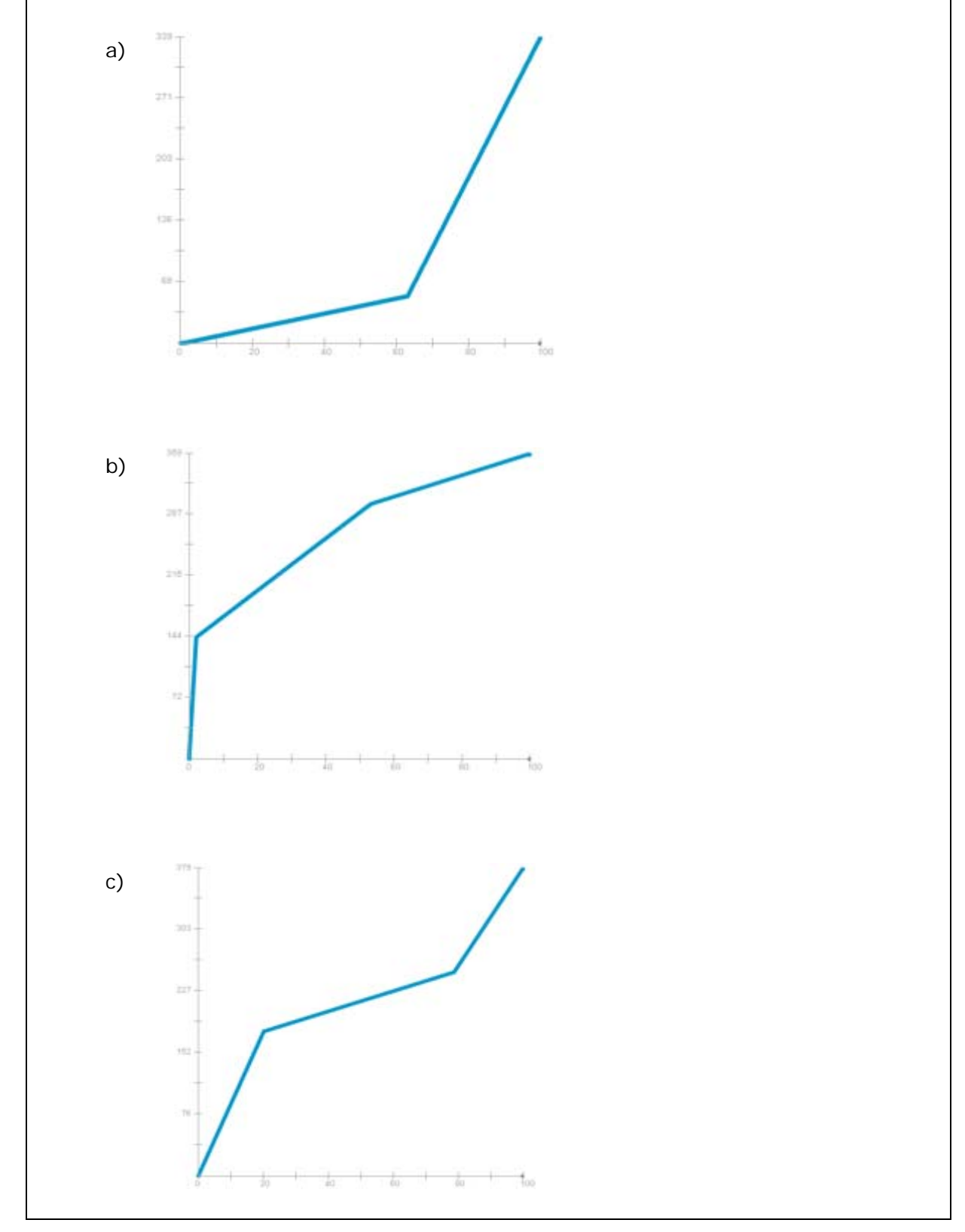

#### **5.11 Capítulo: La piscina Tema: Lectura e interpretación de gráficas**

#### **Actividad 50 Tipo: individual**

- a) ¿Cuál es la profundidad, en metros, de la piscina?
- b) ¿Cuánto tarda en llenarse la piscina con el tapón cerrado cuando el caudal está al 50%? ¿Y cuando está al mínimo (3%)? ¿Y cuando está al 100%?
- c) La piscina tiene una capacidad de 27.3 metros cúbicos. ¿Cuál es el caudal del grifo, en cada caso, expresado en litros / hora?

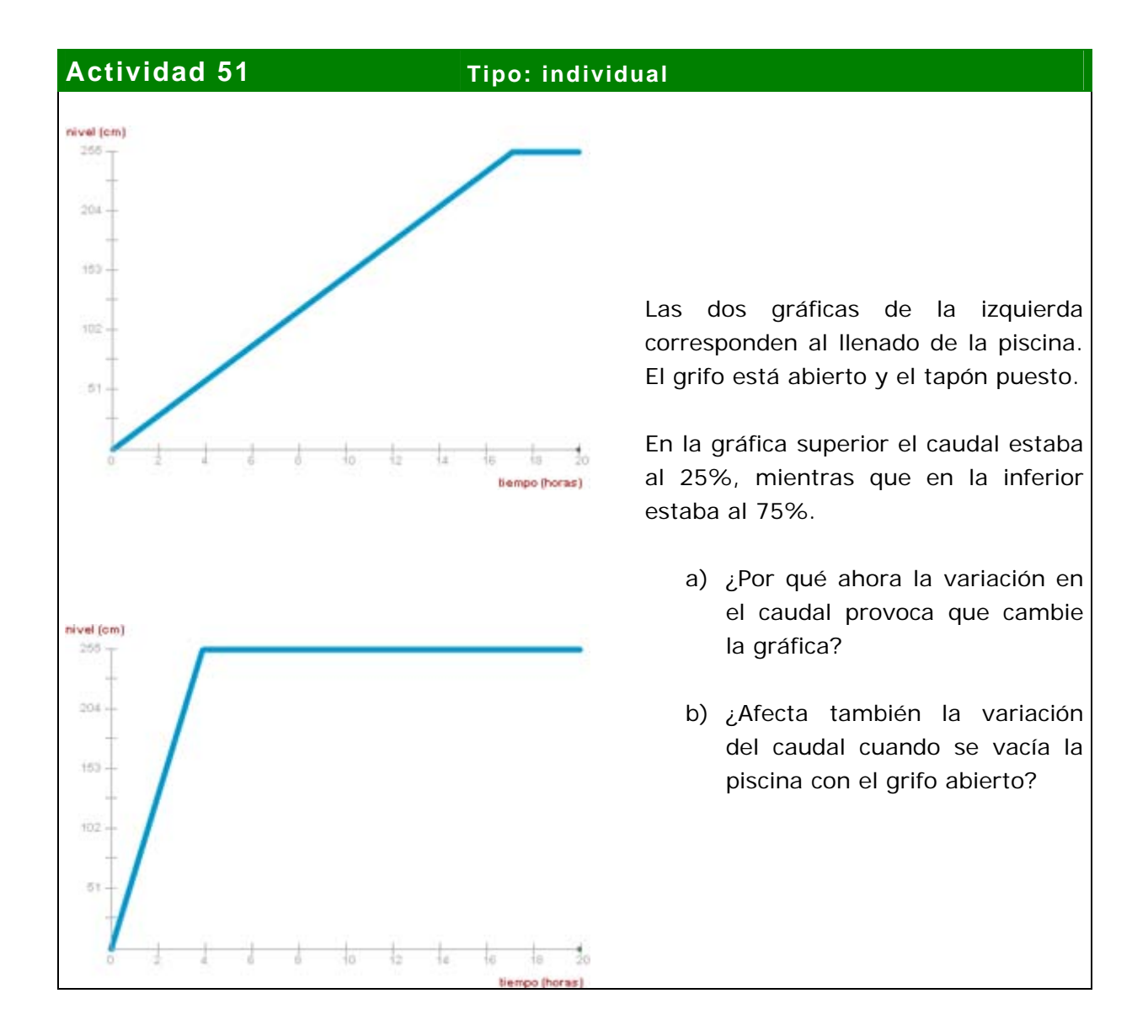

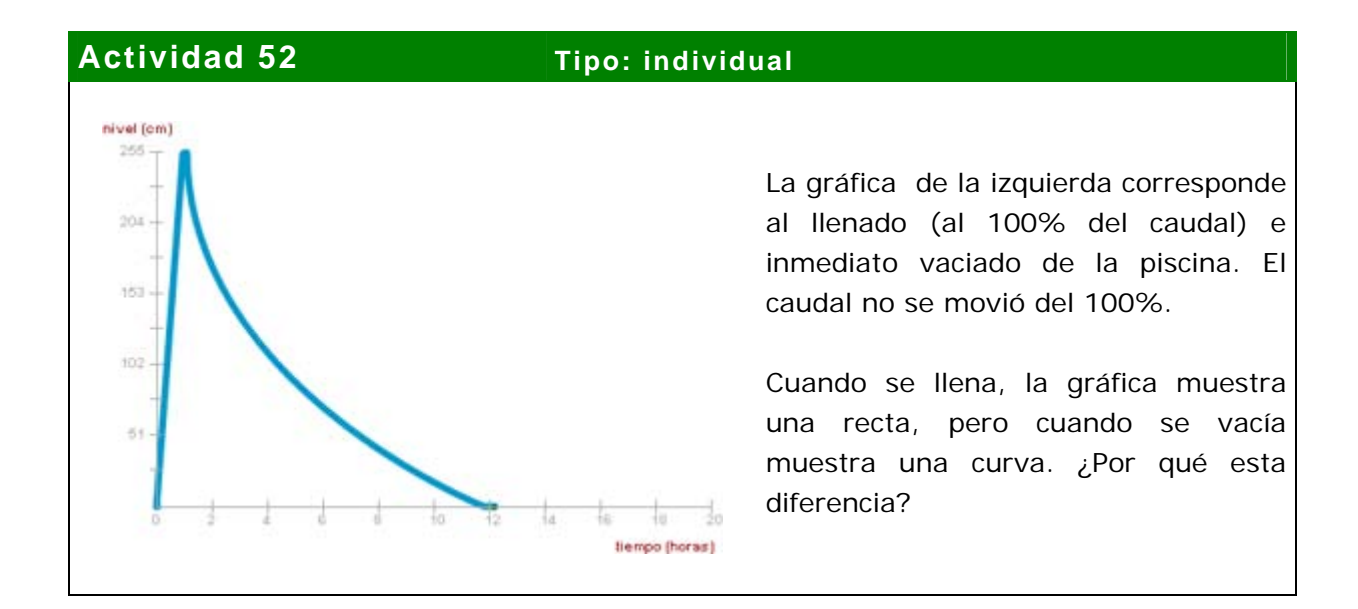

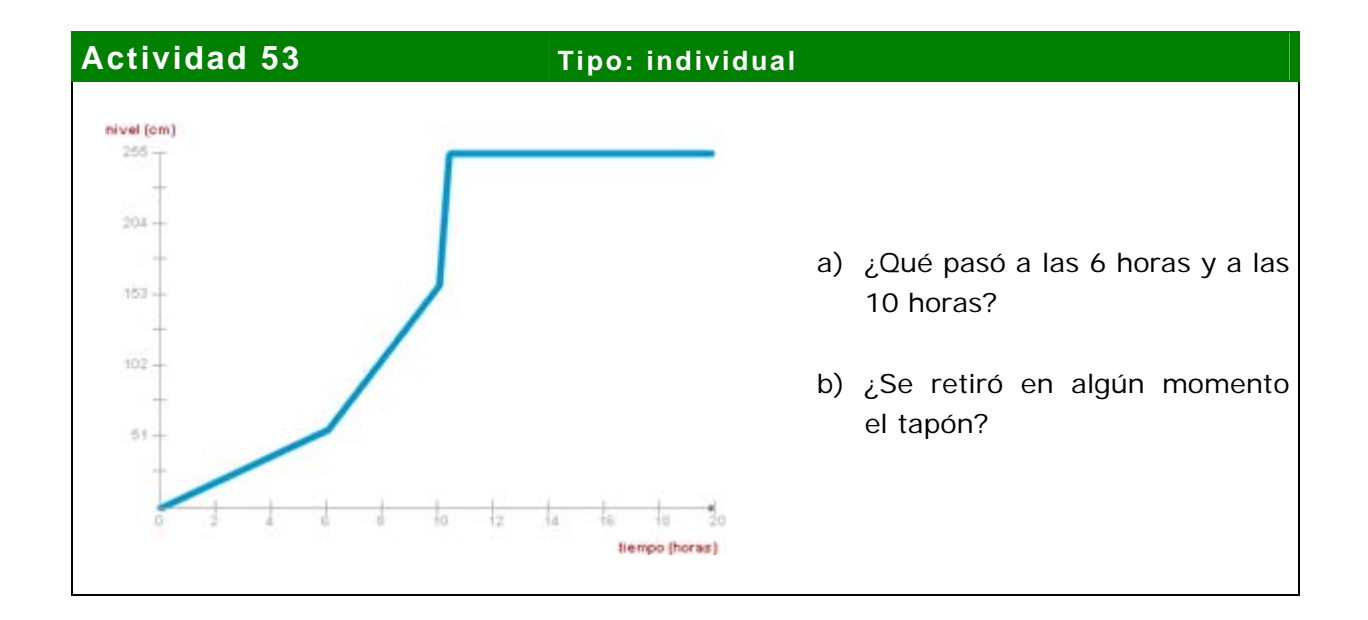

#### **5.12 Capítulo: Reconstruye los hechos Tema: Lectura e interpretación de gráficas**

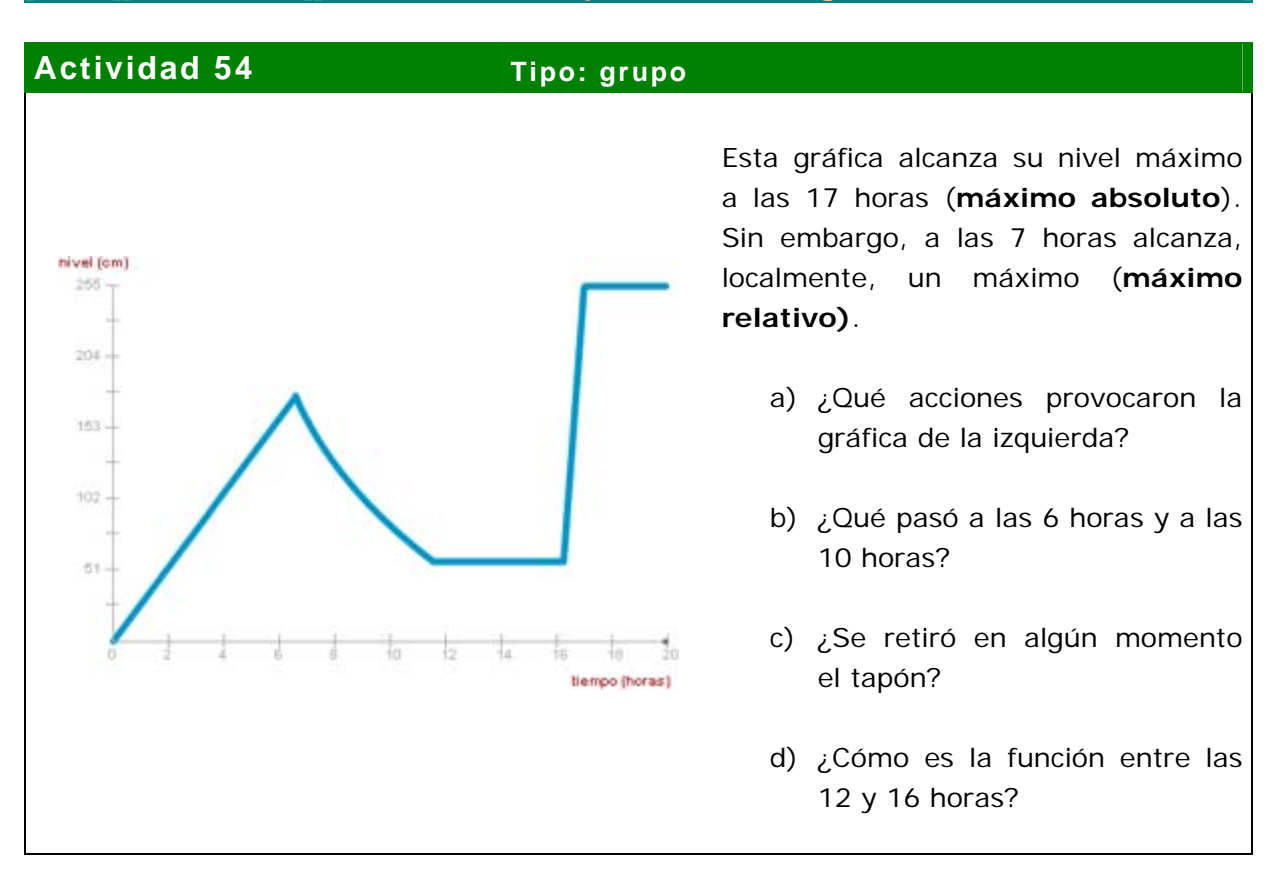

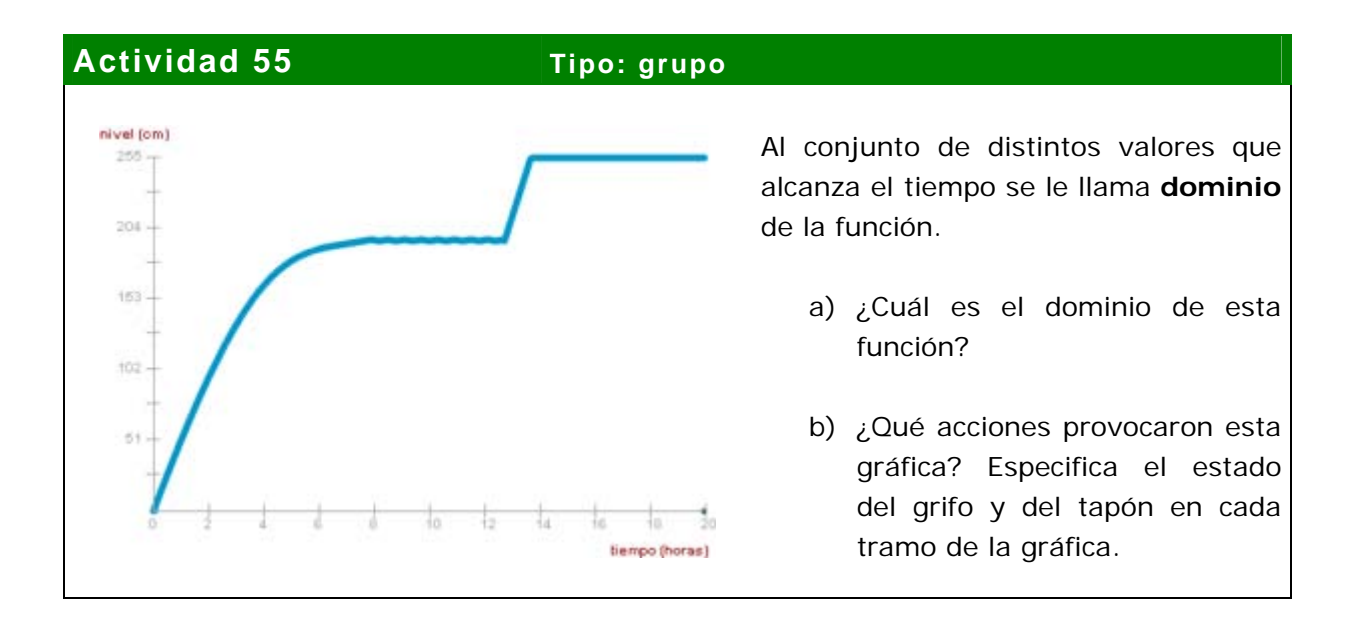

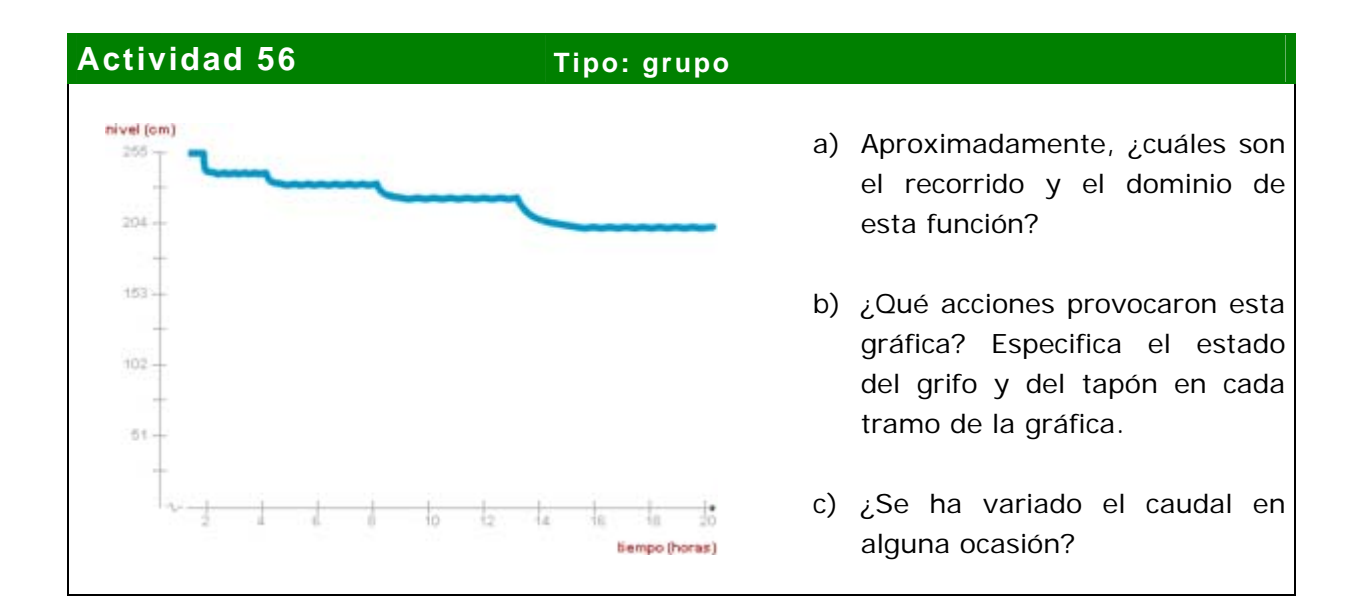

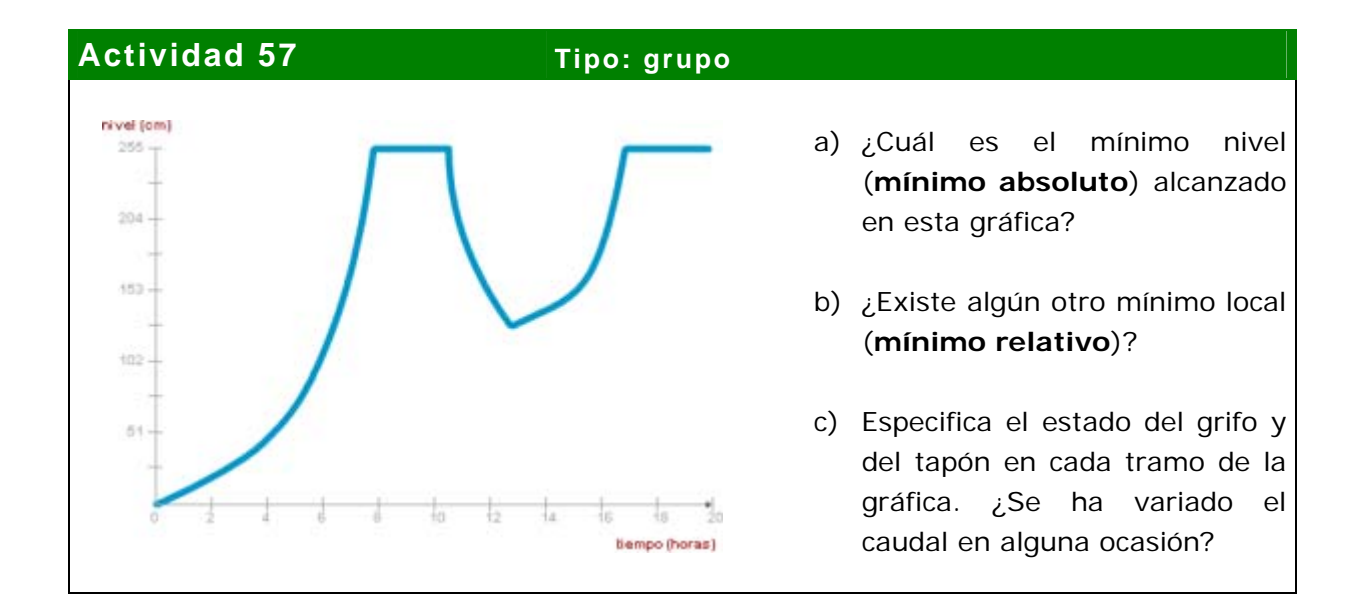

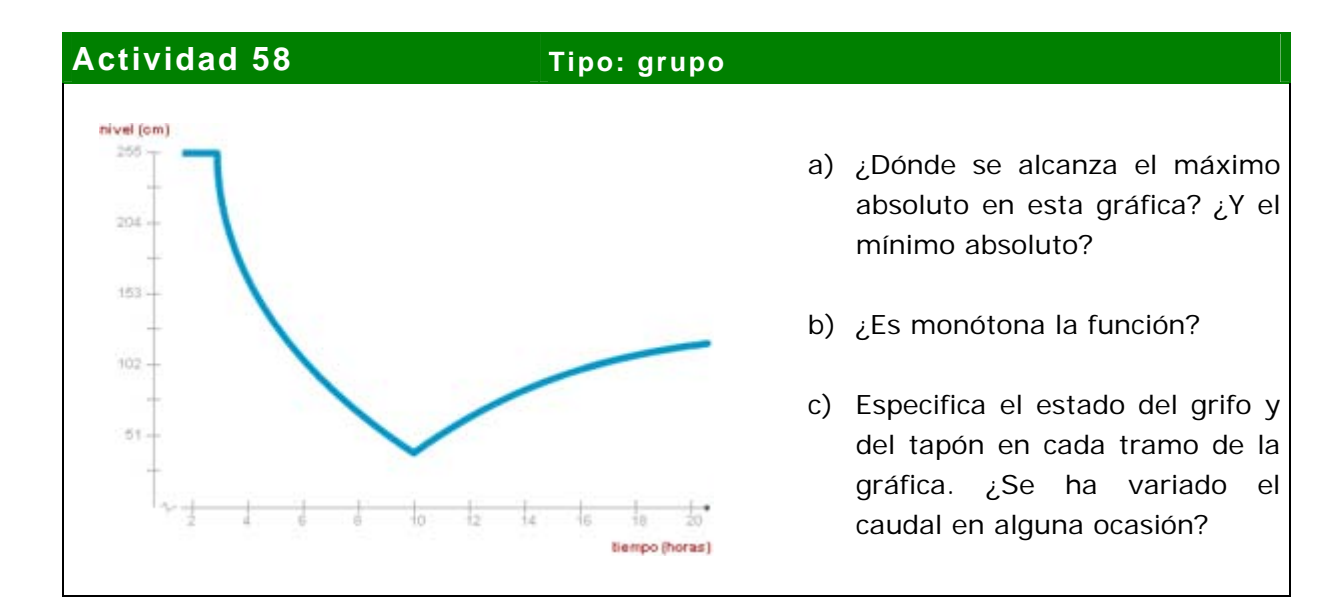

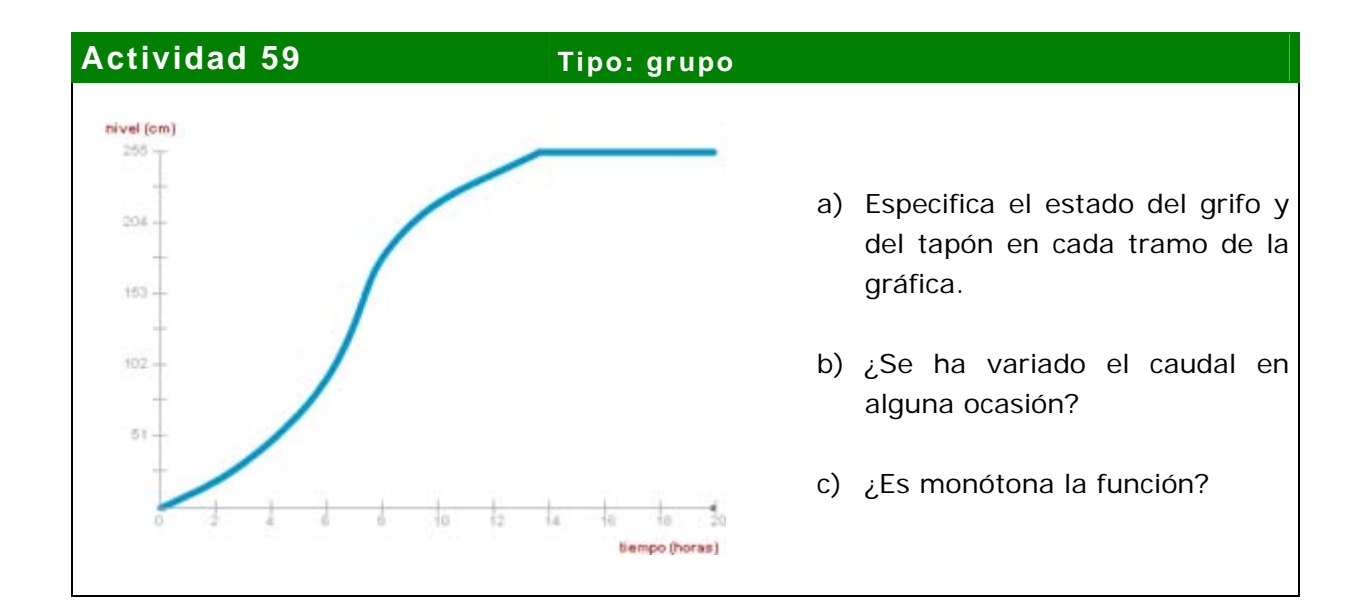

#### **5.13 Capítulo: El test de los 20 clics Tema: Lectura e interpretación de gráficas**

### **Actividad 60 Tipo: individual**

Realiza el cuestionario presente en *Lléname*.

Ten calma y observa bien los detalles de cada gráfica antes de contestar. Mantén el puntero alejado de la zona de respuesta hasta que te hayas decidido por alguna.

En cada pregunta, los doce modelos presentados han sido elegidos para que sólo uno de ellos pueda provocar la gráfica que se muestra.

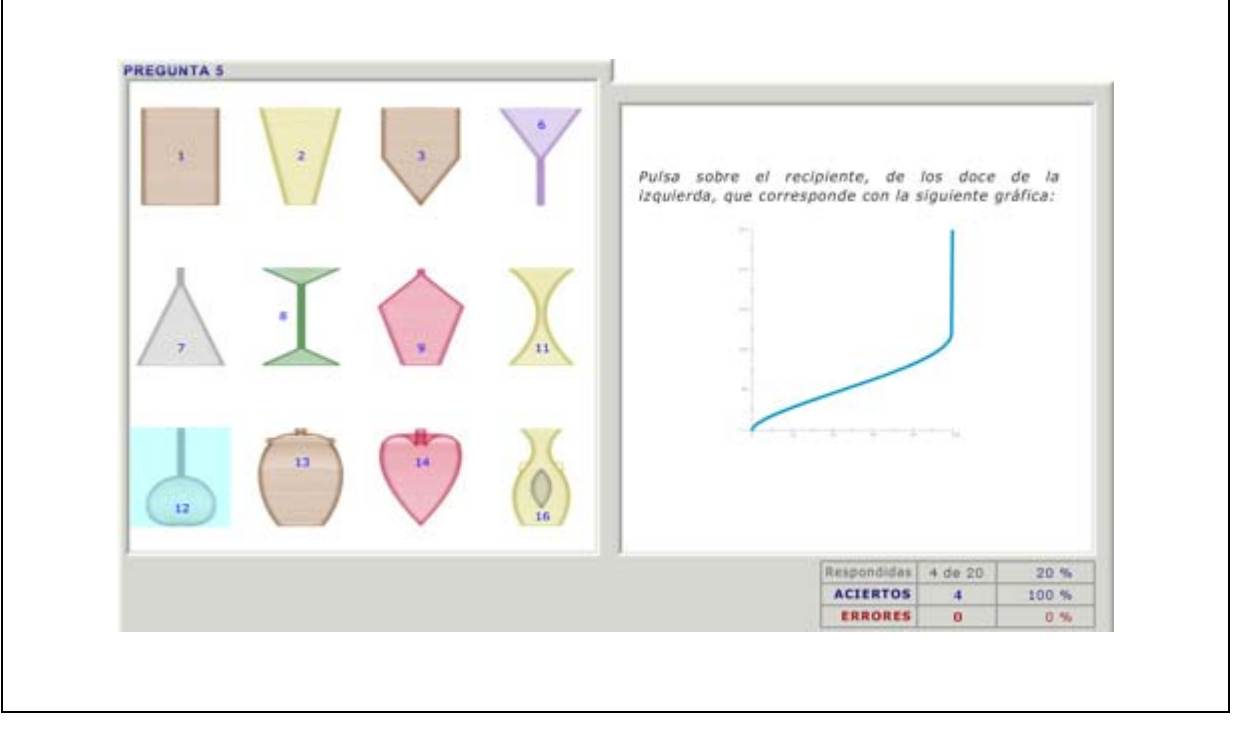

#### **5.14 Capítulo: No adivines: calcula Tema: Cuerpos redondos. Valores numéricos**

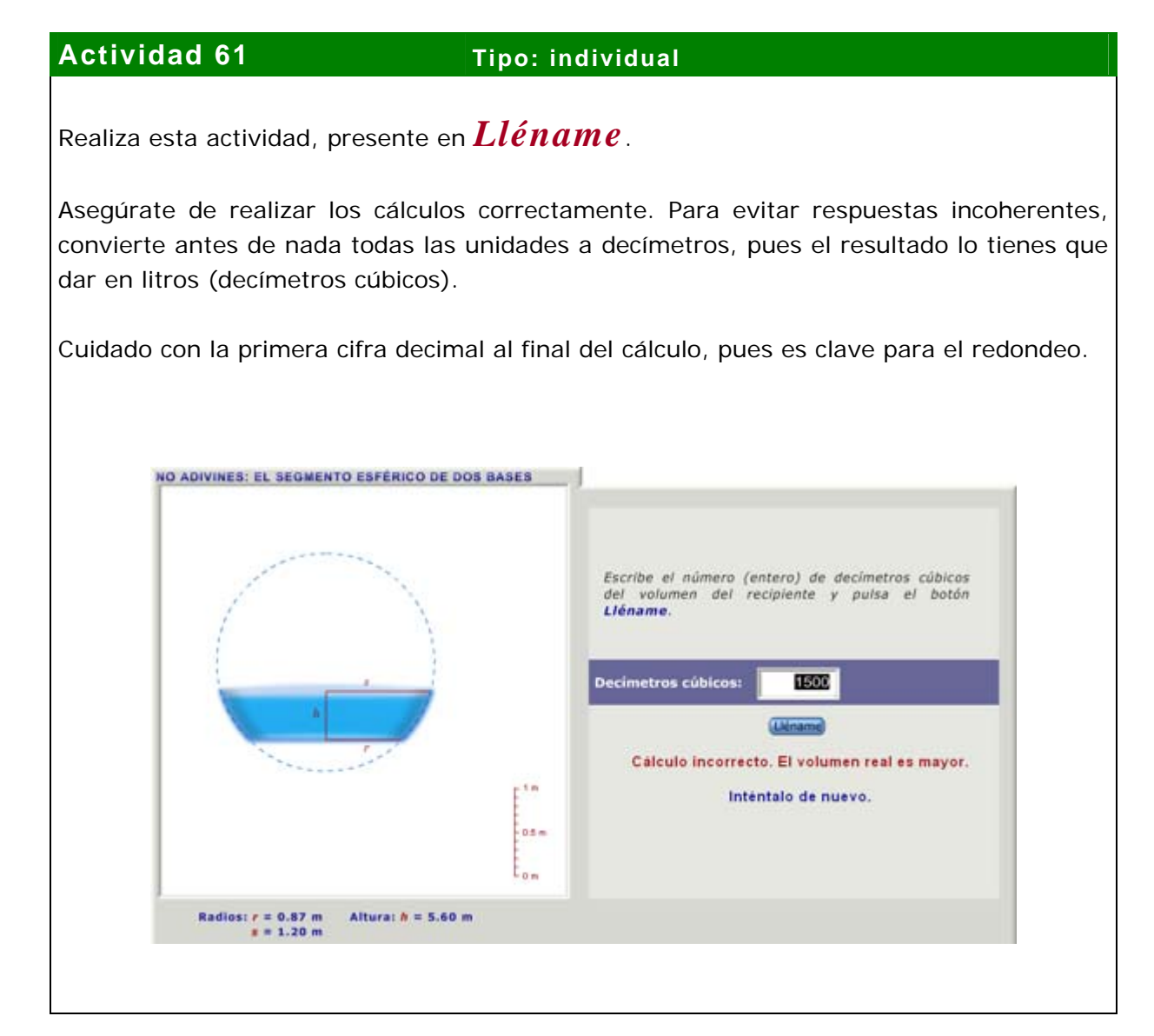

#### **5.15 Capítulo: Juego: a ojo de buen cubero Tema: Estimación de medidas**

#### **Actividad 62 Tipo: individual**

Realiza esta actividad, presente en *Lléname*.

Recuerda que el resultado debe darse en litros: tal vez prefieras realizar los cálculos directamente con decímetros en vez de metros.

La puntuación varía entre 0 y 100 puntos para cada pregunta. La aplicación puntúa porcentualmente cada aproximación, ya sea por defecto o por exceso. Por ejemplo, si un recipiente tiene una capacidad de diez mil litros, la aplicación otorgará 50 puntos si se contesta que tiene la mitad (cinco mil litros) y dará la misma puntuación si se contesta que tiene el doble (veinte mil litros).

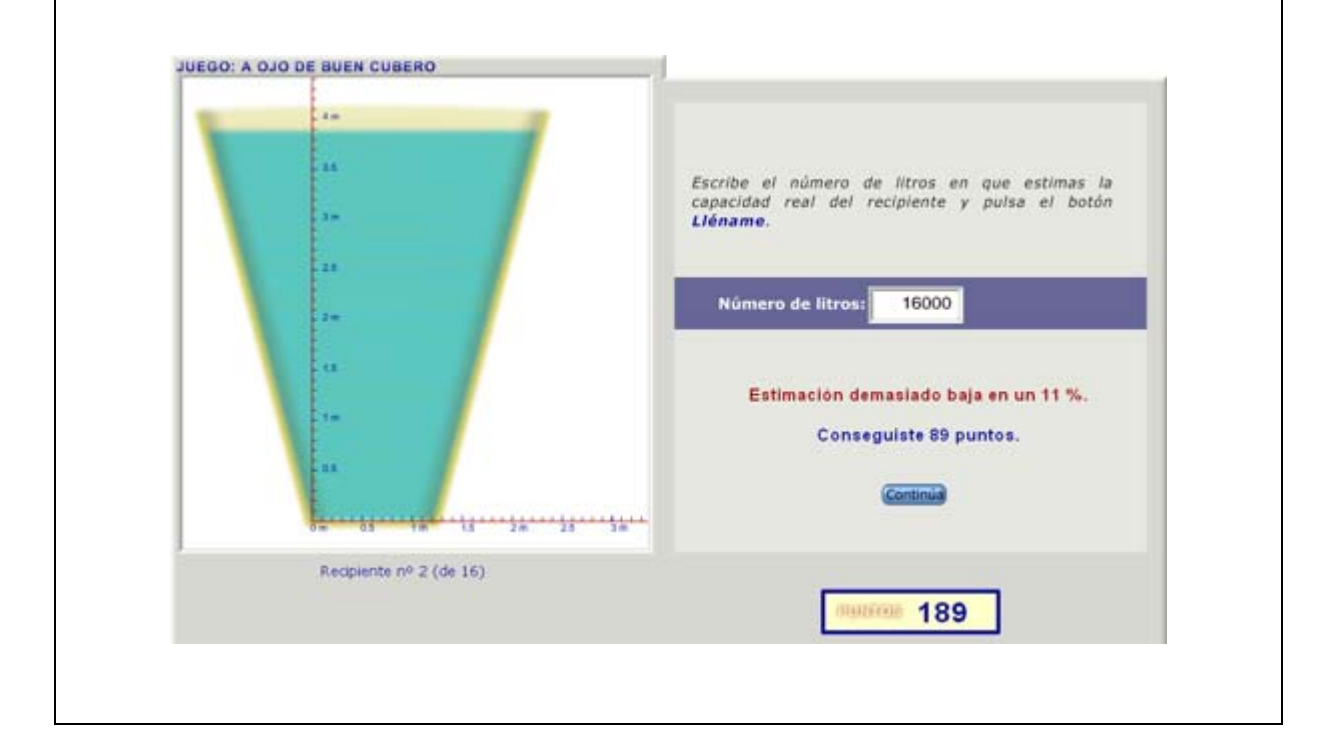

#### **5.16 Capítulo: La presión Tema: La presión. Introducción a la hidrostática**

#### **Actividad 63 Tipo: grupo**

- a) En la aplicación aparece el siguiente dato: la velocidad media de las moléculas del aire es de unos 1.800 km/h. ¿A cuánto equivale en m/s? ¿Y en mm/s?
- b) En la aplicación aparece el siguiente dato: la separación media de las moléculas del aire es de unos 0.00006 mm. ¿Cómo se escribe esta cantidad usando la notación científica?
- c) ¿Por qué al dividir las dos cantidades anteriores obtenemos el número medio de colisiones de cada molécula del aire en un segundo? Realiza el cálculo para obtener este número.

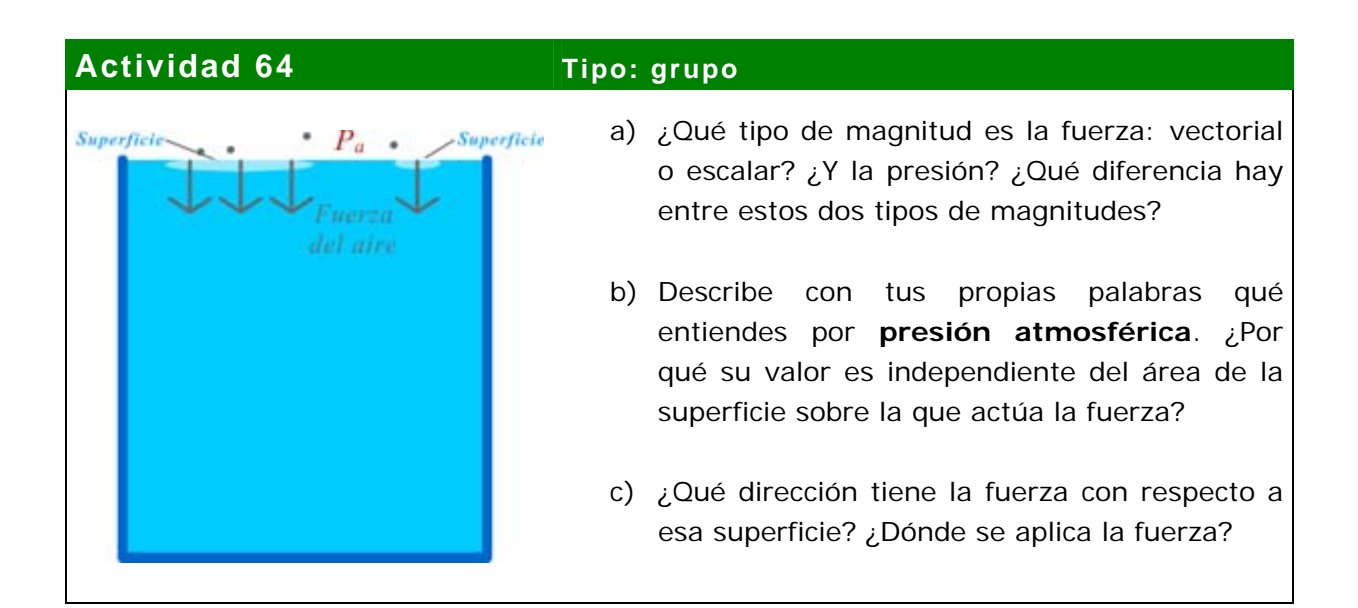

### **Actividad 65 Tipo: grupo**

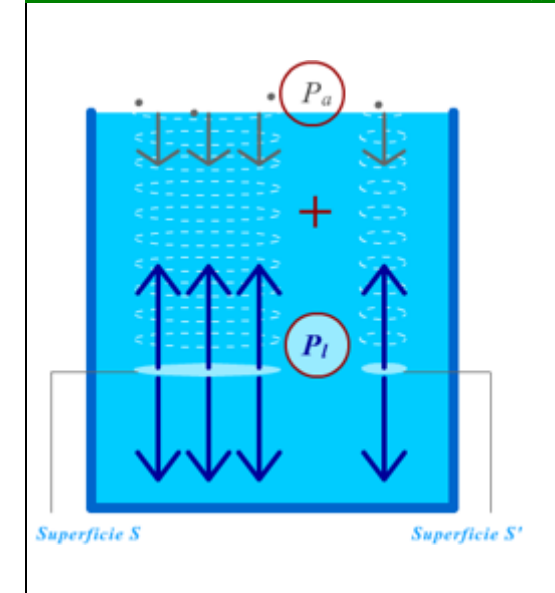

- a) Si las fuerzas son invisibles, ¿cómo sabemos que están actuando?
- b) ¿Cuál es la fuerza que ejerce un líquido sobre un cuerpo sumergido en él? ¿Por qué depende de la profundidad del cuerpo?
- c) ¿Qué tipo de **proporcionalidad** existe entre la presión del líquido y la profundidad de la superficie sumergida?
- d) En total, ¿a qué presión están sometidas las superficies S y S'?

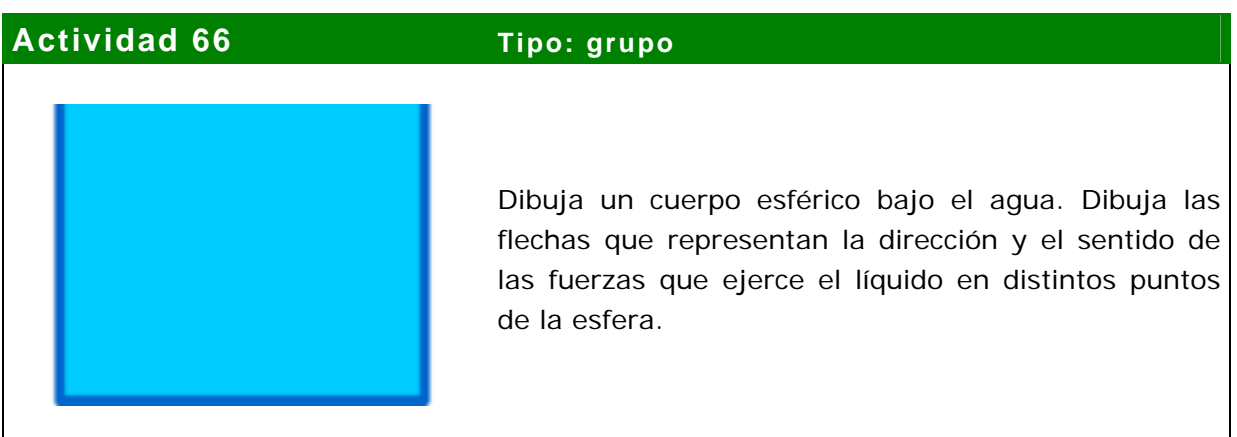

### **5.17 Capítulo: La presión Tema: Ley de los gases. Proporcionalidad inversa**

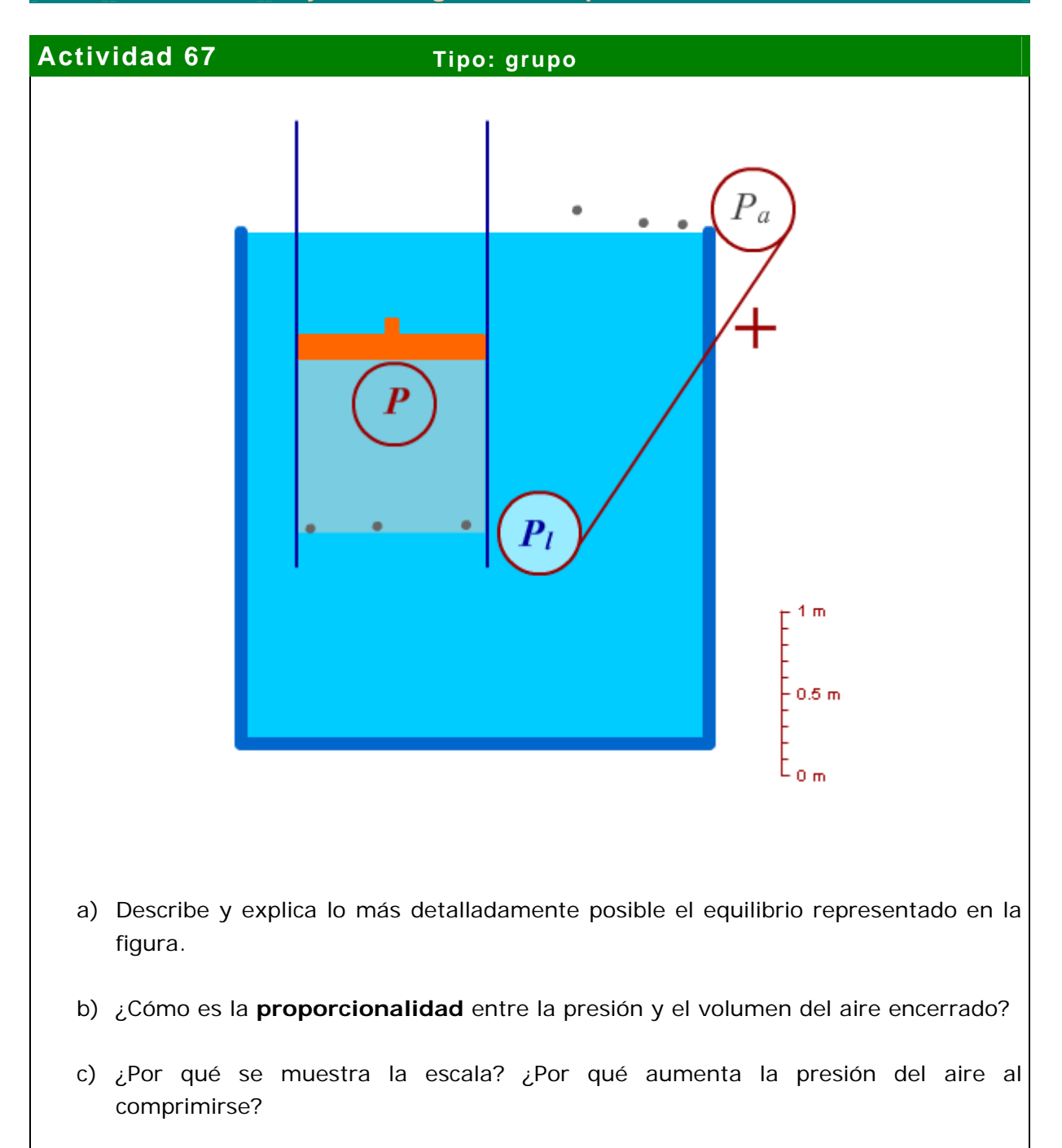

### Actividad 68 **Tipo:** individual

En el aire encerrado, el producto de la presión por el volumen es siempre constante:

$$
PV = k
$$

Si en la ecuación anterior despejamos P, obtenemos  $P = k / V$ . Considerando el volumen como variable independiente, esta igualdad se puede interpretar como una función de la presión respecto al volumen:

$$
P(v) = k / v
$$

Este tipo de función se llama **de proporcionalidad inversa**. La siguiente gráfica corresponde a esta función. La curva que aparece se llama **hipérbola**. Escribe las coordenadas de los puntos marcados como A, B, C, D, E y F, suponiendo que la constante k vale 20.000.

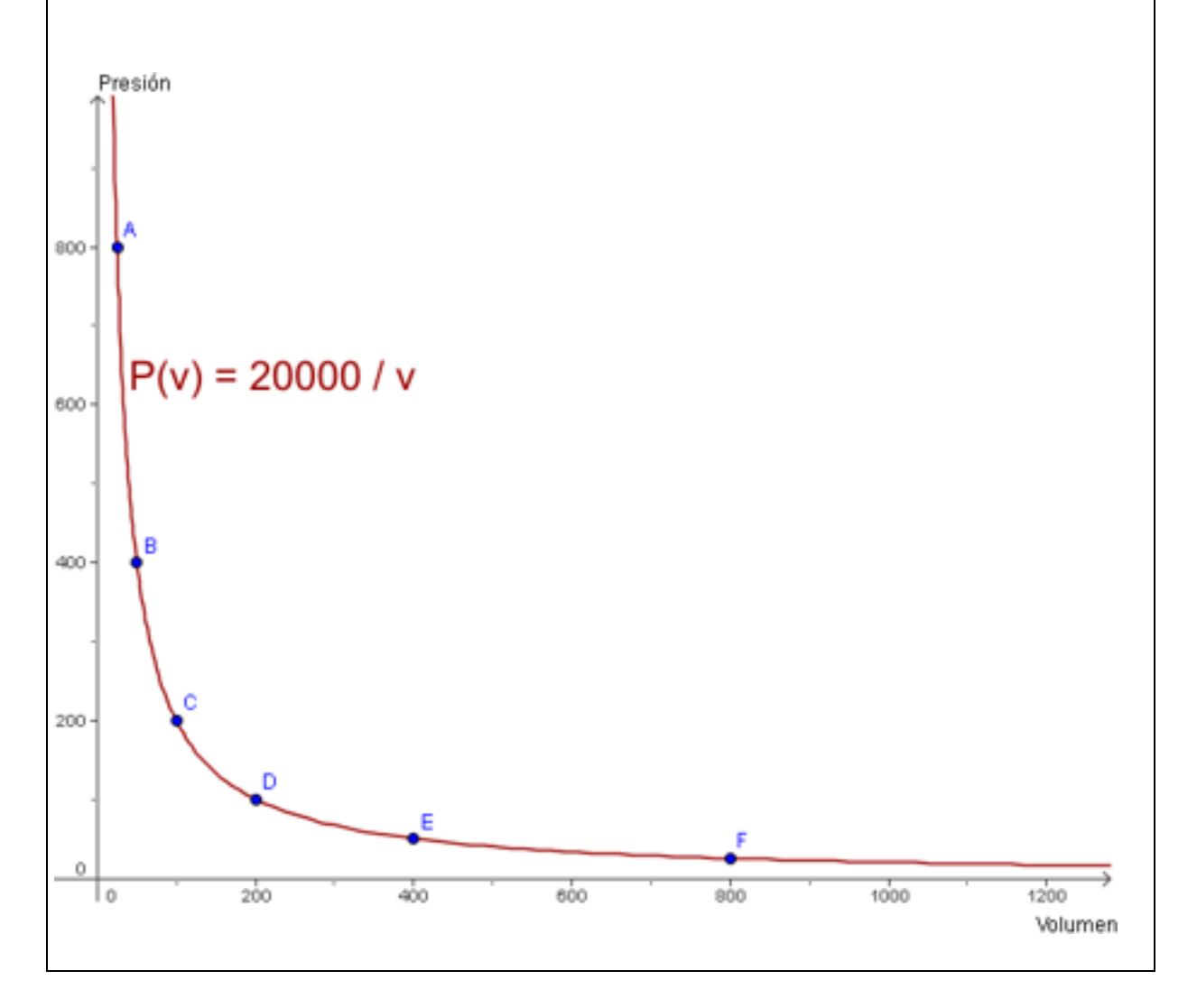

#### **5.18 Capítulo: A tu aire (física) Tema: Vasos comunicantes, estancos y sifones. Escalas**

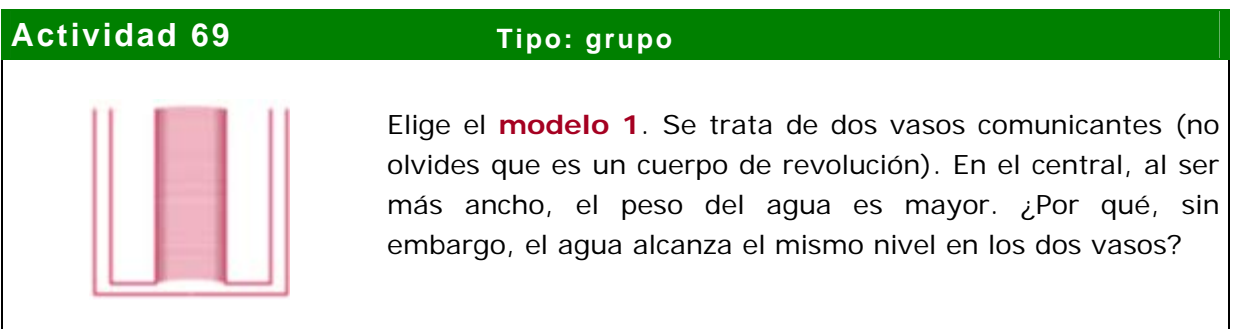

#### **Actividad 70 Tipo: grupo**

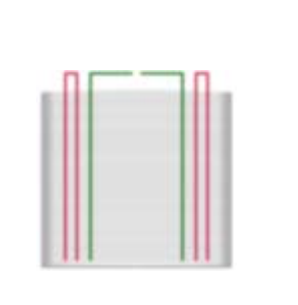

#### Elige el **modelo 2**.

- a) ¿Por qué el agua sólo asciende un poco por el tubo lateral (en color murano) y asciende hasta el nivel máximo por el tubo central (en color verde)?
- b) ¿Por qué asciende menos el agua en el tubo lateral al considerar 100 píxeles como 1 dm en vez de 1 m?

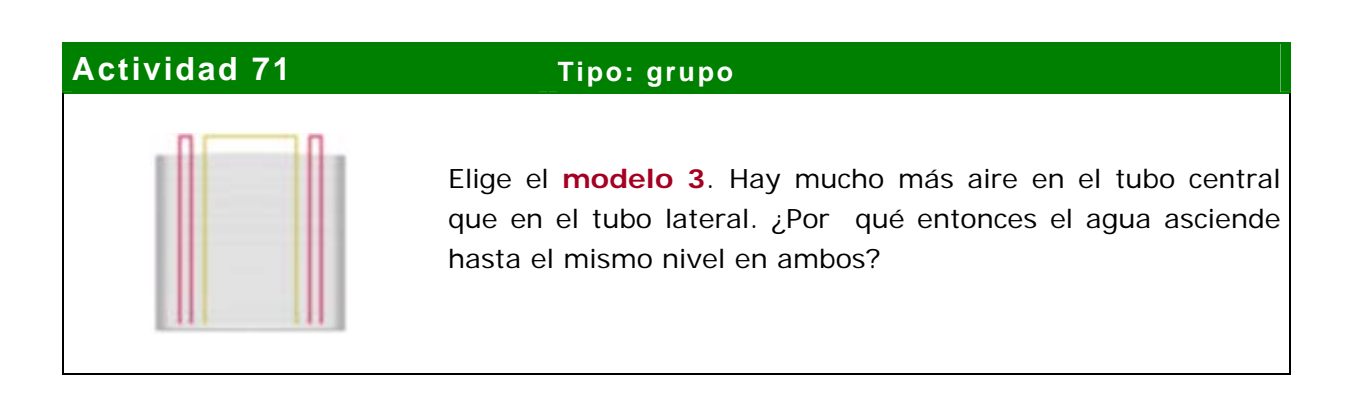

# **Actividad 72 Tipo: grupo** Elige el **modelo 4** y compáralo con el anterior. Aquí el agua asciende a distinto nivel en los tubos. ¿Por qué?

# **Actividad 73 Tipo: grupo** Elige el **modelo 5**. La anchura de la base de cada tubo es la misma. Los dos tubos tienen la misma altura. ¿Por qué el agua, entonces, asciende hasta un nivel en el tubo lateral y hasta otro distinto en el tubo central?

### **Actividad 74 Tipo: grupo**

Elige el **modelo 6**. La anchura de la base de cada tubo es la misma. Los dos tubos tienen la misma altura. ¿Por qué el agua, entonces, asciende hasta un nivel en el tubo lateral y hasta otro distinto en el tubo central?

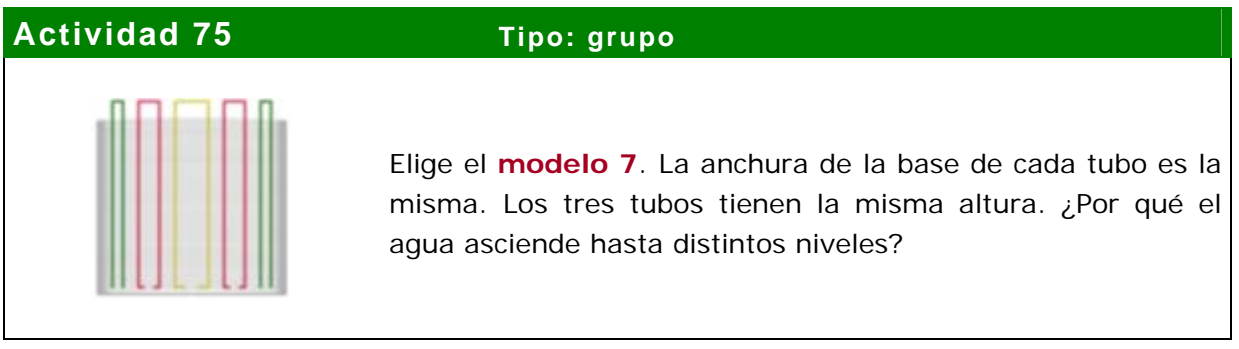

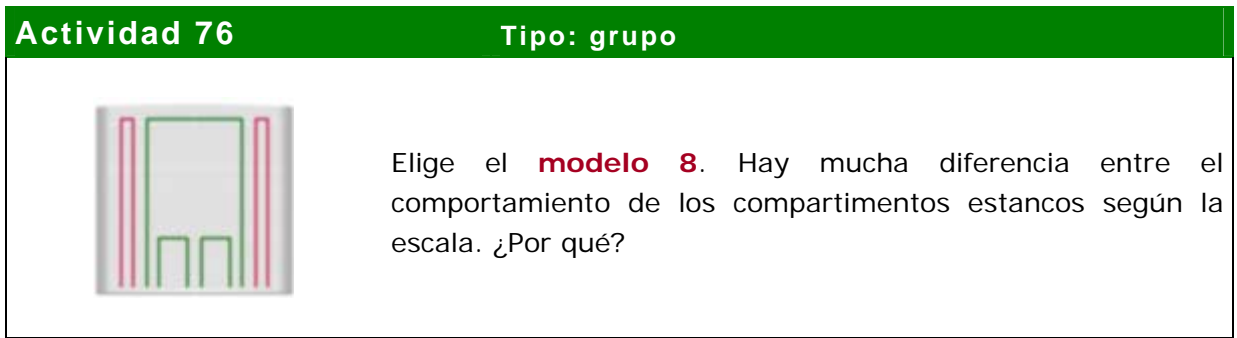

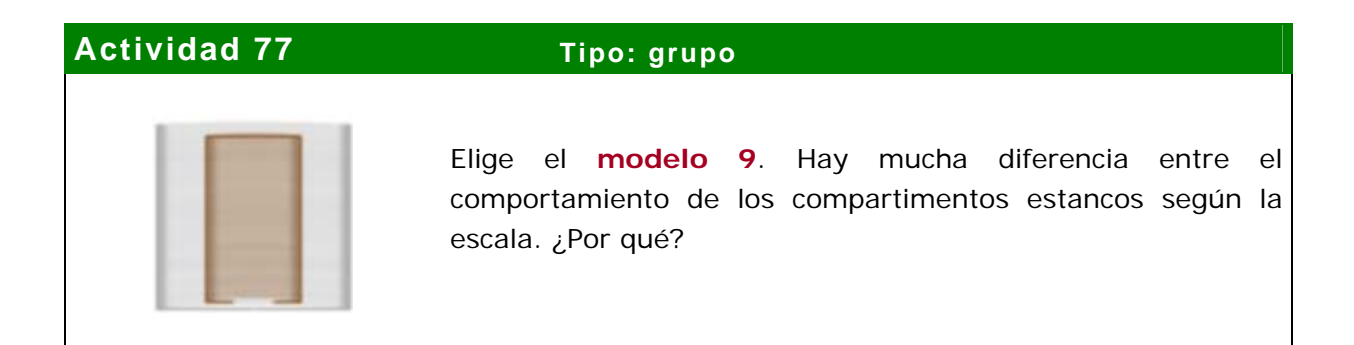

### **Actividad 78 Tipo: grupo**

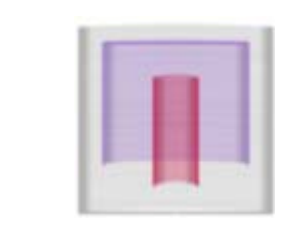

Elige el **modelo 10**. Intenta predecir cómo se comportará el agua dentro de cada tubo, y qué altura alcanzará aproximadamente.

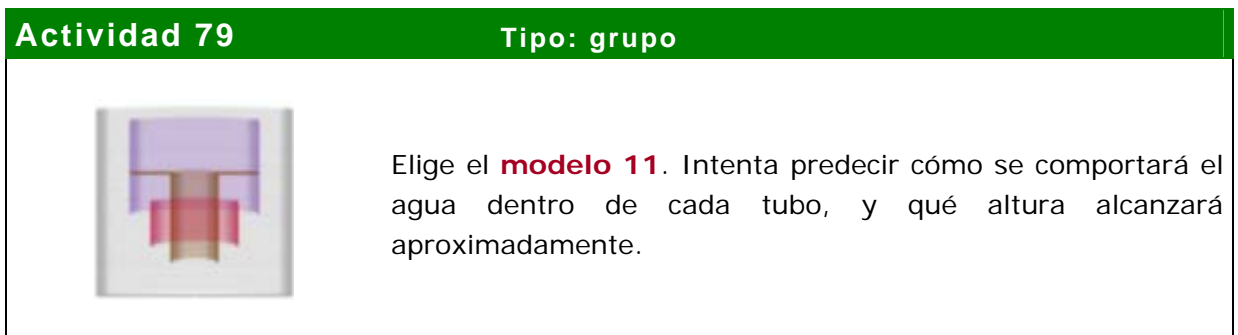

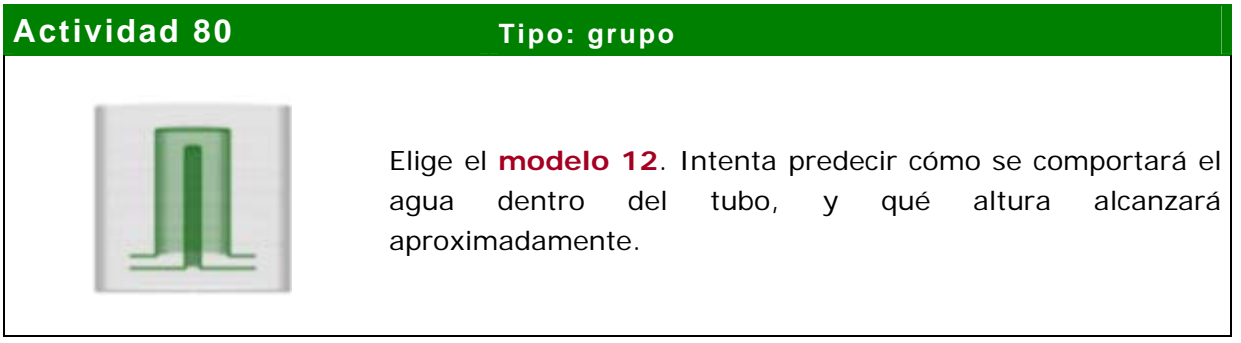

#### **Actividad 81 Tipo: grupo**

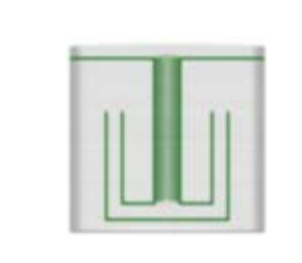

Elige el **modelo 13**. Intenta predecir cómo se comportará el agua dentro del tubo, y qué altura alcanzará aproximadamente. ¿Por qué hay tanta diferencia en el llenado al variar la escala?

#### **Actividad 82 Tipo: grupo**

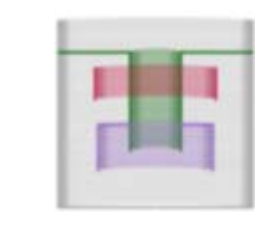

Elige el **modelo 14**. Intenta predecir cómo se comportará el agua dentro de cada tubo, y qué altura alcanzará aproximadamente.

# **Actividad 83 Tipo: grupo** Elige el **modelo 15**. Fíjate en el estanco de aire que se produce dentro del tubo (efecto sifón).

- a) Explica por qué las superficies de contacto aire-agua se encuentran en equilibrio. ¿Por qué no asciende el agua hasta el nivel máximo?
- b) ¿Qué relación existe entre la presión ejercida sobre las superficies de contacto agua-aire dentro del tubo?
- c) ¿A qué corresponde la altura que asciende el agua encima del estanco de aire? ¿Por qué existen diferencias cuando se varía la escala?

### **Actividad 84 Tipo: grupo**

Elige el **modelo 16**. ¿Sube el agua por el sifón hasta el mismo nivel que en el modelo anterior? ¿Por qué?

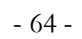

#### **6. A PIE DE AULA**

*Lléname* es un recurso que nace de la experiencia cotidiana en las aulas, tanto del profesorado como del alumnado. Como ya se ha explicado en la presentación, la simulación del llenado de recipientes como medio didáctico para el aprendizaje en la lectura e interpretación de gráficas es una práctica habitual entre los profesores y profesoras de matemáticas. Pero los dibujos realizados en un papel o en la pizarra carecen de dinamismo e interactividad, a la vez que su estética es bastante pobre.

Es cierto que muchas de las actividades presentadas en el apartado correspondiente bien podrían realizarse en ausencia de la aplicación. En realidad, es lo que se viene haciendo hasta ahora. Pero el protagonismo que alcanza el alumno o la alumna al usar la aplicación es fundamental. No sólo provoca una mayor motivación en la realización de las actividades, sino que además la profundización en el conocimiento es mucho mayor. Con ayuda de la aplicación se pueden formular preguntas mucho más difíciles, obteniendo buenos resultados prácticamente imposibles de conseguir con recursos estáticos.

#### **7. AUTOEVALUACIÓN Y RETROALIMENTACIÓN**

*Lléname* incluye sistemas de autoevaluación y retroalimentación eminentemente gráficos, como corresponde a una aplicación de este tipo. Se detallan a continuación, siguiendo el orden de los capítulos.

**En todas las escenas principales interactivas.** Los textos de ayuda se encuentran permanentemente visibles en la parte inferior de la pantalla. Se trata así de recordar de forma constante los aspectos principales a observar.

**A tu aire (matemáticas)**, **escena 2.** Esta escena es el núcleo principal en el proceso de autoevaluación y retroalimentación. El ciclo consiste en dibujar o elegir una forma, predecir la gráfica correspondiente, comprobar las diferencias o similitudes con la gráfica real, ayudarse de la tabla de valores para analizar algún detalle en caso necesario y volver a empezar. Este ciclo, además, es flexible. Por ejemplo, se puede abrir brevemente el grifo para "dar una pista" de cómo va a evolucionar la gráfica. Obsérvese que los valores de la tabla están sincronizados con la representación gráfica.

**Diseño por encargo, escena 2.** Aquí se produce el entrenamiento inverso al anterior, y bastante más difícil. Ahora el ciclo es justo al revés: nos dan la gráfica y debemos recuperar la forma. Dada su dificultad, harán falta múltiples ensayos redibujando las formas hasta obtener una gráfica similar a la encargada.

**Reconstruye los hechos, escena 2.** Consiste en un proceso de retroalimentación similar al anterior, pero más fácil. En el proceso anterior había muchas formas posibles entre las que decidir. Ahora, las acciones están limitadas a la apertura o cierre del grifo, la puesta o retirada del tapón, y el incremento o disminución del caudal. Además, el botón de "parar" permite el análisis y reflexión en cada punto de construcción de la gráfica.

**El test de los 20 clics.** La primera fase, realizar el test, permite evaluar hasta qué punto se domina la relación entre formas o acciones y gráficas. Una vez realizado el test, el proceso de realimentación se presenta al poder comprobar las claves que permiten la elección correcta en cada ítem.

**No adivines: calcula.** Un objetivo de esta actividad es fomentar el aprecio por la exactitud, por lo que no hay "medias tintas". O el resultado es absolutamente correcto o es erróneo. Como los cálculos se van haciendo, paulatinamente, más complicados, la retroalimentación se basará en dominar los primeros cálculos antes de continuar. La aplicación no proporciona ningún tipo de calculadora porque se pretende que el alumno o la alumna adquiera un dominio de la suya propia (todas las calculadoras tienen su propia "idiosincrasia").

**Juego: a ojo de buen cubero.** En este juego se puntúa la capacidad para estimar volúmenes a partir de las propias mediciones realizadas por el alumno o la alumna. Al constar de 16 recipientes con puntuaciones entre 0 y 100, la puntuación máxima es de 1.600 puntos.

Se ha preferido no evaluar la puntuación obtenida para permitir su adecuación al grupo de alumnos según niveles y capacidades. De todas formas, como referencia, una respuesta constante de 13.000 litros para todos los recipientes obtiene 863 puntos, más de la mitad de la puntuación máxima. Así que por debajo de esta puntuación las estimaciones realizadas se pueden considerar bastante burdas. En cambio, a partir de 1.200 puntos (75 puntos de media por pregunta) el "buen ojo del cubero" parece garantizado.

**A tu aire (física)**, **escena 2.** Aunque, como ya se ha comentado, las actividades de Física no se evalúan, se han ordenado los modelos para permitir un acercamiento gradual a la comprensión del concepto de presión.

#### **8. EVALUACIÓN A DISTANCIA**

En el caso de un aprendizaje tutorado a distancia, además de aprovechar todos los recursos de evaluación mencionados, pueden usarse medios digitales de comunicación para evaluar el proceso de aprendizaje.

Dada la naturaleza gráfica de la aplicación, es muy sencillo proponer actividades para realizar sin tutoría y solicitar volcados de pantalla que muestren el grado de consecución de esas actividades.

Por ejemplo, el tutor o tutora puede mostrar una gráfica y pedir que se le envíe a una determinada dirección de correo electrónico los dibujos, realizados con la aplicación, de los recipientes que provocan esa gráfica.

### **9. LENGUAJE INFORMÁTICO**

*Lléname* es una aplicación realizada usando el lenguaje de programación ActionScript de Flash, lo que permite su visualización con cualquier navegador que disponga del "plug-in" correspondiente. Este plugin, reproductor de películas Flash, así como otros visualizadores, son de licencia libre y gratuita y están disponibles para bajar desde Internet.

Por su parte, la documentación se ofrece en formato pdf. Además de otros visualizadores de este formato, Acrobat Reader se puede descargar gratuitamente desde Internet.

### **10. ACCESIBILIDAD**

*Lléname* es una aplicación realizada en Flash, escalable y accesible, con soporte html.

En la propia aplicación se ha realizado un análisis detallado para que toda la información que pudiera ser relevante tuviese acceso literal además del código de color correspondiente.

Las dos páginas html, *index.html* y *llename.html*, cumplen con las exigencias del XHTML estricto.

Dado el aumento creciente en la resolución de las pantallas de los monitores actuales, el tamaño de la aplicación se ha establecido en 1000x700 píxeles. En pantallas de 1024x768 píxeles es recomendable usar el modo de pantalla completa (F11).

#### **11. CÓMO SE HIZO...** *Lléname*

#### **Matemáticas**

Un segmento recto, **AC**, se obtiene por la interpolación de los puntos **A** y **C**:

$$
P(t) = (1-t) A + t C
$$

donde t recorre el intervalo [0, 1].

Para las curvas de Bézier (cuadráticas) se utiliza el algoritmo de Paul de Casteljau, habitual en geometría computacional, que no es más que una interpolación lineal entre 3 puntos, **A**, **B** y **C**:

$$
AB = (1-t) A + t B
$$
  
BC = (1-t) B + t C  

$$
P(t) = (1-t) AB + t BC = (1-t)^2 A + 2(1-t)t B + t^2 C
$$

En el proceso de llenado, se calcula el volumen total de llenado *VT* elevando al cuadrado la longitud de cada segmento que recorre el líquido (diámetro de un cilindro de altura 1 píxel) y sumando todo. El volumen real sería ese mismo volumen multiplicado por  $\pi/4$ , pero esta constante puede obviarse pues se eliminará en la proporción posterior.

De igual modo se calcula el volumen parcial, *V*. La razón  $V / V<sub>T</sub>$  es la que se lleva, multiplicada por 400, al eje de abscisas de la gráfica de la función altura para representar el porcentaje de volumen. De esta forma, independientemente del tamaño del recipiente, el intervalo [0, 100] del eje de las abscisas tendrá siempre el mismo tamaño de 400 píxeles.

Por supuesto, en la actividad de la piscina, la razón volumétrica se sustituye por el tiempo transcurrido.

#### **Física**

El proceso de llenado se realiza dejando caer una gota hasta que toque el recipiente. A partir de ahí, si puede en algún momento bajar más, lo hará (acción gravitatoria). En caso contrario, se expanderá hasta encontrar topes a la izquierda y derecha, y se elevará un píxel. Así rellenará el recipiente de abajo arriba. Cada vez que encuentre una bifurcación vertical, se abren nuevos vasos. Cada vez que se reúnan dos vasos en uno, uno de ellos (por convenio, el más alejado del eje de simetría) finaliza allí mientras que el otro prosigue.

Cada altura alcanzada se marca y relaciona con cada uno de los vasos. Así se podrá simular en la fase de llenado el efecto de "vasos comunicantes" dando prioridad a la altura sobre el número de vaso.

Algunos vasos pueden quedar cerrados por la forma del recipiente. Se marcan como "estancos". Se analizan los casos en que otros vasos anteriores comuniquen con estancos para ver si también lo son. En tal caso, se anexan unos a otros, porque la masa del aire que contienen se comporta como un todo. Otros estancos pueden quedar "entre dos aguas" (caso de los sifones). También se estudia este caso.

Al alcanzar la boca del recipiente pueden quedar vasos que son estancos que se cierran fuera del recipiente. Se analiza también este caso.

Una vez que todos los estancos quedan así determinados, ya se puede nivelar la presión en la superficie de contacto aire-agua. Para ello usamos la ley de los gases: *P.V / T* = *cte*. Considerando la temperatura constante, se reduce a *P.V = cte*.

Estado inicial: volumen de aire *Vi* a presión atmosférica *Pa*. Estado final: volumen de aire  $V_f$  a mayor presión.

Para que se produzca el equilibrio, el aire encerrado debe tener una presión final igual a la suma de la presión atmosférica y la presión ejercida por el agua:

Tomando como unidad de longitud el **centímetro**, es la densidad del agua (1 g/cm<sup>3</sup>), g es la aceleración gravitatoria (aproximadamente 10<sup>3</sup> cm/s<sup>2</sup>), *h* es la profundidad de la base del vaso y *x* lo que sube el agua en el vaso, que es lo que nos interesa conocer.

Antes de continuar, debemos fijar un modo de considerar los volúmenes. Primero, realizamos el mismo proceso señalado en el apartado de matemáticas, obteniendo un *Vi* correspondiente al estanco completo. Llamemos *S* al área de la boca del estanco. El volumen  $V_i$  es equivalente a un cilindro de altura  $L = V_i / S$  y base *S*. Así que podemos considerar *Vi* como el volumen de un tubo de longitud *L* de una larga columna de aire apoyada sobre *S*:

Tomando como presión atmosférica 10<sup>5</sup> pascales:

Ecuación equivalente a:

La menor de las soluciones de esta ecuación corresponde al valor buscado *x.* Obsérvese que para su cálculo basta conocer el volumen inicial del estanco, la profundidad de la base del vaso y el ancho de esa boca.
*Nota1: la aproximación realizada en la aceleración gravitatoria y en la presión atmosférica es en realidad la misma, así que con cálculos más precisos hubiéramos obtenido exactamente la misma ecuación.* 

*Nota2: en el caso de vasos cilíndricos, L no es más que la altura de ese vaso.* 

Si representamos cada centímetro por un píxel en la pantalla, *x* nos dirá el número de píxeles que el agua asciende en el tubo.

Observemos que el valor de *x* varía dependiendo de la unidad de longitud que represente cada píxel. Para visualizar esto, el programa realiza un proceso paralelo de simulación en donde cada píxel representa ahora un **milímetro**. Reajustando los cálculos anteriores, la altura alcanzada esta vez será la menor de las soluciones de la ecuación:

## **ActionScript 2**

En el programa se implementan los nuevos métodos *BlurFilter, GradientGlowFilter, DropShadowFilter y BevelFilter* de la versión 8 de Flash. Estos filtros permiten difuminar los trazos de dibujo del usuario y crear el efecto de sombreado en tiempo de ejecución.

Por debajo de esa apariencia difuminada, un clip recoge los trazos marcados. Aquí aparece la nueva y "mágica" clase *BitmapData* de la versión 8 de Flash. Esta clase permite crear y manipular imágenes de mapa de bits en tiempo de ejecución. Todos los cálculos anteriormente expuestos en los apartados de Matemáticas y Física se pueden realizar gracias a los distintos métodos asociados a esta clase, especialmente el método *attachBitmap*, que permite convertir el clip del recipiente dibujado en un mapa de bits.

Para controlar el tiempo que tarda en visualizarse cada fase del llenado, se combinan varios recursos de Flash.

Primero, se crea una barra de control ("Caudal") que toma valores C entre – 50 y 50, con 0 por defecto. El valor máximo, 50, corresponderá a la mayor velocidad disponible, es decir, al paso directo al siguiente fotograma.

Para valores menores C que 50, se produce un retraso en milisegundos (tiempo real) usando la instrucción *getTimer* de ActionScript:

milisegundos de espera =  $50 - C$ 

Así conseguimos hasta una décima de segundo de espera añadida a cada paso de fotograma. El valor por defecto es de media décima de segundo.

Pero, además, hay que simular que el tiempo de llenado es proporcional al volumen real que se llena. Las partes anchas del recipiente se deben llenar más lentamente que las estrechas. Para ello, se impide el paso de fotograma hasta que se rellene un volumen mínimo en cada paso:

Esto significa que, cuando C es nulo (valor por defecto), el programa espera a rellenar un volumen equivalente a 63.000 u.c. (unidades cúbicas), que corresponde a unos 250 píxeles coloreados (la raíz cuadrada).

Por otra parte, cuando el caudal es mínimo (– 50), el volumen mínimo es de 500, correspondiente a unos 20 píxeles. Esto permite la "cámara lenta". Cuando el caudal es máximo (50), el programa visualiza de golpe un relleno correspondiente a 125.500 u.c., es decir, unos 350 píxeles en un solo paso.